**VERSION 1.23.8b** 

**User Manual** 

CodeVisionAVR V1.23.8a User Manual Revision 15/02.2003

Copyright © 1998-2003 Pavel Haiduc and HP InfoTech S.R.L. All rights reserved.

No part of this document may be reproduced in any form except by written permission of the author.

All rights of translation reserved.

### **Table of Contents**

| Table of Contents                                                    |    |
|----------------------------------------------------------------------|----|
| 1. Introduction                                                      | 7  |
| 2. CodeVisionAVR Integrated Development Environment                  | 8  |
| 2.1 Working with Files                                               | 8  |
| 2.1.1 Creating a New File                                            | 8  |
| 2.1.2 Opening an Existing File                                       | 9  |
| 2.1.3 Files History                                                  | 9  |
| 2.1.4 Editing a File                                                 | 10 |
| 2.1.5 Saving a File                                                  | 11 |
| 2.1.6 Renaming a File                                                | 11 |
| 2.1.7 Printing a File                                                | 12 |
| 2.1.8 Closing a File                                                 | 13 |
| 2.1.9 Using the Navigator                                            | 14 |
| 2.2 Working with Projects                                            | 15 |
| 2.2.1 Creating a New Project                                         | 15 |
| 2.2.2 Opening an Existing Project                                    | 17 |
| 2.2.3 Adding Notes or Comments to the Project                        | 18 |
| 2.2.4 Configuring the Project                                        | 19 |
| 2.2.4.1 Adding or removing a File from the Project                   | 19 |
| 2.2.4.2 Setting the C Compiler Options                               | 21 |
| 2.2.4.3 Transferring the Compiled Program to the AVR Chip after Make | 27 |
| 2.2.4.4 Running an User Specified Program after Make                 | 29 |
| 2.2.5 Obtaining an Executable Program                                | 31 |
| 2.2.5.1 Compiling the Project                                        | 31 |
| 2.2.5.2 Making the Project                                           | 33 |
| 2.2.6 Closing a Project                                              | 37 |
| 2.3 Tools                                                            | 38 |
| 2.3.1 The AVR Studio Debugger                                        | 38 |
| 2.3.2 The AVR Chip Programmer                                        | 39 |
| 2.3.3 The Serial Communication Terminal                              | 43 |
| 2.3.4 Executing User Programs                                        | 44 |

|    | 2.3.4.1 Configuring the Tools Menu                             | . 44 |
|----|----------------------------------------------------------------|------|
|    | 2.4 IDE Settings                                               | . 46 |
|    | 2.4.1 General Settings                                         | . 46 |
|    | 2.4.2 Configuring the Editor                                   | . 47 |
|    | 2.4.3 Configuring the Assembler                                | . 48 |
|    | 2.4.4 Setting the Debugger Path                                | . 49 |
|    | 2.4.5 AVR Chip Programmer Setup                                | . 50 |
|    | 2.4.6 Serial Communication Terminal Setup                      | . 52 |
|    | 2.5 Accessing the Help                                         | . 53 |
|    | 2.6 Transferring the License to another computer               | . 53 |
|    | 2.7 Connecting to HP InfoTech's Web Site                       | . 56 |
|    | 2.8 Contacting HP InfoTech by E-Mail                           | . 56 |
|    | 2.9 Quitting the CodeVisionAVR IDE                             | . 56 |
| 3. | CodeVisionAVR C Compiler Reference                             | . 57 |
|    | 3.1 The Preprocessor                                           | . 57 |
|    | 3.2 Comments                                                   | . 62 |
|    | 3.3 Reserved Keywords                                          | . 63 |
|    | 3.4 Identifiers                                                | . 64 |
|    | 3.5 Data Types                                                 | . 64 |
|    | 3.6 Constants                                                  | . 65 |
|    | 3.7 Variables                                                  | . 66 |
|    | 3.7.1 Specifying the SRAM Storage Address for Global Variables | . 68 |
|    | 3.7.2 Bit Variables                                            | . 68 |
|    | 3.7.3 Allocation of Variables to Registers                     | . 69 |
|    | 3.7.4 Structures                                               | . 70 |
|    | 3.7.5 Unions                                                   | . 73 |
|    | 3.7.6 Enumerations                                             | . 75 |
|    | 3.7.7 Global Variables Memory Map File                         | . 76 |
|    | 3.8 Defining Data Types                                        | . 76 |
|    | 3.9 Type Conversions                                           | . 77 |
|    | 3.10 Operators                                                 | . 78 |
|    | 3.11 Functions                                                 | . 79 |
|    | 3.12 Pointers                                                  | . 80 |

|    | 3.13 Accessing the I/O Registers                                        | 82    |
|----|-------------------------------------------------------------------------|-------|
|    | 3.13.1 Bit level access to the I/O Registers                            | 83    |
|    | 3.14 Accessing the EEPROM                                               | 84    |
|    | 3.15 Using Interrupts                                                   | 85    |
|    | 3.16 SRAM Memory Organization                                           | 86    |
|    | 3.17 Using an External Startup File                                     | 88    |
|    | 3.18 Including Assembly Language in Your Program                        | 90    |
|    | 3.18.1 Calling Assembly Functions from C                                | 91    |
|    | 3.19 Creating Libraries                                                 | 92    |
|    | 3.20 Using the AVR Studio Debugger                                      | 95    |
|    | 3.21 Hints                                                              | 96    |
|    | 3.22 Limitations                                                        | 96    |
| 4. | Library Functions Reference                                             | 97    |
|    | 4.1 Character Type Functions                                            | 98    |
|    | 4.2 Standard C Input/Output Functions                                   | 99    |
|    | 4.3 Standard Library Functions                                          | . 103 |
|    | 4.4 Mathematical Functions                                              | . 104 |
|    | 4.5 String Functions                                                    | . 107 |
|    | 4.6 Variable Length Argument Lists Macros                               | . 112 |
|    | 4.7 Non-local Jump Functions                                            | . 113 |
|    | 4.8 BCD Conversion Functions                                            | . 114 |
|    | 4.9 Gray Code Conversion Functions                                      | . 114 |
|    | 4.10 Memory Access Functions                                            | . 115 |
|    | 4.11 LCD Functions                                                      | . 116 |
|    | 4.11.1 LCD Functions for displays with up to 2x40 characters            | . 116 |
|    | 4.11.2 LCD Functions for displays with 4x40 characters                  | . 119 |
|    | 4.11.3 LCD Functions for displays connected in 8 bit memory mapped mode | . 121 |
|    | 4.12 I <sup>2</sup> C Bus Functions                                     | . 123 |
|    | 4.12.1 National Semiconductor LM75 Temperature Sensor Functions         | . 125 |
|    | 4.12.2 Dallas Semiconductor DS1621 Thermometer/Thermostat Functions     | . 127 |
|    | 4.12.3 Philips PCF8563 Real Time Clock Functions                        | . 130 |
|    | 4.12.4 Philips PCF8583 Real Time Clock Functions                        | . 133 |
|    | 4.12.5 Dallas Semiconductor DS1307 Real Time Clock Functions            | . 136 |

| 4.13 Dallas Semiconductor DS1302 Real Time Clock Functions               | 138 |
|--------------------------------------------------------------------------|-----|
| 4.14 1 Wire Protocol Functions                                           | 140 |
| 4.14.1 Dallas Semiconductor DS1820/DS18S20 Temperature Sensors Functions | 142 |
| 4.14.2 Dallas Semiconductor DS2430 EEPROM Functions                      | 146 |
| 4.14.3 Dallas Semiconductor DS2433 EEPROM Functions                      | 149 |
| 4.15 SPI Functions                                                       | 152 |
| 4.16 Power Management Functions                                          | 155 |
| 4.17 Delay Functions                                                     | 156 |
| 5. CodeWizardAVR Automatic Program Generator                             | 157 |
| 5.1 Setting the AVR Chip Options                                         | 160 |
| 5.2 Setting the External SRAM                                            | 162 |
| 5.3 Setting the Input/Output Ports                                       | 164 |
| 5.4 Setting the External Interrupts                                      | 165 |
| 5.5 Setting the Timers/Counters                                          | 167 |
| 5.6 Setting the UART or USART                                            | 172 |
| 5.7 Setting the Analog Comparator                                        | 175 |
| 5.8 Setting the Analog-Digital Converter                                 | 176 |
| 5.9 Setting the SPI Interface                                            | 179 |
| 5.10 Setting the Universal Serial Interface - USI                        | 180 |
| 5.11 Setting the I <sup>2</sup> C Bus                                    | 182 |
| 5.11.1 Setting the LM75 devices                                          | 183 |
| 5.11.2 Setting the DS1621 devices                                        | 184 |
| 5.11.3 Setting the PCF8563 devices                                       | 185 |
| 5.11.4 Setting the PCF8583 devices                                       | 186 |
| 5.11.5 Setting the DS1307 devices                                        | 187 |
| 5.12 Setting the 1 Wire Bus                                              | 189 |
| 5.13 Setting the 2 Wire Bus                                              | 191 |
| 5.14 Setting the ATmega169 LCD Controller                                | 192 |
| 5.15 Setting the LCD                                                     | 193 |
| 5.16 Setting Bit-Banged Peripherals                                      | 194 |
| 5.17 Specifying the Project Information                                  | 195 |
| 6. License Agreement                                                     | 196 |
| 6.1 Software License                                                     | 196 |

| 8. | Contact Information               | 199 |
|----|-----------------------------------|-----|
| 7. | Technical Support                 | 198 |
|    | 6.7 Other Rights and Restrictions | 197 |
|    | 6.6 Terms                         | 197 |
|    | 6.5 Back-up and Transfer          | 196 |
|    | 6.4 Operating License             | 196 |
|    | 6.3 Restrictions                  | 196 |
|    | 6.2 Liability Disclaimer          | 196 |

#### 1. Introduction

CodeVisionAVR is a C cross-compiler, Integrated Development Environment and Automatic Program Generator designed for the Atmel AVR family of microcontrollers.

The program is a native 32bit application that runs under the Windows 95, 98, NT 4, 2000 and XP operating systems.

The C cross-compiler implements nearly all the elements of the ANSI C language, as allowed by the AVR architecture, with some features added to take advantage of specificity of the AVR architecture and the embedded system needs.

The compiled COFF object files can be C source level debugged, with variable watching, using the Atmel AVR Studio debugger.

The Integrated Development Environment (IDE) has built-in AVR Chip In-System Programmer software that enables the automatical transfer of the program to the microcontroller chip after successful compilation/assembly. The In-System Programmer software is designed to work in conjunction with the Atmel STK500, Kanda Systems STK200+/300, Dontronics DT006, Vogel Elektronik VTEC-ISP, Futurlec JRAVR and MicroTronics' ATCPU/Mega2000 development boards. For debugging embedded systems, which employ serial communication, the IDE has a built-in Terminal.

Besides the standard C libraries, the CodeVisionAVR C compiler has dedicated libraries for:

- Alphanumeric LCD modules
- Philips I<sup>2</sup>C bus
- National Semiconductor LM75 Temperature Sensor
- Philips PCF8563, PCF8583, Dallas Semiconductor DS1302 and DS1307 Real Time Clocks
- Dallas Semiconductor 1 Wire protocol
- Dallas Semiconductor DS1820/DS18S20 Temperature Sensors
- Dallas Semiconductor DS1621 Thermometer/Thermostat
- Dallas Semiconductor DS2430 and DS2433 EEPROMs
- SPI
- Power management
- Delays
- Gray code conversion.

CodeVisionAVR also contains the CodeWizardAVR Automatic Program Generator, that allows you to write, in a matter of minutes, all the code needed for implementing the following functions:

- External memory access setup
- Chip reset source identification
- Input/Output Port initialization
- External Interrupts initialization
- Timers/Counters initialization
- Watchdog Timer initialization
- UART initialization and interrupt driven buffered serial communication
- Analog Comparator initialization
- ADC initialization
- SPI Interface initialization
- I<sup>2</sup>C Bus, LM75 Temperature Sensor, DS1621 Thermometer/Thermostat and PCF8563, PCF8583, DS1302, DS1307 Real Time Clocks initialization
- 1 Wire Bus and DS1820/DS18S20 Temperature Sensors initialization
- LCD module initialization.

This product is © Copyright 1998-2003 Pavel Haiduc and HP InfoTech S.R.L., all rights reserved. The author of the program wishes to thank Mr. Jack Tidwell for his great help in the implementation of floating point routines and to Mr. Yuri G. Salov for his excellent work in improving the Mathematical Functions Library and beta testing CodeVisionAVR.

### 2. CodeVisionAVR Integrated Development Environment

### 2.1 Working with Files

Using the CodeVisionAVR IDE you can view and edit any text file used or produced by the C compiler or assembler.

### 2.1.1 Creating a New File

You can create a new source file using the **File|New** menu command or by pressing the **Create new file** button on the toolbar.

A dialog box appears, in which you must select **File Type|Source** and press the **Ok** button.

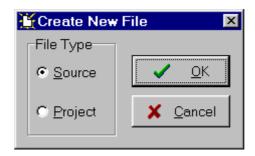

A new editor window appears for the newly created file.

The new file has the name **untitled.c**. You can save this file under a new name using the **File|Save As** menu command.

### 2.1.2 Opening an Existing File

You can open an existing file using the **File|Open** menu command or by pressing the **Open file** button on the toolbar.

An Open dialog window appears.

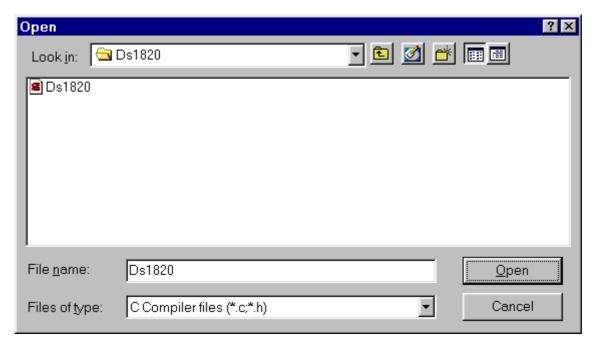

You must select the name and type of file you wish to open.

By pressing the **Open** button you will open the file in a new editor window.

### 2.1.3 Files History

The CodeVisionAVR IDE keeps a history of the opened files.

The most recent eight files that where used can be reopened using the File|Reopen menu command.

#### 2.1.4 Editing a File

A previously opened or a newly created file can be edited in the editor window by using the **Tab**, **Arrows**, **Backspace** and **Delete** keys.

Pressing the **Home** key moves the cursor to the start of the current text line.

Pressing the **End** key moves the cursor to the end of the current text line.

Pressing the **Ctrl+Home** keys moves the cursor to the start of the file.

Pressing the Ctrl+End keys moves the cursor to the end of the file.

Portions of text can be selected by dragging with the mouse.

You can copy the selected text to the clipboard by using the **Edit|Copy** menu command, by pressing the **Ctrl+C** keys or by pressing the **Copy** button on the toolbar.

By using the **Edit|Cut** menu command, by pressing the **Ctrl+X** keys or by pressing the **Cut** button on the toolbar, you can copy the selected text to the clipboard and then delete it from the file. Text previously saved in the clipboard can be placed at the current cursor position by using the **Edit|Paste** menu command, by pressing the **Ctrl+V** keys or pressing the **Paste** button on the toolbar.

Clicking in the right margin of the editor window allows selection of a whole line of text.

Selected text can be deleted using the **Edit|Delete** menu command or pressing the **Ctrl+Delete** keys.

The **Edit|Print Selection** menu command allows the printing of the selected text.

Dragging and dropping with the mouse can move portions of text.

Pressing the Ctrl+Y keys deletes the text line where the caret is currently positioned.

Selected portions of text can be indented, respectively unindented, using the **Edit|Indent Block**, respectively **Edit|Unindent Block**, menu commands or by pressing the **Ctrl+I**, respectively **Ctrl+U** keys.

You can find, respectively replace, portions of text in the edited file by using the **Edit|Find**, respectively **Edit|Replace**, menu commands, by pressing the **Ctrl+F**, respectively **Ctrl+R** keys, or by pressing the **Find**, respectively **Replace** buttons on the toolbar.

Changes in the edited text can be undone, respectively redone, by using the **Edit|Undo**, respectively **Edit|Redo**, menu commands, by pressing the **Ctrl+Z**, respectively **Shift+Ctrl+Z** keys, or by pressing the **Undo**, respectively **Redo** buttons on the toolbar.

You can go to a specific line number in the edited file, by using the **Edit|Goto Line** menu command or by pressing the **Alt+G** keys.

Bookmarks can be inserted or removed, at the line where the cursor is positioned, by using the **Edit|Toggle Bookmark** menu command or by pressing the **Shift+Ctrl+0...9** keys. The **Edit|Jump to Bookmark** menu command or the **Ctrl+0...9** keys will position the cursor at the start of the corresponding bookmarked text line.

If the cursor is positioned on an opening, respectively closing, brace then the **Edit|Match Braces** menu command or the **Ctrl+M** key will highlight, the portion of text until the corresponding matching closing, respectively opening brace. Pressing any key or clicking the mouse will hide the highlighting.

Clicking with the mouse right button opens a pop-up menu that also gives the user access to the above mentioned functions.

#### 2.1.5 Saving a File

The currently edited file can be saved by using the **File|Save** menu command, by pressing the **Ctrl+S** keys or by pressing the **Save** button on the toolbar.

When saving, the Editor will create a backup file with an ~ character appended to the extension.

All currently opened files can be saved using the File|Save All menu command.

#### 2.1.6 Renaming a File

The currently edited file can be saved under a new name by using the **File|Save As** menu command. A **Save** dialog window will open.

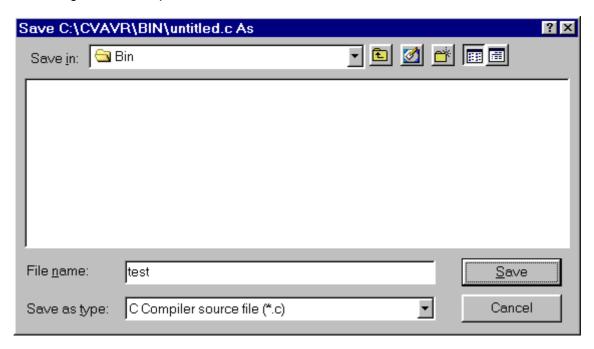

You will have the possibility to specify the new name and type of the file, and eventually its new location.

### 2.1.7 Printing a File

You can print the current file using the **File|Print** menu command or by pressing the **Print** button on the toolbar.

The contents of the file will be printed to the Windows default printer.

The paper margins used when printing can be set using the **File|Page Setup** menu command, which opens the **Page Setup** dialog window.

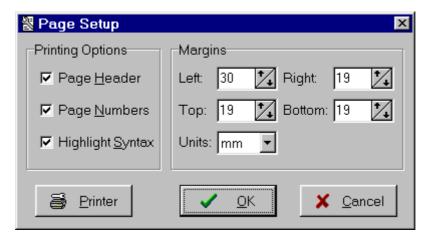

The units used when setting the paper margins are specified using the **Units** list box. The printer can be configured by pressing the **Printer** button in this dialog window. Changes can be saved, respectively canceled, using the **OK**, respectively **Cancel** buttons.

### 2.1.8 Closing a File

You can quit editing the current file by using the **File|Close** menu command. If the file was modified, and wasn't saved yet, you will be prompted if you want to do that.

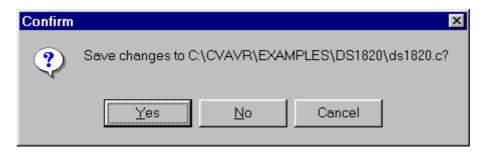

Pressing Yes will save changes and close the file.

Pressing **No** will close the file without saving the changes.

Pressing Cancel will disable the file closing process.

All currently opened files can be closed using the File|Close All menu command.

### 2.1.9 Using the Navigator

The **Navigator** window allows easy displaying or opening of source files. By clicking on the file name the appropriate file is maximized or opened.

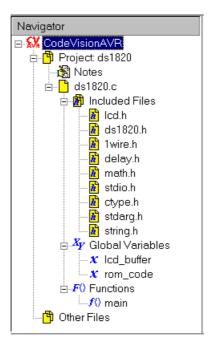

After a **Compile** or **Make** process there is also displayed a list of #include –ed files, global variables and functions declared in each compiled C source file.

By clicking on the variable's, respective function's, name the variable, respective function, declaration is highlighted in the appropriate C source file.

If during compilation there are errors or warnings, these are also displayed in the **Navigator** window. By clicking on the error or warning, the corresponding source line is highlighted in the appropriate file.

The Navigator tree branches can be expanded, respectively collapsed, by clicking on the +, respectively -, buttons.

By right clicking in the Navigator window you can open a pop-up menu with the following choices:

- Open a file
- Save the currently edited file
- Save All opened files
- Close Current File
- Close Project
- Close All opened files
- Toggle on or off expanding the file branches
- Toggle on or off expanding the Errors and Warnings branches for the file whose Editor window has focus

### 2.2 Working with Projects

The Project groups the source file(s) and compiler settings that you use for building a particular program.

### 2.2.1 Creating a New Project

You can create a new Project using the **File|New** menu command or by pressing the **Create new file** button on the toolbar.

A dialog box appears, in which you must select **File Type|Project** and press the **OK** button.

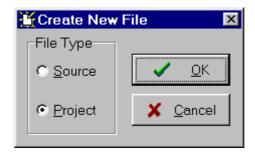

A dialog will open asking you to confirm if you would like to use the CodeWizardAVR to create the new project.

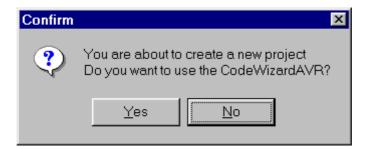

If you select No then the Create New Project dialog window will open.

You must specify the new Project file name and its location.

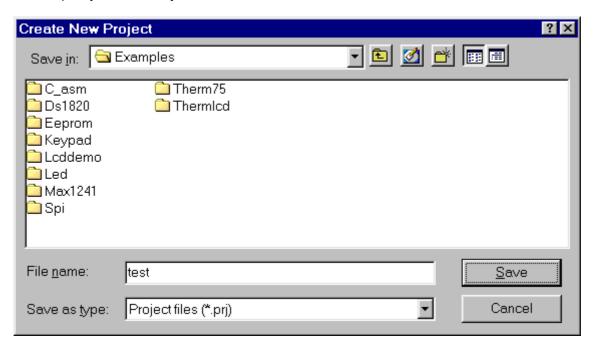

The Project file will have the .prj extension.

You can configure the Project by using the **Project|Configure** menu command.

### 2.2.2 Opening an Existing Project

You can open an existing Project file using the **File|Open** menu command or by pressing the **Open file** button on the toolbar.

An Open dialog window appears.

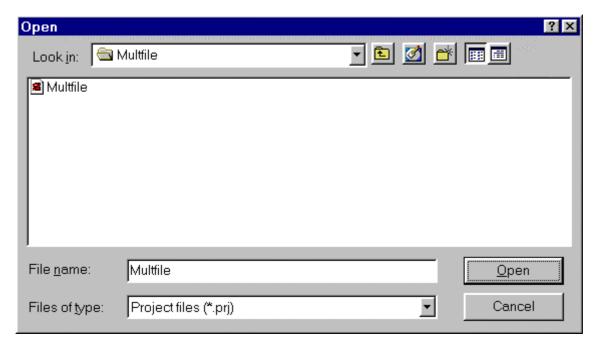

You must select the file name of the Project you wish to open.

By pressing the **Open** button you will open the Project file and its source file(s).

You can configure the Project by using the Project|Configure menu command.

### 2.2.3 Adding Notes or Comments to the Project

With every Project the CodeVisionAVR IDE creates a text file where you can place notes and comments.

You can access this file using the **Project|Notes** or **Windows** menu commands.

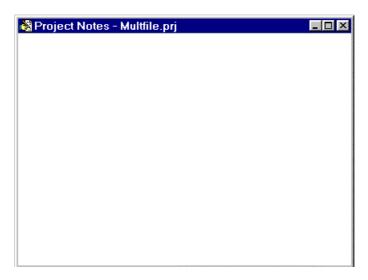

This file can be edited using the standard Editor commands.

The file is automatically saved when you **Close** the Project or **Quit** the CodeVisionAVR program.

### 2.2.4 Configuring the Project

The Project can be configured using the **Project|Configure** menu command or the **Project Configure** toolbar button.

### 2.2.4.1 Adding or removing a File from the Project

To add or remove a file from the currently opened project you must use the **Project|Configure** menu command.

A Configure Project tabbed dialog window will open. You must select the Files tab.

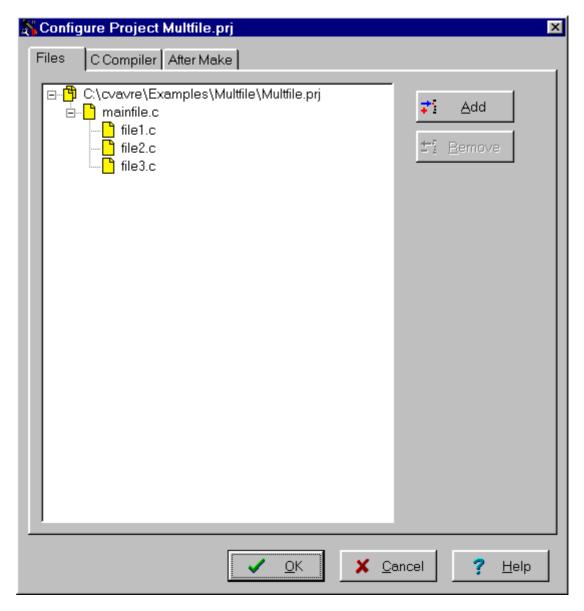

By pressing the **Add** button you can add a source file to the project.

The first file added to the project is the main project file.

This file will always be Make -ed.

The rest of the files added to the project will be automatically linked to the main project file on Make.

Multiple files can be added by holding the Ctrl key when selecting in the Add File to Project dialog.

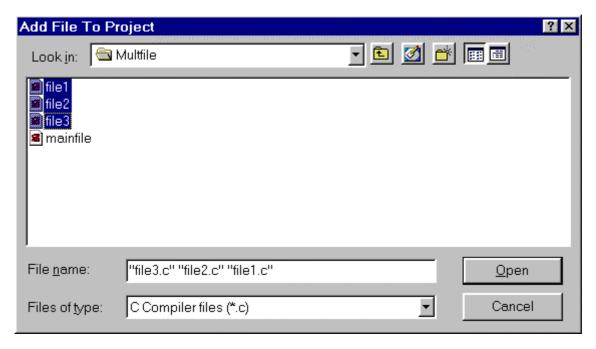

When the project is **Open**-ed all project files will be opened in the editor.

By clicking on a file, and then pressing the **Remove** button, you will remove this file from the project.

Changes can be saved, respectively canceled, using the **OK**, respectively **Cancel** buttons.

When creating a project with multiple files the following rules must be preserved:

- only .C files must be added to the project's Files list
- there's no need to #include the .C files from the Files list as they will be automatically linked
- data type definitions and function declarations must be placed in header .H files, that will be #include -ed as necessary in the .C files
- global variables declarations must be placed in the .C files where necessary
- there's no need to declare global variables, that are not static, in header .H files, because if these files will be #include -ed more than once, the compiler will issue errors about variable redeclarations.

### 2.2.4.2 Setting the C Compiler Options

To set the C compiler options for the currently opened project you must use the **Project|Configure** menu command.

A Configure Project tabbed dialog window will open. You must select the C Compiler and Code Generation tabs.

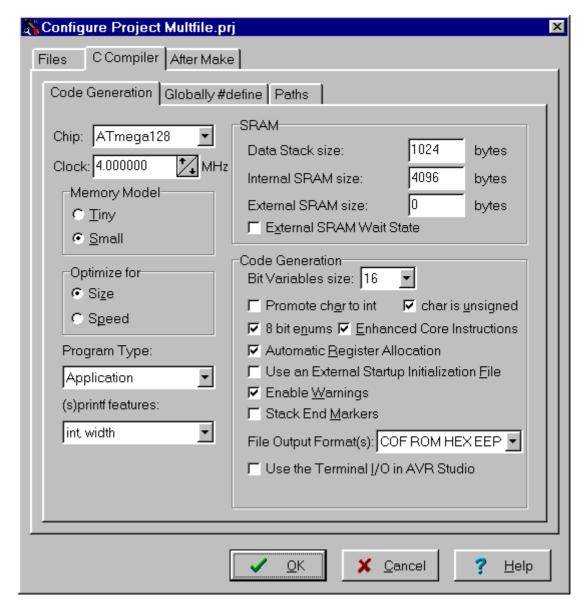

You can select the target AVR microcontroller chip by using the **Chip** combo box. You must also specify the **CPU Clock Frequency** in MHz, which is needed by the Delay Functions, 1 Wire Protocol Functions and Dallas Semiconductor DS1820/DS18S20 Temperature Sensors Functions.

The required memory model can be selected by using the **Memory Model** radio group box.

The compiled program can be optimized for minimum size, respectively maximum execution speed, using the **Optimize for|Size**, respectively **Optimize for|Speed**, settings.

For devices that allow self-programming the **Program Type** can be selected as:

- Application
- Boot Loader

If the **Boot Loader** program type was selected, a supplementary **Boot Loader Debugging in AVR Studio** option is available.

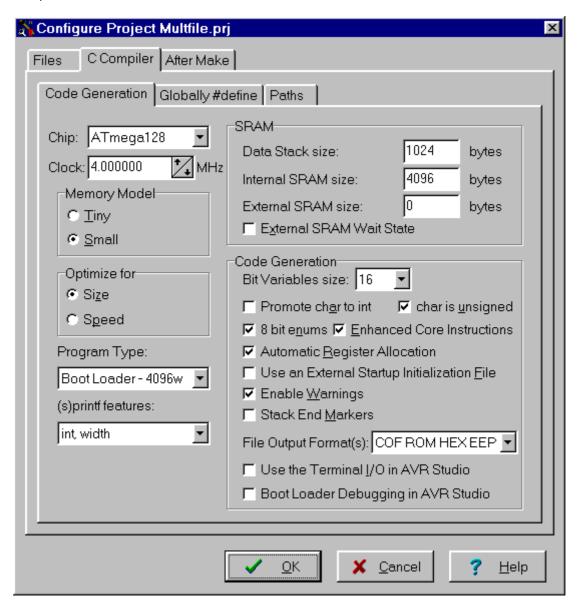

If this option is enabled, the compiler will generate supplementary code that allows the Boot Loader to be source level debugged in the AVR Studio simulator/emulator.

When programming the chip with the final Boot Loader code, the Boot Loader Debugging option must be disabled.

The **(s)printf features** option allows to select which versions of the printf and sprintf **Standard C Input/Oputput Functions** will be linked in your project:

- int the following conversion type characters are supported: 'c', 's', 'p', 'i', 'd', 'u', 'x', 'X', '%', no width or precision specifiers are supported, only the '+' and ' ' flags are supported, no input size modifiers are supported
- **int, width** the following conversion type characters are supported: 'c', 's', 'p', 'i', 'd', 'u', 'x', 'X', '%', the width specifier is supported, the precision specifier is not supported, only the '+', '-', '0' and ' ' flags are supported, no input size modifiers are supported

- **long, width** the following conversion type characters are supported: 'c', 's', 'p', 'i', 'd', 'u', 'x', 'X', '%' the width specifier is supported, the precision specifier is not supported, only the '+', '-', '0' and ' ' flags are supported, only the 'l' input size modifier is supported
- **long, width, precision** the following conversion type characters are supported: 'c', 's', 'p', 'i', 'd', 'u', 'X', 'W', the width and precision specifiers are supported, only the '+', '-', '0' and ' ' flags are supported, only the 'l' input size modifier is supported
- **float, width, precision** the following conversion type characters are supported: 'c', 's', 'p', 'i', 'd', 'u', 'e', 'E', 'f', 'x', 'X', '%', the width and precision specifiers are supported, only the '+', '-', '0' and ' ' flags are supported, only the 'l' input size modifier is supported.

The more features are selected, the larger is the code size generated for the printf and sprintf functions.

#### The Data Stack Size must be also specified.

Eventually you may also specify the **External SRAM Size** (in case the microcontroller have external SRAM memory connected).

The **External SRAM Wait State** option enables the insertion of wait states during access to the external SRAM. This is useful when using slow memory devices.

If an Atmel AT94K05, AT94K10, AT94K20 or AT94K40 FPSLIC device will be used, than there will be the possibility to specify the **Program SRAM size** in Kwords.

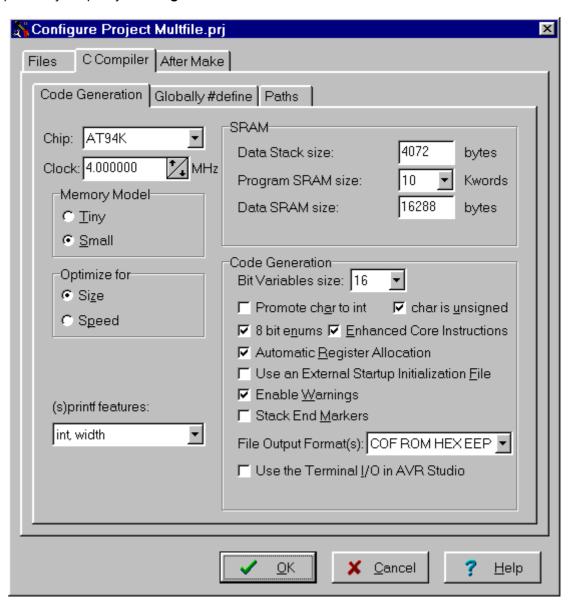

The size of the bit variables, which are placed in registers R2 to R14, can be specified using the **Bit Variables size** list box.

Checking the **Promote char to int** check box enables the ANSI promotion of **char** operands to **int**. This option can also be specified using the **#pragma promotechar** compiler directive. Promoting **char** to **int** leads to increased code size and lower speed for an 8 bit chip microcontroller like the AVR.

If the **char is unsigned** check box is checked, the compiler treats by default the **char** data type as an unsigned 8 bit in the range 0...255.

If the check box is not checked the **char** data type is by default a signed 8 bit in the range –128...127. This option can also be specified using the **#pragma uchar** compiler directive.

Treating **char** as unsigned leads to better code size and speed.

If the **8 bit enums** check box is checked, the compiler treats the enumerations as being of 8 bit **char** data type, leading to improved code size and execution speed of the compiled program. If the check box is not checked the enumerations are considered as 16 bit **int** data type as required by ANSI.

The **Enhanced Instructions** check box allows enabling or disabling the generation of Enhanced Core instructions for the ATmega128, ATmega16, ATmega161, ATmega162, ATmega163, ATmega32, ATmega323, ATmega64, ATmega8 and AT94K FPSLIC devices.

The rest of the registers in the range R2 to R14, not used for bit variables, can be automatically allocated to **char** and **int** global variables by checking the **Compilation|Automatic Register Allocation** check box.

An external startup file can be used by checking the **Compilation|Use an External Startup File** check box.

The generation of warning messages during compilation can be enabled or disabled by using the **Compilation|Enable Warnings** check box.

For debugging purposes you have the option **Stack End Markers**. If you select it, the compiler will place the strings **DSTACKEND**, respectively **HSTACKEND**, at the end of the **Data Stack**, respectively **Hardware Stack** areas.

When you debug the program with the AVR Studio debugger you may see if these strings are overwritten, and consequently modify the **Data Stack Size**.

When your program runs correctly you may disable the placement of the strings in order to reduce code size.

Using the **File Output Format(s)** list box you can select one of the following formats for the files generated by the compiler:

- Intel HEX;
- COFF (required by the Atmel AVR Studio debugger), ROM and EEP (required by the In-System Programmer);
- Atmel generic OBJ, ROM and EEP (required by the In-System Programmer).

If the COFF file format is selected and the **Use the Terminal I/O in AVR Studio** check box is checked, special debugging information is generated in order to use the AVR Studio Terminal I/O window for communication with the simulated AVR chip's UART.

If the **Use the Terminal I/O in AVR Studio** option is enabled, the UART or USART code <u>will not run</u> <u>correctly</u> on the real AVR chip. This option is only for debugging purposes.

The **Globally #define** tab allows to #define macros that will be visible in all the project files. For example:

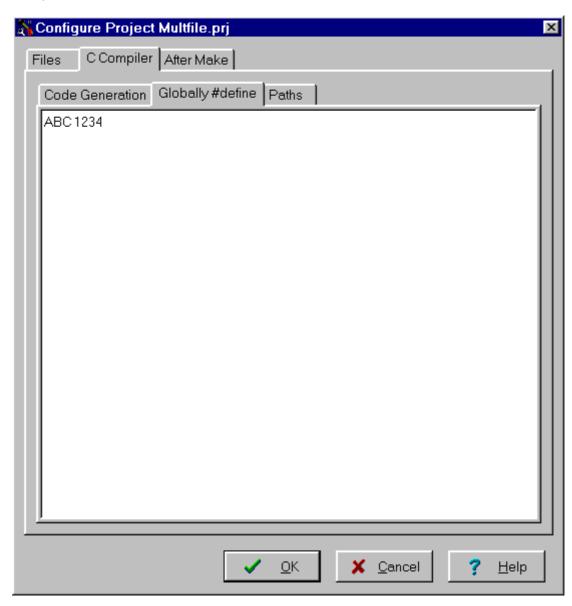

will be equivalent with placing the definition:

#define ABC 1234

in each project file.

The **Paths** tabs allows to specify additional paths for #include and library files. These paths must be entered one per line in the appropriate edit controls.

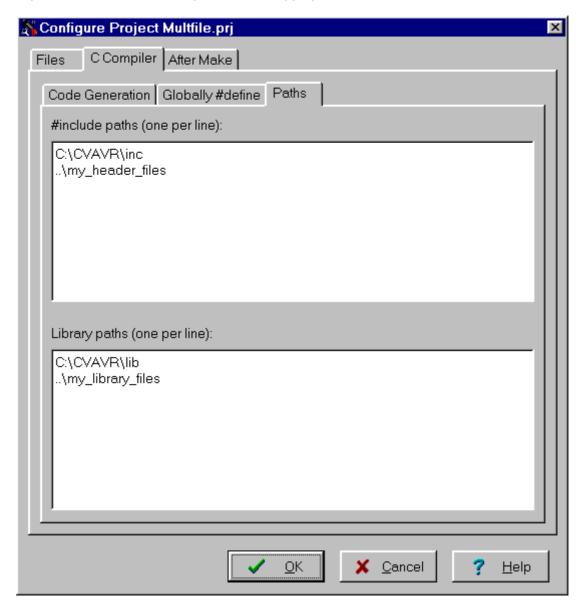

Changes can be saved, respectively canceled, using the **OK**, respectively **Cancel** buttons.

## 2.2.4.3 Transferring the Compiled Program to the AVR Chip after Make

This option is available if you select the **After Make** tab in the Project Configure window.

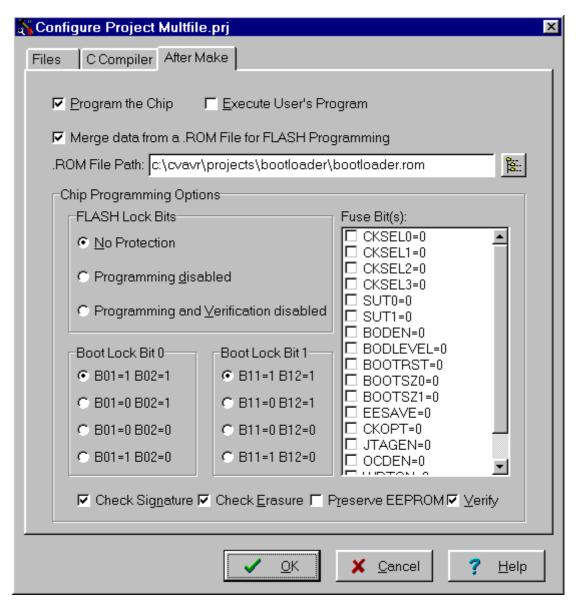

If you check the **Program the Chip** option, then after successful compilation/assembly your program will be automatically transferred to the AVR chip using the built-in Programmer software.

The following steps are executed automatically:

- Chip erasure
- FLASH and EEPROM blank check
- FLASH programming and verification
- EEPROM programming and verification
- Fuse and Lock Bits programming

The **Merge data from a .ROM File for FLASH Programming** option, if checked, will merge in the FLASH programming buffer the contents of the .ROM file, created by the compiler after Make, with the data from the .ROM file specified in **.ROM File Path**.

This is useful, for example, when adding a boot loader executable compiled in another project, to an application program that will be programmed in the FLASH memory.

You can select the type of the chip you wish to program using the Chip combo box.

If the chip you have selected has Fuse Bit(s) that may be programmed, then a supplementary **Fuse Bit(s)** check box will appear. Using this check box you can set various chip options, which are described in the Atmel data sheets.

If a **Fuse Bit(s)** check box <u>is checked</u>, then the corresponding fuse bit <u>will be set to 0</u>, the fuse being considered as programmed (as per the convention from the Atmel data sheets).

If a **Fuse Bits(s)** check box <u>is not checked</u>, then the corresponding fuse bit <u>will be set to 1</u>, the fuse being considered as not programmed.

If you wish to protect your program from copying, you must select the corresponding option using the **FLASH Lock Bits** radio box.

If you wish to check the chip's signature before programming you must use the **Check Signature** option.

To speed up the programming process you can uncheck the **Check Erasure** check box. In this case there will be no verification of the correctness of the FLASH erasure.

The **Preserve EEPROM** checkbox allows preserving the contents of the EEPROM during chip erasure.

To speed up the programming process you can uncheck the **Verify** check box. In this case there will be no verification of the correctness of the FLASH and EEPROM programming.

Changes can be saved, respectively canceled, using the **OK**, respectively **Cancel** buttons.

### 2.2.4.4 Running an User Specified Program after Make

This option is available if you select the **After Make** tab in the Project Configure window. If you check the **Execute User's Program** option, then a program, that you have previously specified, will be executed after the compilation/assembly process.

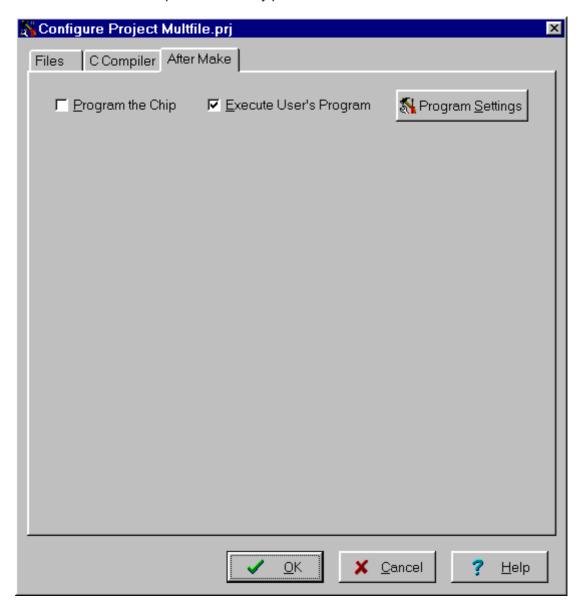

Using the **Program Settings** button you can modify the:

- Program Directory and File Name
- Program Command Line Parameters
- Program Working Directory

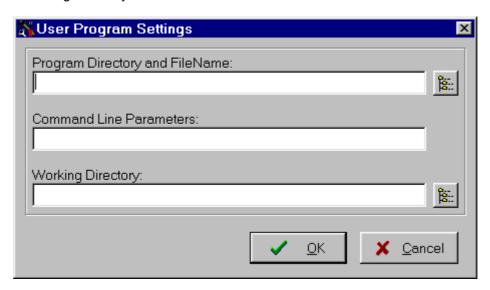

Changes can be saved, respectively canceled, using the **OK**, respectively **Cancel** buttons.

### 2.2.5 Obtaining an Executable Program

Obtaining an executable program requires the following steps:

- 1. Compiling the Project's C source file, using the CodeVisionAVR C Compiler, and obtaining an assembler source file
- 2. Assembling the assembler source file, using the Atmel AVR assembler AVRASM32.

Compiling a File, executes step 1.

Making, executes step 1 and 2 for the main project file

### 2.2.5.1 Compiling the Project

To compile the Project you must use the **Project|Compile File** menu command, press the **F9** key or press the **Compile** button of the toolbar. The CodeVisionAVR C Compiler will be executed, producing an assembler source file with the .asm extension.

The assembly source file can be examined and modified by opening it with the Editor.

After the compilation an **Information** window will open showing the compilation results.

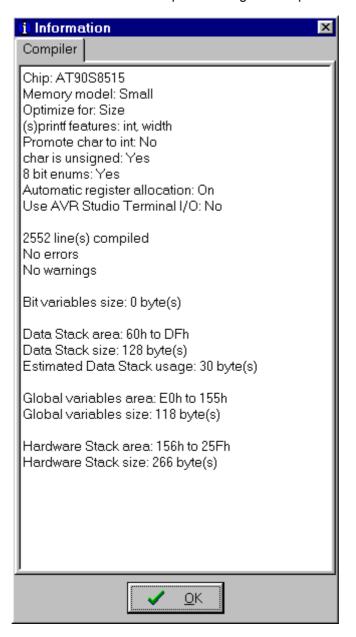

Eventual compilation errors and/or warnings will be listed in the **Message** window located under the **Editor** window, or in the **Navigator** window.

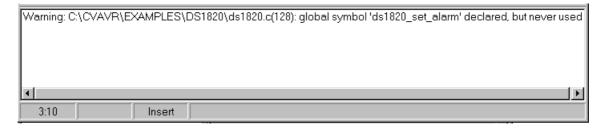

By double clicking on the error or warning message, the line with the problem will be highlighted. The size of the **Message** window can be modified using the horizontal slider bar placed between it and the **Editor** window.

### 2.2.5.2 Making the Project

To make the Project you must use the **Project|Make** menu command, press the **Shift+F9** keys or press the **Make** button of the toolbar. The CodeVisionAVR C Compiler will be executed, producing an assembler source file with the .asm extension.

The rest of the files added to the project will be automatically linked to the main project file.

Eventual compilation errors and/or warnings will be listed in the **Message** window located under the **Editor** window, or in the **Navigator** window.

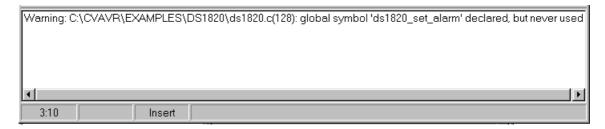

By double clicking on the error or warning message, the line with the problem will be highlighted. If no errors were encountered, then the Atmel AVR assembler AVRASM32 will be executed, obtaining the output file type specified in **Project|Configure|C Compiler|Code Generation**.

After the make process is completed an **Information** window will open showing the compilation results.

Pressing the **Compiler** tab will display compilation results.

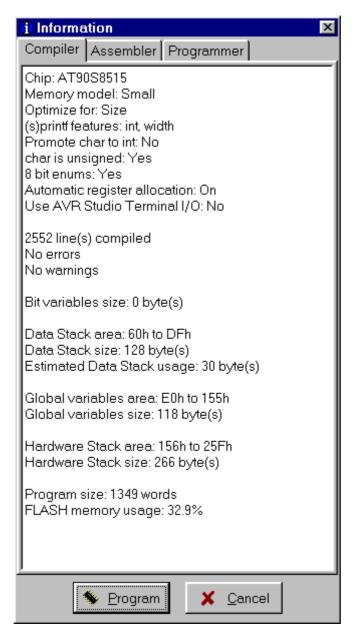

Pressing the **Assembler** tab will display assembly results.

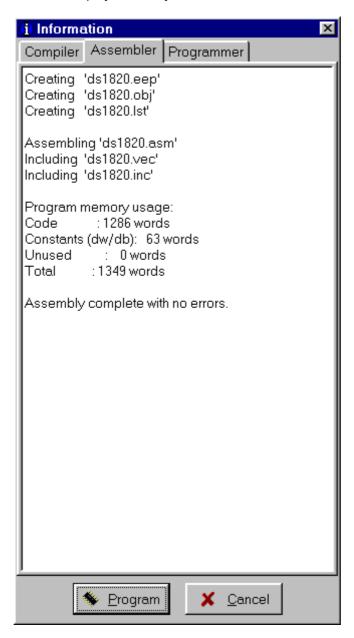

Pressing the **Programmer** tab will display the **Chip Programming Counter**, which shows how many times was the AVR chip programmed so far.

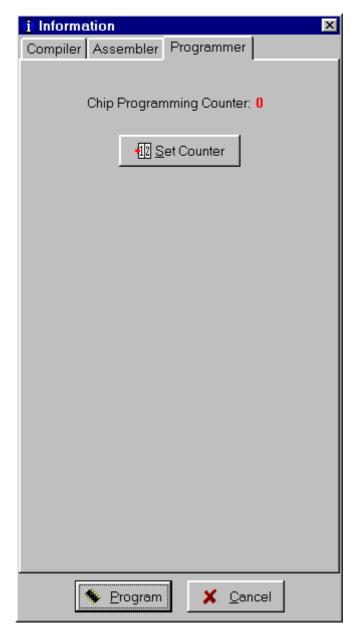

Pressing the **Set Counter** button will open the **Set Programming Counter** window:

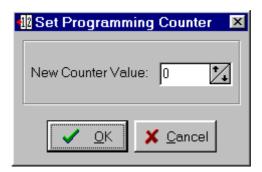

This dialog window allows setting the new **Chip Programming Counter** value. Pressing the **Program** button allows automatic programming of the AVR chip after successful compilation. Pressing **Cancel** will disable automatic programming.

### 2.2.6 Closing a Project

You can quit working with the current Project by using the File|Close Project menu command.

If the Project files were modified, and weren't saved yet, you will be prompted if you want to do that.

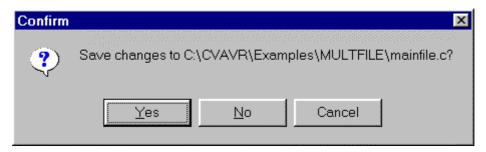

Pressing **Yes** will save changes and close the project. Pressing **No** will close the project without saving the changes. Pressing **Cancel** will disable the project closing process.

When saving, the IDE will create a backup file with a .pr~ extension.

#### 2.3 Tools

Using the Tools menu you can execute other programs without exiting the CodeVisionAVR IDE.

## 2.3.1 The AVR Studio Debugger

The CodeVisionAVR C Compiler is designed to work in conjunction with the Atmel AVR Studio debugger version 3 or 4.

Before you can invoke the debugger, you must first specify its location and file name using the **Settings|Debugger** menu command.

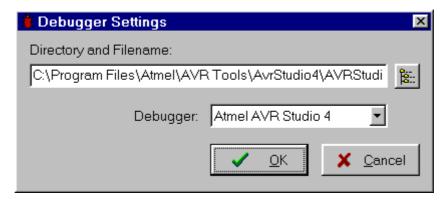

The AVR Studio version must be specified in the **Debugger** list box.

Changes can be saved, respectively canceled, using the **OK**, respectively **Cancel** buttons.

The debugger is executed by selecting the **Tools|Debugger** menu command or by pressing the **Debugger** button on the toolbar.

#### 2.3.2 The AVR Chip Programmer

The CodeVisionAVR IDE has a built-in In-System AVR Chip Programmer that lets you easily transfer your compiled program to the microcontroller for testing.

The Programmer is designed to work with the Atmel STK500/AVRISP, Kanda Systems STK200+/300, Dontronics DT006, Vogel Elektronik VTEC-ISP, Futurlec JRAVR or the MicroTronics ATCPU/Mega2000 development boards.

The type of the used programmer and the printer port can be selected by using the **Settings|Programmer** menu command.

The Programmer is executed by selecting the **Tools|Chip Programmer** menu command or by pressing the **Chip Programmer** button on the toolbar.

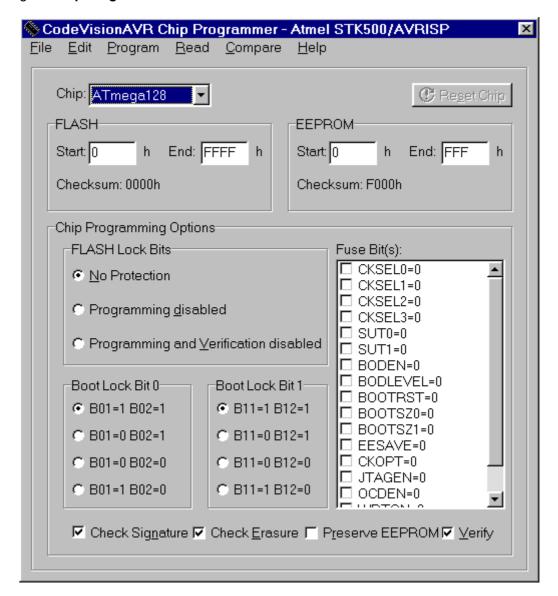

You can select the type of the chip you wish to program using the **Chip** combo box.

If the chip you have selected has Fuse Bit(s) that may be programmed, then a supplementary **Fuse Bit(s)** check box will appear. Using this check box you can set various chip options, which are described in the Atmel data sheets.

If a **Fuse Bit(s)** check box <u>is checked</u>, then the corresponding fuse bit <u>will be set to 0</u>, the fuse being considered as programmed (as per the convention from the Atmel data sheets).

If a **Fuse Bits(s)** check box <u>is not checked</u>, then the corresponding fuse bit <u>will be set to 1</u>, the fuse being considered as not programmed.

If you wish to protect your program from copying, you must select the corresponding option using the **FLASH Lock Bits** radio box.

The Programmer has two memory buffers:

- The FLASH memory buffer
- The EEPROM memory buffer.

You can Load or Save the contents of these buffers using the **File** menu. Supported file formats are:

- Atmel .rom and .eep
- Intel HEX
- Binary .bin

After loading a file in the corresponding buffer, the **Start** and **End** addresses are updated accordingly. You may also edit these addresses if you wish.

The contents of the FLASH, respectively EEPROM, buffers can be displayed and edited using the **Edit|FLASH**, respectively **Edit|EEPROM** menu commands.

When one of these commands is invoked, an Edit window displaying the corresponding buffer contents will open:

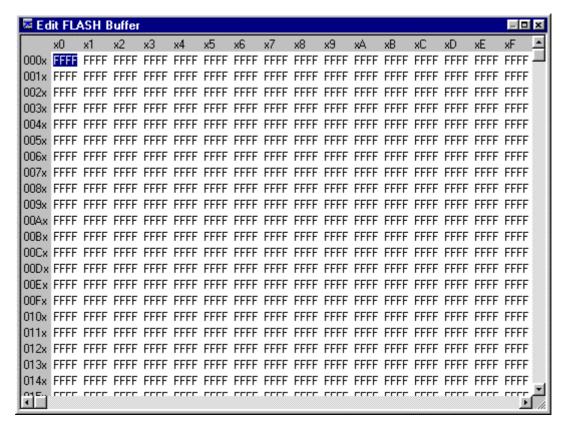

The buffer's contents, at the highlighted address, can be modified by typing in the new value. The highlighted address can be modified using the **arrow**, **Tab**, **Shift+Tab**, **PageUp** or **PageDown** keys.

The Fill Memory Block window can be opened by right clicking in the Edit window:

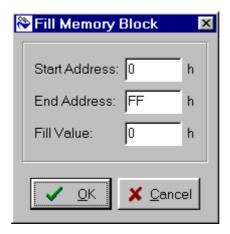

This window lets you specify the **Start Address**, **End Address** and **Fill Value** of the memory area to be filled.

If you wish to check the chip's signature before any operation you must use the **Check Signature** option.

To speed up the programming process you can uncheck the **Check Erasure** check box. In this case there will be no verification of the correctness of the FLASH erasure.

The **Preserve EEPROM** checkbox allows preserving the contents of the EEPROM during chip erasure.

To speed up the programming process you also can uncheck the **Verify** check box. In this case there will be no verification of the correctness of the FLASH and EEPROM programming.

For erasing a chip's FLASH and EEPROM you must select the **Program|Erase** menu command. After erasure the chip's FLASH and EEPROM are automatically blank checked. For simple blank checking you must use the **Program|Blank Check** menu command. If you wish to program the FLASH with the contents of the FLASH buffer you must use the **Program|FLASH** menu command.

For programming the EEPROM you must use the **Program|EEPROM** menu command. After programming the FLASH and EEPROM are automatically verified.

To program the Lock, respectively the Fuse Bit(s) you must use the **Program|Fuse Bit(s)**, respectively **Program|Lock Bits** menu commands.

The **Program|All** menu command allows to automatically:

- Erase the chip
- FLASH and EEPROM blank check
- Program and verify the FLASH
- Program and verify the EEPROM
- Program the Fuse and Lock Bits.

If you wish to read the contents of the chip's FLASH, respectively EEPROM, you must use the **Read|FLASH**, respectively **Read|EEPROM** menu commands.

For reading the chip's signature you must use the **Read|Chip Signature** menu command. To read the Lock, respectively the Fuse Bits you must use the **Read|Lock Bits**, respectively **Read|Fuse Bits** menu commands.

For some devices there's also the **Read|Calibration Byte(s)** option available. It allows reading the value of the calibration bytes of the chip's internal RC oscillator.

If the programmer is an Atmel STK500 or AVRISP, then an additional menu command is present: **Read|Programmer's Firmware Version**. It allows reading the major and minor versions of the STK500/AVRISP programmer's firmware.

For comparing the contents of the chip's FLASH, respectively EEPROM, with the corresponding memory buffer, you must use the **Compare|FLASH**, respectively **Compare|EEPROM** menu commands.

For exiting the Programmer and returning to the CodeVisionAVR IDE you must use the **File|Close** menu command.

#### 2.3.3 The Serial Communication Terminal

The **Terminal** is intended for debugging embedded systems, which employ serial communication (RS232, RS422, RS485).

The Terminal is invoked using the **Tools|Terminal** menu command or the **Terminal** button on the toolbar.

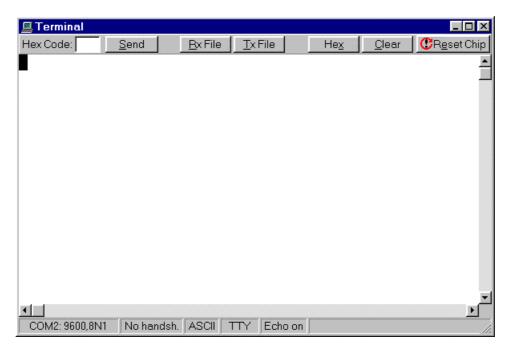

The characters can be displayed in ASCII or hexadecimal format. The display mode can be toggled using the **Hex/ASCII** button.

The received characters can be saved to a file using the **Rx File** button.

Any characters typed in the Terminal window will be transmitted through the PC serial port. The entered characters can be deleted using the **Backspace** key.

By pressing the **Send** button, the Terminal will transmit a character whose hexadecimal ASCII code value is specified in the Hex Code edit box.

By pressing the **Tx File** button, the contents of a file can be transmitted through the serial port.

By pressing the **Reset** button, the AVR chip on the STK200+/300, VTEC-ISP, DT006, ATCPU or Mega2000 development board is reseted.

At the bottom of the Terminal window there is a status bar in which are displayed the:

- computer's communication port;
- communication parameters;
- handshaking mode;
- received characters display mode;
- type of emulated terminal;
- the state of the transmitted characters echo setting.

### 2.3.4 Executing User Programs

User programs are executed by selecting the corresponding command from the **Tools** menu. You must previously add the Program's name to the menu.

### 2.3.4.1 Configuring the Tools Menu

You can add or remove User Programs from the **Tools** menu by using the **Tools|Configure** menu command.

A **Configure Tools** dialog window, with a list of User Programs, will open.

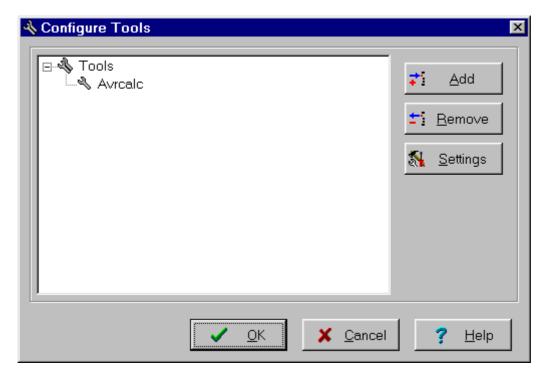

Using the **Add** button you can add a Program to the **Tools** menu. Using the **Remove** button you can remove a Program from the **Tools** menu.

Using the **Settings** button you can modify the:

- Tool Menu Name
- Tool Directory and File Name
- Command Line Parameters
- Working Directory of a selected Program from the list.

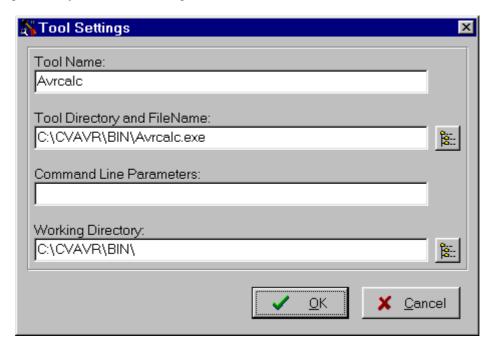

Changes can be saved, respectively canceled, using the **OK**, respectively **Cancel** buttons.

#### 2.4 IDE Settings

The CodeVisionAVR IDE is configured using the **Settings** menu.

#### 2.4.1 General Settings

The General Settings can be configured using the Settings|General menu command.

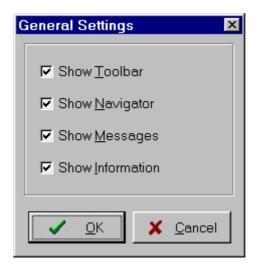

If the **Show Toolbar** check box is checked the command buttons toolbar will be displayed. If the **Show Navigator** check box is checked the **Navigator** window is displayed in the left of the main program window.

If the **Show Information** check box is checked, there will be an **Information** window displayed after **Compiling** or **Making**.

The **General Settings** changes can be saved, respectively canceled, using the **OK**, respectively **Cancel** buttons.

#### 2.4.2 Configuring the Editor

The **Editor** can be configured using the **Settings|Editor** menu command.

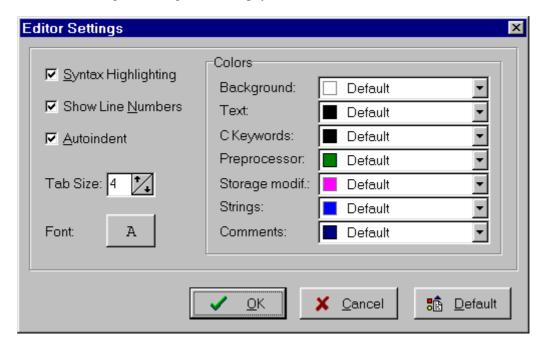

By checking or unchecking the **Syntax Highlighting** check box, you can enable or disable the C syntax color highlighting of the files displayed in the Editor windows.

By checking or unchecking the **Show Line Numbers** check box, you can enable or disable the displaying of the line numbers in the Editor windows.

By checking or unchecking the **Autoindent** check box, you can enable or disable the autoindenting during file editing.

The number of blank spaces, inserted when pressing the **Tab** key, can be specified using the **Tab Size** spin edit.

The font, used by the text **Editor** and the **Terminal**, can be specified using the **Font** button.

The different colors, used for displaying the text in the **Editor** windows and for C syntax highlighting, can be specified by clicking on the appropriate panels in the **Colors** group.

The **Background** and **Text** color settings are the same for both the EditorEdit File and the TerminalTerminal.

The **Editor** configuration changes can be saved, respectively canceled, using the **OK**, respectively **Cancel** buttons.

By pressing the **Default** button the default **Editor** settings are restored.

## 2.4.3 Configuring the Assembler

The **Assembler** can be configured using the **Settings|Assembler** menu command.

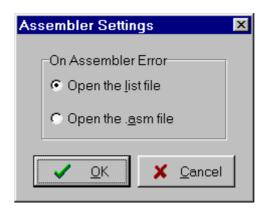

The **On Assembler Error** options allow to select which file will be automatically opened by the **Editor** in the case of an assembly error.

The **Assembler** configuration changes can be saved, respectively canceled, using the **OK**, respectively **Cancel** buttons.

### 2.4.4 Setting the Debugger Path

The CodeVisionAVR C Compiler is designed to work in conjunction with the Atmel AVR Studio debugger version 3 or 4.

Before you can invoke the debugger, you must first specify its location and file name using the **Settings|Debugger** menu command.

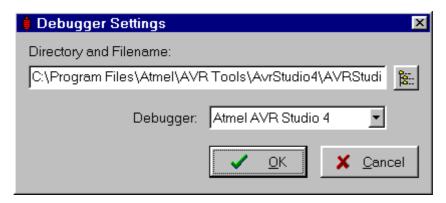

The AVR Studio version must be specified in the **Debugger** list box.

Changes can be saved, respectively canceled, using the **OK**, respectively **Cancel** buttons.

Pressing the **Browse** button opens a dialog window that allows selecting the debugger's directory and filename.

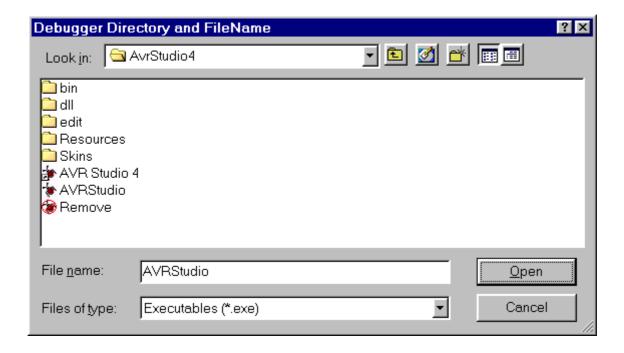

### 2.4.5 AVR Chip Programmer Setup

Using the **Settings|Programmer** menu command, you can select the type of the in-system programmer that is used, and the computer's port to which the programmer is connected. The current version of CodeVisionAVR supports the following in-system programmers:

- Kanda Systems STK200+ and STK300
- Atmel STK500
- Dontronics DT006
- Vogel Elektronik VTEC-ISP
- Futurlec JRAVR
- MicroTronics ATCPU and Mega2000

The STK200+, STK300, DT006, VTEC-ISP, JRAVR, ATCPU and Mega2000 in-system programmers use the parallel printer port.

The following choices are available through the **Printer Port** radio group box:

- LPT1, at base address 378h;
- LPT2, at base address 278h;
- LPT3, at base address 3BCh.

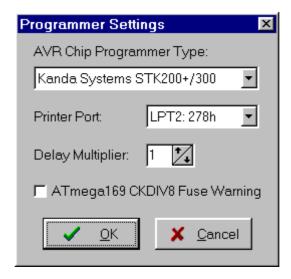

The **Delay Multiplier** value can be increased in case of programming problems on very fast machines. Of course this will increase overall programming time.

The **Atmega169 CKDIV8 Fuse Warning** check box, if checked, will enable the generation of a warning that further low voltage serial programming will be impossible for the *Atmega169 Engineering Samples*, if the CKDIV8 fuse will be programmed to 0.

For usual Atmega169 chips this check box must be left unchecked.

The STK500/AVRISP programmers use the RS232C serial communication port, which can be specified using the **Communication Port** list box.

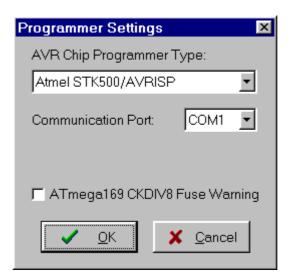

Changes can be saved, respectively canceled, using the **OK**, respectively **Cancel** buttons.

## 2.4.6 Serial Communication Terminal Setup

The serial communication **Terminal** is configured using the **Settings|Terminal** menu command.

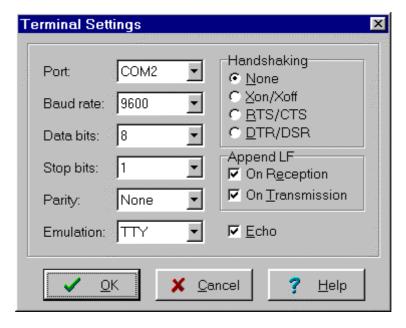

In the **Terminal Setup** window you can select the:

- computer's communication port used by the Terminal: COM1 to COM6;
- Baud rate used for communication: 110 to 115200;
- number of data bits used in reception and transmission: 5 to 8;
- number of stop bits used in reception and transmission: 1, 1.5 or 2;
- parity used in reception and transmission: None, Odd, Even, Mark or Space;
- type of emulated terminal: TTY, VT52 or VT100;
- type of handshaking used in communication: None, Hardware (CTS or DTR) or Software (XON/XOFF);
- possibility to append LF characters after CR characters on reception and transmission;
- enabling or disabling the echoing of the transmitted characters.

Changes can be saved, respectively canceled, using the **OK**, respectively **Cancel** buttons.

#### 2.5 Accessing the Help

CodeVisionAVR help system is accessed by invoking the **Help|Help** menu command or by pressing the **Help** toolbar button.

#### 2.6 Transferring the License to another computer

The CodeVisionAVR C compiler features a computer locked licensing system.

This means that, the first time after purchase, you will receive from the author a license file that is specific to your particular computer.

This prevents you from using the software on another computer, until you will **Export** the license to this computer.

After the license **Export**, the compiler on the first computer will be disabled and you will only be able to run the compiler on the second one.

You can always **Export** the license back to the first computer, but the license on the second one will be disabled after that.

By this procedure only one person can use the compiler at a time.

To **Export** the license from the computer #1 to the computer #2 you must proceed like this:

- install the CodeVisionAVR C compiler on the computer #2
- execute the compiler on computer #2, it will display a specific serial number

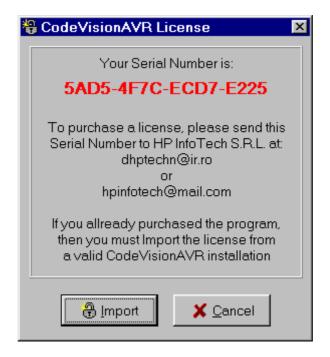

- execute the compiler on computer #1 and select the **Help|Export** menu command, an **Export CodeVisionAVR License** dialog window will open
- enter the serial number from computer #2 in the Destination Serial Number edit box

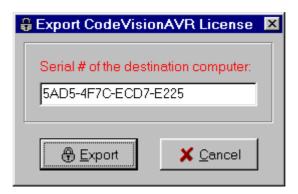

- press the Export button, if you press the Cancel button the Export will be canceled
- you will be prompted where to place the new license file for the computer #2, usually you can chose a diskette in drive A:

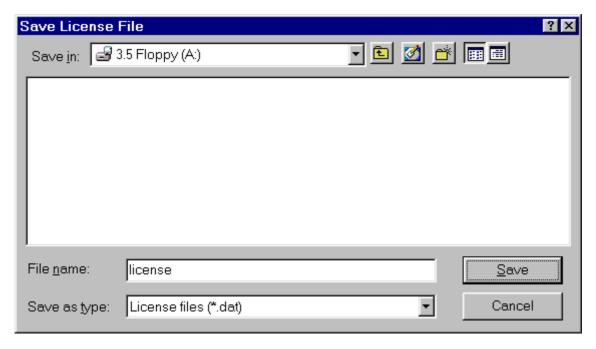

• press **Save**. After the new license file is successfully copied to the diskette, the compiler on computer #1 will cease running

• place the diskette with the license file in drive A: of computer #2 and press the **Import** button. After that the license transfer is completed and the compiler will run only on computer #2.

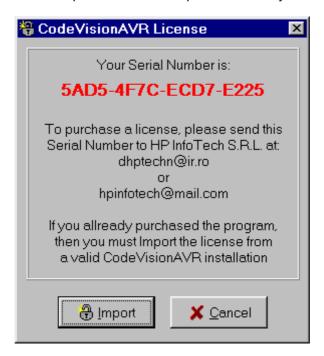

Please note that after the **Export** procedure, the serial number of the computer #1 will change. In this situation when you will try to **Import** a license back to this computer, you must enter this <u>new</u> serial number, not the old one.

### 2.7 Connecting to HP InfoTech's Web Site

The **Help|HP InfoTech on the Web** menu command opens the default web browser and connects to HP InfoTech's web site **http://www.hpinfotech.ro** 

Here you can check for the latest HP InfoTech's products and updates to CodeVisionAVR.

### 2.8 Contacting HP InfoTech by E-Mail

The **Help|E-Mail HP InfoTech** menu command opens the default e-mail program and allows you to send an e-mail to: **office@hpinfotech.ro** 

#### 2.9 Quitting the CodeVisionAVR IDE

To quit working with the CodeVisionAVR IDE you must select the **File|Exit** menu command. If some source files were modified and were not saved yet, you will be prompted if you want to do that.

### 3. CodeVisionAVR C Compiler Reference

This section describes the general syntax rules for the CodeVisionAVR C compiler.

Only specific aspects regarding the implementation of the C language by this compiler are exposed. This help is not intended to teach you the C language; you can use any good programming book to do that.

You must also consult the appropriate AVR data sheets from Atmel.

#### 3.1 The Preprocessor

The Preprocessor directives allows you to:

- include text from other files, such as header files containing library and user function prototypes
- define macros that reduce programming effort and improve the legibility of the source code
- set up conditional compilation for debugging purposes and to improve program portability
- issue compiler specific directives

The **#include** directive may be used to include another file in your source.

You may nest as many as 16 #include files.

Example:

```
/* File will be looked for in the /inc directory of the compiler. */
#include <file_name>

or

/* File will be looked for in the current project directory.
    If it's not located there, then it will be included from
    the /inc directory of the compiler. */
#include "file name"
```

The #define directive may be used to define a macro.

Example:

```
#define ALFA 0xff
```

This statement defines the symbol 'ALFA' to the value 0xff.

The C preprocessor will replace 'ALFA' with 0xff in the source text before compiling.

Macros can also have parameters. The preprocessor will replace the macro with it's expansion and the formal parameters with the real ones.

Example:

```
#define SUM(a,b) a+b /* the following code sequence will be replaced with int i=2+3; */ int i=SUM(2,3);
```

When defining macros you can use the # operator to convert the macro parameter to a character string.

Example:

```
#define PRINT_MESSAGE(t) printf(#t)
/* ..... */
/* the following code sequence will be replaced with printf("Hello"); */
PRINT_MESSAGE(Hello);
```

Two parameters can be concatenated using the **##** operator. Example:

```
#define ALFA(a,b) a ## b  
/* the following code sequence will be replaced with char xy=1; */ char ALFA(x,y)=1;
```

A macro definition can be extended to a new line by using \lambda.

Example:

```
#define MESSAGE "This is a very \setminus long text..."
```

A macro can be undefined using the **#undef** directive.

Example:

```
#undef ALFA
```

The **#ifdef**, **#ifndef**, **#else** and **#endif** directives may be used for conditional compilation. The syntax is:

```
#ifdef macro_name
[set of statements 1]
#else
[set of statements 2]
#endif
```

If 'alfa' is a defined macro name, then the **#ifdef** expression evaluates to true and the set of statements 1 will be compiled.

Otherwise the set of statements 2 will be compiled.

The #else and set of statements 2 are optional.

If 'alfa' is not defined, the **#ifndef** expression evaluates to true.

The rest of the syntax is the same as that for #ifdef.

The **#if**, **#elif**, **#else** and **#endif** directives may be also used for conditional compilation.

```
#if expression1
[set of statements 1]
#elif expression2
[set of statements 2]
#else
[set of statements 3]
#endif
```

If expression1 evaluates to true, the set of statements 1 will be compiled.

If expression2 evaluates to true, the set of statements 2 will be compiled.

Otherwise the set of statements 3 will be compiled.

The **#else** and set of statements 3 are optional.

There are the following predefined macros:

```
CODEVISIONAVR the version and revision of the compiler represented as an integer,
example for V1.23.8 this will be 1238
     LINE__ the current line number of the compiled file
     CHIP_ATXXXXX_ where ATXXXXX is the chip type, in uppercase letters, specified in the
Project|Configure|C Compiler|Code Generation|Chip option
    MCU_CLOCK_FREQUENCY_ the AVR clock frequency specified in the Project|Configure|C
Compiler|Code Generation|Clock option, expressed as an integer in Hz
    MODEL TINY if the program is compiled using the TINY memory model
    MODEL_SMALL_ if the program is compiled using the SMALL memory model
    OPTIMIZE SIZE if the program is compiled with optimization for size
    OPTIMIZE SPEED if the program is compiled with optimization for speed
    UNSIGNED CHAR if the Project|Configure|C Compiler|Code Generation|char is unsigned
compiler option is enabled or #pragma uchar+ is used
    8BIT ENUMS if the Project|Configure|C Compiler|Code Generation|8 bit enums compiler
option is enabled or #pragma 8bit enums+ is used.
The #line directive can be used to modify the predefined __LINE__ and __FILE__ macros.
The syntax is:
#line integer constant ["file name"]
Example:
/* This will set __LINE__ to 50 and
__FILE__ to "file2.c" */
#line 50 "file2.c"
/* This will set LINE to 100 */
There #error directive can be used to stop compilation and display an error message.
The syntax is:
#error error message
Example:
#error This is an error!
The #pragma directive allows compiler specific directives.
You can use the #pragma warn directive to enable or disable compiler warnings.
Example:
/* Warnings are disabled */
#pragma warn-
/* Write some code here */
/* Warnings are enabled */
#pragma warn+
```

The compiler's code optimizer can be turned on or off using the **#pragma opt** directive. This directive must be placed at the start of the source file.

The default is optimization turned on.

Example:

```
/* Turn optimization off, for testing purposes */
#pragma opt-
or
/* Turn optimization on */
#pragma opt+
```

If the code optimization is enabled, you can optimize some portions or all the program for size or speed using the **#pragma optsize** directive.

The default state is determined by the **Project|Configure|C Compiler|Code Generation|Optimization** menu setting. Example:

```
/* The program will be optimized for minimum size */
#pragma optsize+

/* Place your program functions here */

/* Now the program will be optimized for maximum execution speed */
#pragma optsize-

/* Place your program functions here */
```

The automatic saving and restoring of registers R0, R1, R15, R22, R23, R24, R25, R26, R27, R30, R31 and SREG, during interrupts can be turned on or off using the **#pragma savereg** directive. Example:

```
/* Turn registers saving off */
#pragma savereg-
/* interrupt handler */
interrupt [1] void my irq(void) {
/* now save only the registers that are affected by the routines in the
  handler, for example R30, R31 and SREG */
#asm
   push r30
   push r31
    in r30, SREG
   push r30
#endasm
/* place the C code here */
/* now restore SREG, R31 and R30 */
#asm
   pop r30
   out SREG, r30
   pop r31
   pop r30
#endasm
/* re-enable register saving for the other interrupts */
#pragma savereg+
```

The default state is automatic saving of registers during interrupts.

The automatic allocation of global variables to registers can be turned on or off using the **#pragma regalloc** directive.

The default state is determined by the **Project|Configure|C Compiler|Code Generation|Automatic Register Allocation** check box.

Example:

```
/* the following global variable will be automatically
allocated to a register */
#pragma regalloc+
unsigned char alfa;
/* the following global variable will not be automatically
allocated to a register and will be placed in normal SRAM */
#pragma regalloc-
unsigned char beta;
```

The ANSI **char** to **int** operands promotion can be turned on or off using the **#pragma promotechar** directive.

Example:

```
/* turn on the ANSI char to int promotion */
#pragma promotechar+
/* turn off the ANSI char to int promotion */
#pragma promotechar-
```

This option can also be specified in the **Project|Configure|C Compiler|Code Generation|Promote char to int** menu.

Treating **char** by default as an unsigned 8 bit can be turned on or off using the **#pragma uchar** directive.

Example:

```
/* char will be unsigned by default */
#pragma uchar+
/* char will be signed by default */
#pragma uchar-
```

This option can also be specified in the **Project|Configure|C Compiler|Code Generation|char is unsigned** menu.

The **#pragma library** directive is used for specifying the necessity to compile/link a specific library file. Example:

```
#pragma library mylib.lib
```

The **#pragma glbdef+** directive is used for compatibility with projects, created with versions of CodeVisionAVR prior to V1.0.2.2, where the **Project|Configure|C Compiler|Global #define** option was enabled.

It signals the compiler that macros are globally visible in all the program modules of a project. This directive must be placed in beginning of the first source file of the project.

By default this directive is not active, so macros are visible only in the program module where they are defined.

#### 3.2 Comments

The character string "/\*" marks the beginning of a comment. The end of the comment is marked with "\*/". Example:

```
/* This is a comment */
/* This is a
    multiple line comment */
```

One-line comments may be also defined by using the string "//". Example:

```
// This is also a comment
```

Nested comments are not allowed.

## 3.3 Reserved Keywords

Following is a list of keywords reserved by the compiler. These can not be used as identifier names.

break bit case char const continue default defined do double eeprom else enum extern flash float for funcused goto if inline int interrupt long register return short signed sizeof sfrb sfrw static struct switch typedef union unsigned void volatile while

#### 3.4 Identifiers

An identifier is the name you give to a variable, function, label or other object.

An identifier can contain letters (A...Z, a...z) and digits (0...9), as well as the underscore character (\_). However an identifier can only start with a letter or an underscore.

Case is significant; i.e. variable1 is not the same as Variable1.

Identifiers can have up to 32 characters.

### 3.5 Data Types

The following table lists all the data types supported by the CodeVisionAVR C compiler, their range of possible values and their size:

| Туре              | Size (Bits) | Range                     |
|-------------------|-------------|---------------------------|
| bit               | 1           | 0,1                       |
| char              | 8           | -128 to 127               |
| unsigned char     | 8           | 0 to 255                  |
| signed char       | 8           | -128 to 127               |
| int               | 16          | -32768 to 32767           |
| short int         | 16          | -32768 to 32767           |
| unsigned int      | 16          | 0 to 65535                |
| signed int        | 16          | -32768 to 32767           |
| long int          | 32          | -2147483648 to 2147483647 |
| unsigned long int | 32          | 0 to 4294967295           |
| signed long int   | 32          | -2147483648 to 2147483647 |
| float             | 32          | ±1.175e-38 to ±3.402e38   |
| double            | 32          | ±1.175e-38 to ±3.402e38   |

The **bit** data type is supported only for global variables.

If the **Project|Configure|C Compiler|Code Generation|char is unsigned** option is checked or **#pragma uchar+** is used, then **char** has by default the range 0..255.

#### 3.6 Constants

Integer or long integer constants may be written in decimal form (e.g. 1234), in binary form with **0b** prefix (e.g. 0b101001), in hexadecimal form with **0x** prefix (e.g. 0xff) or in octal form with **0**-prefix (e.g. 0777).

Unsigned integer constants may have the suffix **U** (e.g. 10000U).

Long integer constants may have the suffix **L** (e.g. 99L).

Unsigned long integer constants may have the suffix **UL** (e.g. 99UL).

Floating point constants may have the suffix **F** (e.g. 1.234F).

Character constants must be enclosed in single quotation marks. E.g. 'a'.

String constants must be enclosed in double quotation marks. E.g. "Hello world". If you place a string between quotes as a function parameter, this string will automatically be considered as constant and will be placed in FLASH memory. Example:

```
/ * this function displays a string located in SRAM */
void display_ram(char *s) {

/* ..... */
}

/ * this function displays a string located in FLASH */
void display_flash(char flash *s) {

/* ..... */
}

void main(void) {

/* this will not work !!! */

/* because the function addresses the string as */

/* it is located in SRAM, but the string "Hello world" */

/* is constant and is placed in FLASH */
display_ram("Hello world");

/* this will work !!! */

/* the function addresses the string as it is located in FLASH */
display_flash("Hello world");
}
```

Constant can be grouped in arrays, which can have up to 8 dimensions.

Constants are stored in FLASH memory, to specify this you must use the **flash** or **const** keywords.

Constant expressions are automatically evaluated during compilation.

Example:

```
flash int integer_constant=1234+5;
flash char char_constant='a';
flash long long_int_constant1=99L;
flash long long_int_constant2=0x10000000;
flash int integer_array1[]={1,2,3};
/* The first two elements will be 1 and 2,
    the rest will be 0 */
flash int integer_array2[10]={1,2};
flash int multidim_array[2,3]={{1,2,3},{4,5,6}};
flash char string_constant1[]="This is a string constant";
const char string_constant2[]="This is also a string constant";
```

Constants can't be declared inside functions.

#### 3.7 Variables

Program variables can be global (accessible to all the functions in the program) or local (accessible only inside the function they are declared).

If not specifically initialized, the global variables are automatically set to 0 at program startup.

The local variables are not automatically initialized on function call.

The syntax is:

```
[<storage modifier>] <type definition> <identifier>;
Example:
/* Global variables declaration */
```

```
char a;
int b;
/* and initialization */
long c=1111111;

void main(void) {
/* Local variables declaration */
char d;
int e;
/* and initialization */
long f=22222222;
}
```

Variables can be grouped in arrays, which can have up to 8 dimensions.

The first element of the array has always the index 0.

If not specifically initialized, the elements of global variable arrays are automatically set to 0 at program startup.

Example:

```
/* All the elements of the array will be 0 */
int global array1[32];
/* Array is automatically initialized */
int global array2[]=\{1,2,3\};
int global array3[4]=\{1, 2, 3, 4\};
char global array4[]="This is a string";
/* Only the first 3 elements of the array are
   initialized, the rest 29 will be 0 ^{*}/
int global array5[32]={1,2,3};
/* Multidimensional array */
int multidim array[2][3]=\{\{1,2,3\},\{4,5,6\}\};
void main(void) {
/* local array declaration */
int local array1[10];
/* local array declaration and initialization */
int local array2[3]={11,22,33};
char local array3[7]="Hello";
```

Local variables that must conserve their values during different calls to a function must be declared as **static**. Example:

```
int alfa(void) {
/* declare and initialize the static variable */
static int n=1;
return n++;
}

void main(void) {
int i;

/* the function will return the value 1 */
i=alfa();

/* the function will return the value 2 */
i=alfa();
}
```

If not specifically initialized, **static** variables are automatically set to 0 at program startup.

Variables that are declared in other files must be preceded by the **extern** keyword. Example:

```
extern int xyz;

/* now include the file which contains
   the variable xyz definition */
#include <file xyz.h>
```

To instruct the compiler to allocate a variable to registers, the **register** modifier must be used. Example:

```
register int abc;
```

The compiler may automatically allocate a variable to registers, even if this modifier is not used.

The **volatile** modifier must be used in order to prevent a variable to be allocated to registers and to warn the compiler that it may be subject to outside change during evaluation. Example:

```
volatile int abc;
```

All the global variables, not allocated to registers, are stored in the **Global Variables** area of SRAM. All the local variables, not allocated to registers, are stored in dynamically allocated space in the **Data Stack** area of SRAM.

### 3.7.1 Specifying the SRAM Storage Address for Global Variables

Global variables can be stored at specific SRAM locations at design-time using the **@** operator. Example:

```
/* the integer variable "a" is stored
  in SRAM at address 80h */
int a @0x80;

/* the structure "alfa" is stored
  in SRAM at address 90h */
struct x {
    int a;
    char c;
    } alfa @0x90;
```

#### 3.7.2 Bit Variables

The bit variables are special global variables located in the register R2 to R14 memory space. These variables are declared using the **bit** keyword. The syntax is:

bit <identifier>;

```
Example:
```

```
/* declaration and initialization */
bit alfa=1; /* bit0 of R2 */
bit beta; /* bit1 of R2 */

void main(void)
{
  if (alfa) beta=!beta;
/* ..... */
}
```

Memory allocation for the bit variables is done, in the order of declaration, starting with bit 0 of R2, then bit 1 of R2 and so on, in ascending order.

A number of maximum 104 bit variables can be declared.

The size of the bit variables allocated to the program can be specified in the **Project|Configure|Compiler|Code Generation|Bit Variables Size** list box.

This size should be as low as possible, in order to free registers for allocation to other global variables. If not specifically initialized, the bit global variables are automatically set to 0 at program startup. In expression evaluation bit variables are automatically promoted to **unsigned char**.

#### 3.7.3 Allocation of Variables to Registers

In order to fully take advantage of the AVR architecture and instruction set, the compiler allocates some of the program variables to chip registers.

The registers from R2 up to R14 can be allocated for bit variables.

You may specify how many registers in this range are allocated using the **Project|Configure|C Compiler|Code Generation|Bit Variables Size** list box. This value must be as low as required by the program.

If the Project|Configure|C Compiler|Code Generation|Automatic Register Allocation option is checked or the #pragma regalloc+ compiler directive is used, the rest of registers in the R2 to R14 range, that aren't used for bit variables, are allocated to char and int global variables. The allocation is realized in order of variable declaration until the R14 register is allocated.

If the automatic register allocation is disabled, you can use the **register** keyword to specify which global variable to be allocated to registers.

Example:

```
/* disable automatic register allocation */
#pragma regalloc-
/* allocate the variable 'alfa' to a register */
register int alfa;
/* allocate the variable 'beta' to the register pair R10, R11 */
register int beta @10;
```

The **char** and **int** local variables are automatically allocated, in order of declaration, to registers R16 up to R21.

#### 3.7.4 Structures

Structures are user-defined collections of named members.

The structure members can be any of the supported data types, arrays of these data types or pointers to them.

Structures are defined using the **struct** reserved keyword.

The syntax is:

```
[<storage modifier>] struct [<structure tag-name>] {
    [<type> <variable-name>[, <variable-name>, ...]];
    [<type> [<bitfield-id>]:<width>[,[<bitfield-id>]:<width>, ...]];
    } [<structure variables>];
Example:
/* Global structure located in SRAM */
struct ram structure {
             char a,b;
             int c;
             char d[30],e[10];
             char *pp;
             } sr;
/* Global constant structure located in FLASH */
flash struct flash structure {
             int a;
             char b[30], c[10];
             } sf;
/* Global structure located in EEPROM */
eeprom struct eeprom structure {
             char a;
             int b;
             char c[15];
             } se;
void main(void) {
/* Local structure */
struct local structure {
             char a;
             int b;
             long c;
             } sl;
/* .....*/
}
```

The space allocated to the structure in memory is equal to sum of the sizes of all the members.

There are some restrictions that apply to the structures stored in FLASH and EEPROM. Due to the fact that pointers must be always located in SRAM, they can't be used in these structures.

Because with the Atmel AVRASM32 Assembler single bytes defined with .DB in FLASH occupy in reality 2 bytes, the CodeVisionAVR C compiler will replace the **char** members of structures stored in FLASH with **int**.

Also it will extend the size of the **char** arrays, members of such structures, to an even value.

Structures can be grouped in unidimensional arrays. Example how to initialize and access an global structure array stored in EEPROM:

```
/* Global structure array located in EEPROM */
eeprom struct eeprom structure {
             char a;
             int b;
             char c[15];
             } se[2]={{'a',25,"Hello"},
                     { 'b',50, "world"}};
void main(void) {
char k1, k2, k3, k4;
int i1, i2;
/* define a pointer to the structure */
struct eeprom structure eeprom *ep;
/* direct access to structure members */
k1=se[0].a;
i1=se[0].b;
k2=se[0].c[2];
k3=se[1].a;
i2=se[1].b;
k4=se[1].c[2];
/* same access to structure members using a pointer */
ep=&se; /* initialize the pointer with the structure address */
k1=ep->a;
i1=ep->b;
k2=ep->c[2];
      /* increment the pointer */
++ep;
k3=ep->a;
i2=ep->b;
k4=ep->c[2];
```

Because some AVR devices have a small amount of SRAM, in order to keep the size of the **Data Stack** small, it is recommended not to pass structures as function parameters and use pointers for this purpose.

Example:

Structure elements can be also declared as bit fields, having a width from 1 to 32. Bit fields are allocated in the order of declaration starting from the least significant bit. Example:

```
/* this structure will occupy 1 byte in SRAM
  as the bit field data type is unsigned char */
struct alpha1 {
              unsigned char a:1; /* bit 0 */
              unsigned char b:4; /* bits 1..4 */
              unsigned char c:3; /* bits 5..7 */
/* this structure will occupy 2 bytes in SRAM
  as the bit field data type is unsigned int */
struct alpha2 {
              unsigned int a:2; /* bits 0..1 */
              unsigned int b:8; /* bits 2..9 */
              unsigned int c:4; /* bits 10..13 */
                                /* bits 14..15 are not used */
              };
/\star this structure will occupy 4 bytes in SRAM
   as the bit field data type is unsigned long */
struct alpha3 {
              unsigned long a:10; /* bits 0..9 */
              unsigned long b:8; /* bits 10..17 */
              unsigned long c:6; /* bits 18..23 */
                                  /* bits 24..31 are not used */
              };
```

#### **3.7.5 Unions**

Unions are user-defined collections of named members that share the same memory space.

The union members can be any of the supported data types, arrays of these data types or pointers to them.

Unions are defined using the union reserved keyword.

The syntax is:

```
[<storage modifier>] union [<union tag-name>] {
    [<type> <variable-name>[,<variable-name>, ...]];
    [<type> <bitfield-id>:<width>[,<bitfield-id>:<width>, ...]];
    ...
} [<union variables>];
```

Unions are always stored in SRAM.

The space allocated to the union in memory is equal to the size of the largest member. Union members can be accessed in the same way as structure members. Example:

```
/* union declaration */
union alpha {
            unsigned char 1sb;
            unsigned int word;
            } data;
void main(void) {
unsigned char k;
/* define a pointer to the union */
union alpha *dp;
/* direct access to union members */
data.word=0x1234;
k=data.lsb; /* get the LSB of 0x1234 */
/* same access to union members using a pointer */
dp=&data; /* initialize the pointer with the union address */
dp->word=0x1234;
k=dp->lsb; /* get the LSB of 0x1234 */
```

Because some AVR devices have a small amount of SRAM, in order to keep the size of the **Data Stack** small, it is recommended not to pass unions as function parameters and use pointers for this purpose.

Example:

Union elements can be also declared as bit fields, having a width from 1 to 32. Bit fields are allocated in the order of declaration starting from the least significant bit. Example:

```
/* this union will occupy 1 byte in SRAM
   as the bit field data type is unsigned char */
union alpha1 {
             unsigned char a:1; /* bit 0 */
             unsigned char b:4; /* bits 0..3 */
             unsigned char c:3; /* bits 0..2 */
/* this union will occupy 2 bytes in SRAM
   as the bit field data type is unsigned int */
union alpha2 {
             unsigned int a:2; /* bits 0..1 */
             unsigned int b:8; /* bits 0..7 */
             unsigned int c:4; /* bits 0..3 */
                               /* bits 8..15 are not used */
             };
/* this union will occupy 4 bytes in SRAM
   as the bit field data type is unsigned long */
union alpha3 {
             unsigned long a:10; /* bits 0..9 */
             unsigned long b:8; /* bits 0..7 */
             unsigned long c:6; /* bits 0..5 */
                                 /* bits 10..31 are not used */
             };
```

#### 3.7.6 Enumerations

The enumeration data type can be used in order to provide mnemonic identifiers for a set of **char** or **int** values.

The **enum** keyword is used for this purpose.

The syntax is:

void main {

Enumerations can be stored in SRAM or EEPROM.

the integer value 6 \*/

days of week=saturday;

To specify the storage in EEPROM, the **eeprom** keyword must be used. Example:

/\* the variable days\_of\_week is initialized with

It is recommended to treat enumerations as having 8 bit **char** data type, by checking the **8 bit enums** check box in **Project|Configure|CompilerCode Generation**. This will improve the size and execution speed of the compiled program.

## 3.7.7 Global Variables Memory Map File

During compilation the C compiler generates a Global Variables Memory Map File, in which are specified the SRAM address location, register allocation and size of the global variables used by the program.

This file has the .map extension and can be viewed using the menu File|Open command or by pressing the Open button on the toolbar.

Structure and union members are listed individually along with their corresponding address and size. This file is useful during program debugging using the AVR Studio debugger.

## 3.8 Defining Data Types

User defined data types are declared using the **typedef** reserved keyword. The syntax is:

```
typedef [<storage modifier>] <type definition> <identifier>;
```

The symbol name <identifier> is assigned to <type definition>. Examples:

### 3.9 Type Conversions

In an expression, if the two operands of a binary operator are of different types, then the compiler will convert one of the operands into the type of the other.

The compiler uses the following rules:

If either of the operands is of type **float** then the other operand is converted to the same type.

If either of the operands is of type **long int** or **unsigned long int** then the other operand is converted to the same type.

Otherwise, if either of the operands is of type **int** or **unsigned int** then the other operand is converted to the same type.

Thus **char** type or **unsigned char** type gets the lowest priority.

Using casting you can change these rules.

Example:

```
void main(void) {
int a, c;
long b;
/* The long integer variable b will be treated here as an integer */
c=a+(int) b;
}
```

It is important to note that if the Project|Configure|C Compiler|Code Generation|Promote char to int option isn't checked or the #pragma promotechar+ isn't used, the char, respectively unsigned char, type operands are not automatically promoted to int, respectively unsigned int, as in compilers targeted for 16 or 32 bit CPUs.

This helps writing more size and speed efficient code for an 8 bit CPU like the AVR.

To prevent overflow on 8 bit addition or multiplication, casting may be required.

The compiler issues warnings in these situations.

Example:

```
void main(void) {
  unsigned char a=30;
  unsigned int c;

/* This will generate an incorrect result, because the multiplication
  is done on 8 bits producing an 8 bit result, which overflows.
   Only after the multiplication, the 8 bit result is promoted to
   unsigned int */
  c=a*b;

/* Here casting forces the multiplication to be done on 16 bits,
   producing an 16 bit result, without overflow */
  c=(unsigned int) a*b;
}
```

The compiler behaves differently for the following operators:

+= -= \*= /= %= &= |= ^= <<= >>=

For these operators, the result is to be written back onto the left-hand side operand (which must be a variable). So the compiler will always convert the right hand side operand into the type of left-hand side operand.

# 3.10 Operators

The compiler supports the following operators:

응 ++ == ! = < > <= >= & & & << >> -= +=/= 응= &= \*= ^= |= >>= <<=

### 3.11 Functions

You may use function prototypes to declare a function.

These declarations include information about the function parameters. Example:

```
int alfa(char par1, int par2, long par3);
```

The actual function definition may be written somewhere else as:

```
int alfa(char par1, int par2, long par3) {
/* Write some statements here */
}
```

The old Kernighan & Ritchie style of writing function definitions is not supported.

Function parameters are passed through the **Data Stack**.

Function values are returned in registers R30, R31, R22 and R23 (from LSB to MSB).

#### 3.12 Pointers

Due to the Harvard architecture of the AVR microcontroller, with separate address spaces for data (SRAM), program (FLASH) and EEPROM memory, the compiler implements three types of pointers. The syntax for pointer declaration is:

```
[<type storage modifier>] type * [<pointer storage modifier>] pointer_name;

or

type [<type storage modifier>] * [<pointer storage modifier>] pointer_name;
```

where type can be any data type.

Variables placed in SRAM are accessed using normal pointers.

For accessing constants placed in FLASH memory, the **flash** type storage modifier is used.

For accessing variables placed in EEPROM, the **eeprom** type storage modifier is used.

Although the pointers may point to different memory areas, they are by default stored in SRAM. Example:

```
/* Pointer to a char string placed in SRAM */
char *ptr_to_ram="This string is placed in SRAM";

/* Pointer to a char string placed in FLASH */
flash char *ptr_to_flash1="This string is placed in FLASH";
char flash *ptr_to_flash2="This string is also placed in FLASH";

/* Pointer to a char string placed in EEPROM */
eeprom char *ptr_to_eeprom1="This string is placed in EEPROM";
char eeprom *ptr to eeprom2="This string is also placed in EEPROM";
```

In order to store the pointer itself in other memory areas, like FLASH or EEPROM, the **flash** or **eeprom** pointer storage modifiers must be used as in the examples below:

```
/* Pointer stored in FLASH to a char string placed in SRAM */
char * flash flash_ptr_to_ram="This string is placed in SRAM";

/* Pointer stored in FLASH to a char string placed in FLASH */
flash char * flash flash_ptr_to_flash="This string is placed in FLASH";

/* Pointer stored in FLASH to a char string placed in EEPROM */
eeprom char * flash eeprom_ptr_to_eeprom="This string is placed in EEPROM";

/* Pointer stored in EEPROM to a char string placed in SRAM */
char * eeprom eeprom_ptr_to_ram="This string is placed in SRAM";

/* Pointer stored in EEPROM to a char string placed in FLASH */
flash char * eeprom eeprom_ptr_to_flash="This string is placed in FLASH";

/* Pointer stored in EEPROM to a char string placed in EEPROM */
eeprom char * eeprom eeprom_ptr_to_eeprom="This string is placed in
EEPROM";
```

For improving the code efficiency two memory models are implemented.

The **TINY** memory model uses 8 bits for storing pointers to the variables placed in SRAM. In this memory model you can only have access to the first 256 bytes of SRAM.

The **SMALL** memory model uses 16 bits for storing pointers the variables placed in SRAM. In this memory model you can have access to 65536 bytes of SRAM.

For improving program speed and size, you must always try to use the **TINY** memory model.

Pointers to the FLASH and EEPROM memory areas always use 16 bits.

Because pointers to the FLASH memory are 16 bits wide, the total size of the constant arrays and char strings can't exceed 64K for the ATmega103 or ATmega128. However the total size of the program can be 128K for these chips.

Pointers can be grouped in arrays, which can have up to 8 dimensions. Example:

```
/* Declare and initialize a global array of pointers to strings
   placed in SRAM */
char *strings[3]={"One", "Two", "Three"};
/* Declare and initialize a global array of pointers to strings
   placed in FLASH
   The pointer array itself is also stored in FLASH */
flash char * flash messages[3]={"Message 1","Message 2","Message 3"};
/* Declare some strings in EEPROM */
eeprom char m1[]="aaaa";
eeprom char m2[]="bbbb";
void main(void) {
/* Declare a local array of pointers to the strings placed in EEPROM
   You must note that although the strings are located in EEPROM,
   the pointer array itself is located in SRAM */
char eeprom *pp[2];
/* and initialize the array */
pp[0]=m1;
pp[1] = m2;
```

Pointers to functions are always 16 bits wide because they are used to access the FLASH memory area. There is no need to use the **flash** keyword for these types of pointers. Example:

```
/* Declare a function */
int sum(int a, int b) {
  return a+b;
}

/* Declare and initialize a global pointer to the function sum */
int (*sum_ptr) (int a, int b)=sum;

void main(void) {
  int i;

/* Call the function sum using the pointer */
  i=(*sum_ptr) (1,2);
}
```

### 3.13 Accessing the I/O Registers

The compiler uses the **sfrb** and **sfrw** keywords to access the AVR microcontroller's I/O Registers, using the IN and OUT assembly instructions. Example:

The addresses of I/O registers are predefined in the following header files, located in the ..\INC subdirectory:

```
tiny22.h
tiny26.h
90s2313.h
90s2323.h
90s2333.h
90s2343.h
90s4414.h
90s4433.h
90s4434.h
90s8515.h
90s8534.h
90s8535.h
mega103.h
mega128.h
mega16.h
mega161.h
mega162.h
mega163.h
mega169.h
mega32.h
mega323.h
mega603.h
mega64.h
mega8.h
mega8515.h
mega8535.h
43usb355.h
76c711.h
86rf401.h
```

You may **#include** the corresponding file, for the processor that you use, at the beginning of your program.

## 3.13.1 Bit level access to the I/O Registers

The bit level access to the I/O registers is accomplished using bit selectors appended after the name of the I/O register.

Because bit level access to I/O registers is done using the CBI, SBI, SBIC and SBIS instructions, the register address must be in the 0 to 1Fh range for **sfrb** and in the 0 to 1Eh range for **sfrw**. Example:

```
sfrb PORTA=0x1b;
sfrb DDRA=0x18;
sfrb PINA=0x19;

void main(void) {
  /* set bit 0 of Port A as output */
DDRA.0=1;

  /* set bit 1 of Port A as input */
DDRA.1=0;

  /* set bit 0 of Port A output */
PORTA.0=1;

  /* test bit 1 input of Port A */
if (PINA.1) { /* place some code here */ };

  /* ..... */
}
```

To improve the readability of the program you may wish to **#define** symbolic names to the bits in I/O registers:

```
sfrb PINA=0x19;
#define alarm_input PINA.2

void main(void)
{
  /* test bit 2 input of Port A */
  if (alarm_input) { /* place some code here */ };

  /* ..... */
}
```

It is important to note that bit selector access to I/O registers located in internal SRAM above address 5Fh (like PORTF for the ATmega128 for example) will not work, because the CBI, SBI, SBIC and SBIS instructions can't be used for SRAM access.

# 3.14 Accessing the EEPROM

Accessing the AVR internal EEPROM is accomplished using global variables, preceded by the keyword **eeprom**.

Example:

```
/* The value 1 is stored in the EEPROM during chip programming */
eeprom int alfa=1;
eeprom char beta;
eeprom long array1[5];
/* The string is stored in the EEPROM during chip programming */
eeprom char string[]="Hello";
void main(void) {
int i;
/* Pointer to EEPROM */
int eeprom *ptr to eeprom;
/* Write directly the value 0x55 to the EEPROM */
alfa=0x55;
/* or indirectly by using a pointer */
ptr to eeprom=&alfa;
*ptr_to_eeprom=0x55;
/* Read directly the value from the EEPROM */
i=alfa;
/* or indirectly by using a pointer */
i=*ptr to eeprom;
```

Pointers to the EEPROM always use 16 bits.

### 3.15 Using Interrupts

The access to the AVR interrupt system is implemented with the **interrupt** keyword. Example:

```
/* Vector numbers are for the AT90S8515 */
/* Called automatically on external interrupt */
interrupt [2] void external_int0(void) {
/* Place your code here */
}

/* Called automatically on TIMERO overflow */
interrupt [8] void timero_overflow(void) {
/* Place your code here */
}
```

Interrupt vector numbers start with 1.

The compiler will automatically save all the used registers when calling the interrupt functions and restore them back on exit.

A RETI assembly instruction is placed at the end of the interrupt function.

Interrupt functions can't return a value nor have parameters.

You must also set the corresponding bits in the peripheral control registers to configure the interrupt system and enable the interrupts.

The automatic saving and restoring of registers R0, R1, R15, R22, R23, R24, R25, R26, R27, R30, R31 and SREG, during interrupts can be turned on or off using the **#pragma savereg** directive. Example:

```
/* Turn registers saving off */
#pragma savereg-
/* interrupt handler */
interrupt [1] void my irq(void) {
/* now save only the registers that are
  affected by the routines in the handler,
   for example R30, R31 and SREG */
#asm
   push r30
   push r31
   in r30, SREG
   push r30
#endasm
/* place the C code here */
/* .... */
/* now restore SREG, R31 and R30 */
#asm
   pop r30
    out SREG, r30
   pop r31
   pop r30
#endasm
/* re-enable register saving for the other interrupts */
#pragma savereg+
```

The default state is automatic saving of registers during interrupts.

### 3.16 SRAM Memory Organization

A compiled program has the following memory map:

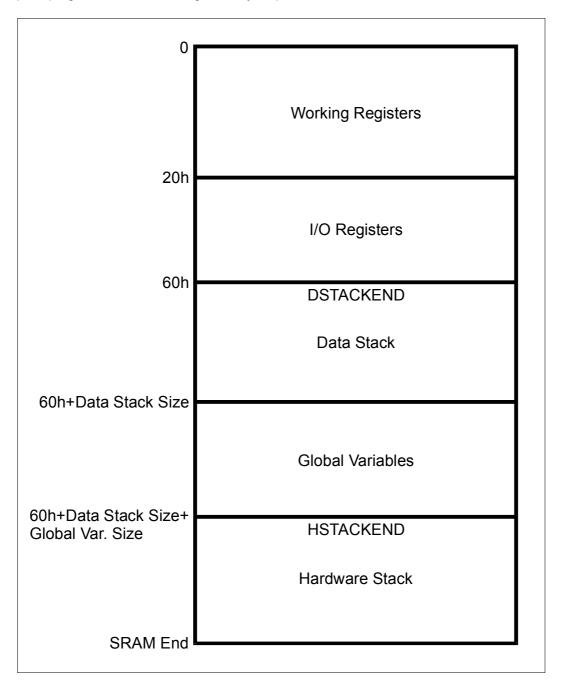

The **Working Registers** area contains 32x8 bit general purpose working registers. The compiler uses the following registers: R0, R1, R15, R22, R23, R24, R25, R26, R27, R28, R29, R30 and R31.

Also some of the registers from R2 to R14 may be allocated by the compiler for global bit variables. The rest of unused registers, in this range, are allocated for global char and int variables. Registers R16 to R21 are allocated for local char and int variables.

The **I/O Registers** area contains 64 addresses for the CPU peripheral functions as Port Control Registers, Timer/Counters and other I/O functions. You may freely use these registers in your assembly programs.

The **Data Stack** area is used to dynamically store local variables, passing function parameters and saving registers R0, R1, R15, R22, R23, R24, R25, R26, R27, R30, R31 and SREG during interrupt routine servicing.

The **Data Stack Pointer** is implemented using the Y register.

At start-up the **Data Stack Pointer** is initialized with the value 5Fh+Data Stack Size.

When saving a value in the Data Stack, the Data Stack Pointer decrements.

When the value is retrieved, the **Data Stack Pointer** in incremented back.

When configuring the compiler, in the **Project|Configure|C Compiler|Code Generation** menu, you must specify a sufficient **Data Stack Size**, so it will not overlap the **I/O Register** area during program execution.

The **Global Variables** area is used to statically store the global variables during program execution. The size of this area can be computed by summing the size of all the declared global variables.

The **Hardware Stack** area is used for storing the functions return addresses.

The SP register is used as a stack pointer and is initialized at start-up with value of last SRAM address.

During the program execution the **Hardware Stack** grows downwards to the **Global Variables** area.

When configuring the compiler you have the option to place the strings **DSTACKEND**, respectively **HSTACKEND**, at the end of the **Data Stack**, respectively **Hardware Stack** areas.

When you debug the program with AVR Studio you may see if these strings are overwritten, and consequently modify the **Data Stack Size** using the **Project|Configure|C Compiler|Code Generation** menu command.

When your program runs correctly, you may disable the placement of the strings in order to reduce code size.

# 3.17 Using an External Startup File

In every program the CodeVisionAVR C compiler automatically generates a code sequence to make the following initializations immediately after the AVR chip reset:

- 1. interrupt vector jump table
- 2. global interrupt disable
- 3. EEPROM access disable
- 4. Watchdog Timer disable
- 5. external SRAM access and wait state enable if necessary
- 6. clear registers R2 ... R14
- 7. clear the SRAM
- 8. initialize the global variables located in SRAM
- 9. initialize the Data Stack Pointer register Y
- 10. initialize the Stack Pointer register SP
- 11. initialize the UBRR register if necessary

The automatic generation of code sequences 2 to 8 can be disabled by checking the Code Generation|Use an External Startup Initialization File check box in the Project|Configure|C Compiler|Code Generation dialog window. The C compiler will then include, in the generated .asm file, the code sequences from an external file that must be named STARTUP.ASM . This file must be located in the directory where your main C source file resides.

You can write your own **STARTUP.ASM** file to customize or add some features to your program. The code sequences from this file will be immediately executed after the chip reset.

A basic **STARTUP.ASM** file is supplied with the compiler distribution and is located in the ..\BIN directory.

Here's the content of this file:

```
;CodeVisionAVR C Compiler
;(C) 1998-2003 Pavel Haiduc, HP InfoTech S.R.L.
; EXAMPLE STARTUP FILE
      .EQU CLEAR START=0X60 ;START ADDRESS OF SRAM AREA TO CLEAR
                              ;SET THIS ADDRESS TO 0X100 FOR THE ;ATmega128
                              OR ATmega64 CHIPS
      .EQU CLEAR SIZE=256
                              ;SIZE OF SRAM AREA TO CLEAR IN BYTES
     CLI
                       ; DISABLE INTERRUPTS
     CLR R30
                       ; DISABLE EEPROM ACCESS
     OUT EECR, R30
     OUT MCUCR, R30
                       ; MCUCR=0, NO EXTERNAL SRAM ACCESS
; DISABLE THE WATCHDOG
     LDI R31,0x18
     OUT WDTCR, R31
     LDI R31,0x10
     OUT WDTCR, R31
;CLEAR R2-R14
     LDI R24,13
     LDI
          R26,2
     CLR
          R27
 CLEAR REG:
     ST X+, R30
     DEC R24
     BRNE CLEAR REG
```

```
;CLEAR SRAM
     LDI R24, LOW ( CLEAR SIZE)
      LDI R25, HIGH ( CLEAR SIZE)
      LDI R26, LOW ( CLEAR START)
      LDI R27, HIGH ( CLEAR START)
 CLEAR SRAM:
     ST X+,R30
      SBIW R24,1
     BRNE CLEAR SRAM
;GLOBAL VARIABLES INITIALIZATION
     LDI R30, LOW ( GLOBAL INI TBL*2)
      LDI R31, HIGH (__GLOBAL_INI_TBL*2)
 GLOBAL INI NEXT:
     LPM
     MOV R1, R0
     ADIW R30,1
      LPM
     ADIW R30,1
     MOV R22,R30
MOV R23,R31
     MOV R31, R0
     MOV R30, R1
      SBIW R30,0
     BREQ __GLOBAL_INI_END
     LPM
     MOV R26, R0
     ADIW R30,1
     LPM
     MOV R27, R0
     ADIW R30,1
     LPM
     MOV R24, R0
     ADIW R30,1
     LPM
     MOV R25, R0
     ADIW R30,1
 GLOBAL INI LOOP:
     LPM
     ST
          X+,R0
     ADIW R30,1
     SBIW R24,1
     BRNE GLOBAL INI LOOP
     MOV R30, R22
     MOV R31, R23
     RJMP GLOBAL INI NEXT
GLOBAL INI END:
```

The **\_\_CLEAR\_START** and **\_\_CLEAR\_SIZE** constants can be changed to specify which area of SRAM to clear at program initialization.

The **\_\_GLOBAL\_INI\_TBL** label must be located at the start of a table containing the information necessary to initialize the global variables located in SRAM. This table is automatically generated by the compiler.

# 3.18 Including Assembly Language in Your Program

You can include assembly language anywhere in your program using the **#asm** and **#endasm** directives.

Example:

Inline assembly may also be used.

Example:

```
#asm("sei") /* enable interrupts */
```

The registers R0, R1, R22, R23, R24, R25, R26, R27, R30 and R31 can be freely used in assembly routines.

However when using them in an interrupt service routine the programmer must save, respectively restore, them on entry, respectively on exit, of this routine.

# 3.18.1 Calling Assembly Functions from C

The following example shows how to access functions written in assembly language from a C program:

```
// function in assembler declaration
// this function will return a+b+c
#pragma warn- // this will prevent warnings
int sum abc(int a, int b, unsigned char c) {
#asm
         r30, v+3; R30=LSB a
    ldd r31, v+4; R31=MSB a
    ldd r26, v+1; R26=LSB b
   ldd r27, y+2; R27=MSB b
   add r30, r26 ; (R31, R30) = a+b
   adc r31, r27
   ld
         r26,y ;R26=c
   clr r27
                 ;promote unsigned char c to int
   add r30, r26 ; (R31, R30) = (R31, R30) + c
    adc
         r31,r27
#endasm
#pragma warn+ // enable warnings
void main(void) {
int r;
// now we call the function and store the result in r
r=sum abc(2,4,6);
```

The compiler passes function parameters using the **Data Stack**.

First it pushes the integer parameter a, then b, and finally the unsigned char parameter c.

On every push the Y register pair decrements by the size of the parameter (4 for long int, 2 for int, 1 for char).

For multiple byte parameters the MSB is pushed first.

As it is seen the **Data Stack** grows downward.

After all the functions parameters were pushed on the **Data Stack**, the Y register points to the last parameter c, so the function can read its value in R26 using the instruction: ld r26,y.

The b parameter was pushed before c, so it is at a higher address in the **Data Stack**.

The function will read it using: Idd r27,y+2 (MSB) and Idd r26,y+1 (LSB).

The MSB was pushed first, so it is at a higher address.

The a parameter was pushed before b, so it is at a higher address in the **Data Stack**.

The function will read it using: Idd r31,y+4 (MSB) and Idd r30,y+3 (LSB).

The functions return their values in the registers (from LSB to MSB):

- R30 for char and unsigned char
- R30, R31 for int and unsigned int
- R30, R31, R22, R23 for long and unsigned long.

So our function must return its result in the R30, R31 registers.

After the return from the function the compiler automatically generates code to reclaim the **Data Stack** space used by the function parameters.

The **#pragma warn-** compiler directive will prevent the compiler from generating a warning that the function does not return a value.

This is needed because the compiler does not know what it is done in the assembler portion of the function.

### 3.19 Creating Libraries

In order to create your own libraries, the following steps must be followed:

**1.** Create a header .h file with the prototypes of the library functions. Select the **File|New** menu command or press the **New** toolbar button. The following dialog window will open:

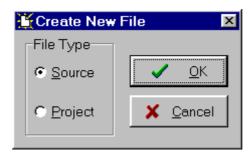

Select **Source** and press the **OK** button.

A new editor window will be opened for the **untitled.c** source file. Type in the prototype for your function. Example:

```
// this #pragma directive will prevent the compiler
// from generating a warning that the function was
// declared, but not used in the program
#pragma used+

// library function prototypes
int sum(int a, int b);
int mul(int a, int b);
#pragma used-

// this #pragma directive will tell the compiler to
// compile/link the functions from the mylib.lib library
#pragma library mylib.lib
```

Save the file, under a new name, in the ..\INC directory using the  $File|Save\ As\ menu\ command$ , for example mylib.h:

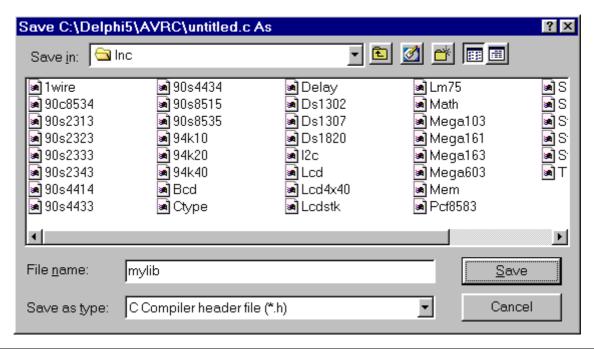

#### 2. Create the library file.

Select the **File|New** menu command or press the **New** toolbar button. The following dialog window will open:

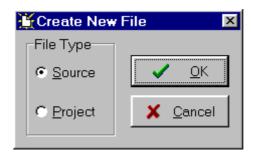

Select **Source** and press the **OK** button.

A new editor window will be opened for the **untitled.c** source file.

Type in the definitions for your functions.

Example:

```
int sum(int a, int b) {
return a+b;
}
int mul(int a, int b) {
return a*b;
}
```

Save the file, under a new name, for example **mylib.c** , in any directory using the **File|Save As** menu command:

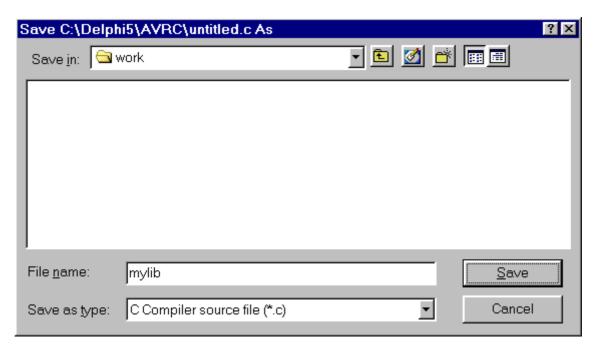

Finally use the **File|Convert to Library** menu command, to save the currently opened file under the name **mylib.lib** in the **..\LIB** directory:

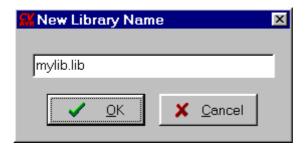

In order to use the newly created **mylib.lib** library, just **#include** the **mylib.h** header file in the beginning of your program. Example:

#include <mylib.h>

Library files usually reside in the ..\LIB directory, but paths to additional directories can be added in the Project|Configure|C Compiler|Paths|Library paths menu.

### 3.20 Using the AVR Studio Debugger

CodeVisionAVR is designed to work in conjunction with Atmel AVR Studio debugger version 3 or 4.

In order to be able to do C source level debugging using AVR Studio, you must select the COFF output file format in the **Project|Configure|Assembler** menu option.

The AVR Studio Debugger is invoked using the **Tools|Debugger** menu command or the **Debugger** toolbar button.

After AVR Studio is executed, the user must select **File|Open** in order to load the COFF file to be debugged.

Below are some commands that can be used with AVR Studio 3.

Once the program is loaded, it can be launched in execution using the **Debug|Go** menu command, by pressing the **F5** key or by pressing the **Execute program** toolbar button.

Program execution can be stopped at any time using the **Debug|Break** menu command, by pressing **Ctrl+F5** keys or by pressing the **Break** toolbar button.

To single step the program, the **Debug|Trace Into (F11** key), **Debug|Step (F10** key), **Debug|Step Out** menu commands or the corresponding toolbar buttons should be used.

In order to stop the program execution at a specific source line, the **Breakpoints**|**Toggle Breakpoint** menu command, the **F9** key or the corresponding toolbar button should be used.

In order to watch program variables, the user must select **Watch|Add Watch** menu command or press the **Add Watch** toolbar button, and specify the name of the variable in the **Watch** column.

The AVR chip registers can be viewed using the **View|Registers** menu command or by pressing the **Alt+0** keys.

The AVR chip PC, SP, X, Y, Z registers and status flags can be viewed using the **View|Processor** menu command or by pressing the **Alt+3** keys.

The contents of the FLASH, SRAM and EEPROM memories can be viewed using the **View|New Memory View** menu command or by pressing the **Alt+4** keys.

The I/O registers can be viewed using the **View|New IO View** menu command or by pressing the **Alt+5** keys.

In order to use the Terminal I/O window, invoked with the **View|Terminal I/O** menu command, for communication with the simulated AVR chip's UART, the COFF file format must be selected and the **Use the Terminal I/O in AVR Studio** check box must be checked in the **Project|Configure|C Compiler|Code Generation** dialog.

To obtain more information about using AVR Studio please consult it's Help system.

#### **3.21 Hints**

In order to decrease code size and improve the execution speed, you must apply the following rules:

- If possible use unsigned variables;
- Use the smallest data type possible, i.e. bit and unsigned char;
- The size of the bit variables, allocated to the program in the **Project|Configure|C Compiler|Code Generation|Bit Variables Size** list box, should be as low as possible, in order to free registers for allocation to other global variables;
- If possible use the **TINY** memory model;
- Always store constant strings in FLASH by using the flash keyword;
- After finishing debugging your program, compile it again with the Stack End Markers option disabled.

#### 3.22 Limitations

This version of the CodeVisionAVR C compiler has the following limitations:

- pointers to pointers are not supported yet;
- arrays of structures or unions can have only one dimension
- for the EVALUATION version the size of the compiled code is limited;
- the Philips PCF8563, Philips PCF8583, Dallas Semiconductor DS1302, DS1307, 4x40 character LCD functions are not available in the EVALUATION version.

# 4. Library Functions Reference

You must **#include** the appropriate header files for the library functions that you use in your program. Example:

```
/* Header files are included before using the functions */
#include <math.h> // for abs
#include <stdio.h> // for putsf

void main(void) {
  int a,b;
  a=-99;
  /* Here you actually use the functions */
  b=abs(a);
  putsf("Hello world");
}
```

### 4.1 Character Type Functions

The prototypes for these functions are placed in the file **ctype.h**, located in the ..\INC subdirectory. This file must be **#include** -ed before using the functions.

#### unsigned char isalnum(char c)

returns 1 if c is alphanumeric.

#### unsigned char isalpha(char c)

returns 1 if c is alphabetic.

#### unsigned char isascii(char c)

returns 1 if c is an ASCII character (0..127).

#### unsigned char iscntrl(char c)

returns 1 if c is a control character (0..31 or 127).

#### unsigned char isdigit(char c)

returns 1 if c is a decimal digit.

#### unsigned char islower(char c)

returns 1 if c is a lower case alphabetic character.

#### unsigned char isprint(char c)

returns 1 if c is a printable character (32..127).

#### unsigned char ispunct(char c)

returns 1 if c is a punctuation character (all but control and alphanumeric).

#### unsigned char isspace(char c)

returns 1 c is a white-space character (space, CR, HT).

#### unsigned char isupper(char c)

returns 1 if c is an upper-case alphabetic character.

#### unsigned char isxdigit(char c)

returns 1 if c is a hexadecimal digit.

#### char toascii(char c)

returns the ASCII equivalent of character c.

#### unsigned char toint(char c)

interprets c as a hexadecimal digit and returns an usigned char from 0 to 15.

#### char tolower(char c)

returns the lower case of c if c is an upper case character, else c.

#### char toupper(char c)

returns the upper case of c if c is a lower case character, else c.

### 4.2 Standard C Input/Output Functions

The prototypes for these functions are placed in the file **stdio.h**, located in the ..\INC subdirectory. This file must be **#include** -ed before using the functions.

The standard C language I/O functions were adapted to work on embedded microcontrollers with limited resources.

The lowest level Input/Output functions are:

#### char getchar(void)

returns a character received by the UART, using polling.

#### void putchar(char c)

transmits the character c using the UART, using polling.

Prior to using these functions you must:

- initialize the UART's Baud rate
- enable the UART transmitter
- enable the UART receiver.

#### Example:

```
#include <90s8515.h>
#include <stdio.h>
/* quartz crystal frequency [Hz] */
#define xtal 4000000L
/* Baud rate */
#define baud 9600
void main(void) {
char k;
/* initialize the UART's baud rate */
UBRR=xtal/16/baud-1;
/* initialize the UART control register
  RX & TX enabled, no interrupts, 8 data bits */
UCR=0x18;
while (1) {
        /* receive the character */
        k=getchar();
        /* and echo it back */
        putchar(k);
        };
}
```

If you intend to use other peripherals for Input/Output, you must modify accordingly the **getchar** and **putchar** functions. The source code for these functions is available in the file **stdio.h**.

All the high level Input/Output functions use getchar and putchar.

#### void puts(char \*str)

outputs, using **putchar**, the null terminated character string **str**, located in SRAM, followed by a new line character.

#### void putsf(char flash \*str)

outputs, using **putchar**, the null terminated character string **str**, located in FLASH, followed by a new line character.

#### void printf(char flash \*fmtstr [ , arg1, arg2, ...])

outputs formatted text, using putchar, according to the format specifiers in the fmtstr string.

The format specifier string **fmtstr** is constant and must be located in FLASH memory.

The implementation of **printf** is a reduced version of the standard C function.

This was necessary due to the specific needs of an embedded system and because the full implementation would require a large amount of FLASH memory space.

The format specifier string has the following structure:

```
%[flags][width][.precision][l]type char
```

#### The optional **flags** characters are:

- '-' left-justifies the result, padding on the right with spaces. If it's not present, the result will be right-justified, padded on the left with zeros or spaces;
  - '+' signed conversion results will always begin with a '+' or '-' sign;
- '' if the value isn't negative, the conversion result will begin with a space. If the value is negative then it will begin with a '-' sign.

The optional **width** specifier sets the minimal width of an output value. If the result of the conversion is wider than the field width, the field will be expanded to accommodate the result, so not to cause field truncation.

The following width specifiers are supported:

n - at least n characters are outputted. If the result has less than n characters, then it's field will be padded with spaces. If the '-' flag is used, the result field will be padded on the right, otherwise it will be padded on the left;

On - at least n characters are outputted. If the result has less than n characters, it is padded on the left with zeros.

The optional **precision** specifier sets the maximal number of characters or minimal number of integer digits that may be outputted.

For the 'e', 'E' and 'f' conversion type characters the precision specifier sets the number of digits that will be outputted to the right of the decimal point.

The precision specifier always begins with a '.' character in order to separate it from the width specifier.

The following precision specifiers are supported:

none - the precision is set to 1 for the 'i', 'd', 'u', 'x', 'X' conversion type characters. For the 's' and 'p' conversion type characters, the char string will be outputted up to the first null character;

- .0 the precision is set to 1 for the 'i', 'd', 'u', 'x', 'X' type characters;
- .n n characters or n decimal places are outputted.

For the 'i', 'd', 'u', 'x', 'X' conversion type characters, if the value has less than n digits, then it will be padded on the left with zeros. If it has more than n digits then it will not be truncated.

For the 's' and 'p' conversion type characters, no more than n characters from the char string will be outputted.

For the 'e', 'E' and 'f' conversion type characters, n digits will be outputted to the right of the decimal point.

The precision specifier has no effect on the 'c' conversion type character.

The optional 'I' input size modifier specifies that the function argument must be treated as a long int for the 'i', 'd', 'u', 'x', 'X' conversion type characters.

The **type\_char** conversion type character is used to specify the way the function argument will be treated.

The following conversion type characters are supported:

- 'i' the function argument is a signed decimal integer;
- 'd' the function argument is a signed decimal integer;
- 'u' the function argument is an unsigned decimal integer;
- 'e' the function argument is a float, that will be outputted using the [-]d.ddddd e[-]dd format
- 'E' the function argument is a float, that will be outputted using the [-]d.ddddd E[-]dd format
- 'f' the function argument is a float, that will be outputted using the [-]ddd.ddddd format
- 'x' the function argument is an unsigned hexadecimal integer, that will be outputted with lowercase characters:
- 'X' the function argument is an unsigned hexadecimal integer, that will be outputted with with uppercase characters;
  - 'c' the function argument is a single character;
  - 's' the function argument is a pointer to a null terminated char string located in SRAM;
  - 'p' the function argument is a pointer to a null terminated char string located in FLASH;
  - '%' the '%' character will be outputted.

#### void sprintf(char \*str, char flash \*fmtstr [ , arg1, arg2, ...])

this function is identical to **printf** except that the formatted text is placed in the null terminated character string **str**.

In order to reduce program code size, there is the **Project|Configure|C Compiler|Code Generation|(s)printf features** option.

It allows linking different versions of the printf and sprintf functions, with only the features that are really required by the program.

The following (s)printf features are available:

- **int** the following conversion type characters are supported: 'c', 's', 'p', 'i', 'd', 'u', 'x', 'X', '%', no width or precision specifiers are supported, only the '+' and ' ' flags are supported, no input size modifiers are supported
- **int, width** the following conversion type characters are supported: 'c', 's', 'p', 'i', 'd', 'u', 'x', 'X', '%', the width specifier is supported, the precision specifier is not supported, only the '+', '-', '0' and ' ' flags are supported, no input size modifiers are supported
- long, width the following conversion type characters are supported: 'c', 's', 'p', 'i', 'd', 'u', 'x', 'X', '%' the width specifier is supported, the precision specifier is not supported, only the '+', '-', '0' and '' flags are supported, only the 'l' input size modifier is supported
- **long, width, precision** the following conversion type characters are supported: 'c', 's', 'p', 'i', 'd', 'u', 'x', 'X', '%', the width and precision specifiers are supported, only the '+', '-', '0' and ' ' flags are supported, only the 'l' input size modifier is supported
- **float, width, precision** the following conversion type characters are supported: 'c', 's', 'p', 'i', 'd', 'u', 'e', 'E', 'f', 'x', 'X', '%', the width and precision specifiers are supported, only the '+', '-', '0' and ' ' flags are supported, only the 'l' input size modifier is supported.

The more features are selected, the larger is the code size generated for the printf and sprintf functions.

#### char \*gets(char \*str, unsigned char len)

inputs, using **getchar**, the character string **str** terminated by the new line character.

The new line character will be replaced with 0.

The maximum length of the string is **len**. If **len** characters were read without encountering the new line character, then the string is terminated with 0 and the function ends.

The function returns a pointer to str.

#### signed char scanf(char flash \*fmtstr [ , arg1 address, arg2 address, ...])

formatted text input by scanning, using **getchar**, a series of input fields according to the format specifiers in the **fmtstr** string.

The format specifier string **fmtstr** is constant and must be located in FLASH memory.

The implementation of **scanf** is a reduced version of the standard C function.

This was necessary due to the specific needs of an embedded system and because the full implementation would require a large amount of FLASH memory space.

The format specifier string has the following structure:

%[width]type\_char

The optional **width** specifier sets the maximal number of characters to read. If the function encounters a whitespace character or one that cannot be converted, then it will continue with the next input field, if present.

The **type\_char** conversion type character is used to specify the way the input field will be processed. The following conversion type characters are supported:

- 'd' inputs a signed decimal integer in a pointer to int argument;
- 'i' inputs a signed decimal integer in a pointer to int argument;
- 'u' inputs an unsigned decimal integer in a pointer to unsigned int argument;
- 'x' inputs an unsigned hexadecimal integer in a pointer to unsigned int argument;
- 'c' inputs an ASCII character in a pointer to char argument;
- 's' inputs an ASCII character string in a pointer to char argument;
- '%' no input is done, a '%' is stored.

The function returns the number of successful entries, or -1 on error.

#### signed char sscanf(char \*str, char flash \*fmtstr [ , arg1 address, arg2 address, ...])

this function is identical to **scanf** except that the formatted text is inputted from the null terminated character string **str**, located in SRAM.

# 4.3 Standard Library Functions

The prototypes for these functions are placed in the file **stdlib.h**, located in the ..\INC subdirectory. This file must be **#include** -ed before using the functions.

#### int atoi(char \*str)

converts the string str to integer.

#### long int atol(char \*str)

converts the string str to long integer.

#### void itoa(int n, char \*str)

converts the integer n to characters in string str.

#### void Itoa(long int n, char \*str)

converts the long integer n to characters in string str.

#### void ftoa(float n, unsigned char decimals, char \*str)

converts the floating point number n to characters in string str. The number is represented with a specified number of decimals.

#### void ftoe(float n, unsigned char decimals, char \*str)

converts the floating point number n to characters in string str.

The number is represented as a mantissa with a specified number of decimals and an integer power of 10 exponent (e.g. 12.35e-5).

#### float atof(char \*str)

converts the characters from string str to floating point.

#### int rand (void)

generates a pseudo-random number between 0 and 32767.

#### void srand(int seed)

sets the starting value seed used by the pseudo-random number generator in the rand function.

#### 4.4 Mathematical Functions

The prototypes for these functions are placed in the file **math.h**, located in the ..\INC subdirectory. This file must be **#include** -ed before using the functions.

#### unsigned char cabs(signed char x)

returns the absolute value of the byte x.

#### unsigned int abs(int x)

returns the absolute value of the integer x.

#### unsigned long labs(long int x)

returns the absolute value of the long integer x.

#### float fabs(float x)

returns the absolute value of the floating point number x.

#### signed char cmax(signed char a, signed char b)

returns the maximum value of bytes a and b.

#### int max(int a, int b)

returns the maximum value of integers a and b.

#### long int lmax(long int a, long int b)

returns the maximum value of long integers a and b.

#### float fmax(float a, float b)

returns the maximum value of floating point numbers a and b.

#### signed char cmin(signed char a, signed char b)

returns the minimum value of bytes a and b.

#### int min(int a, int b)

returns the minimum value of integers a and b.

#### long int lmin(long int a, long int b)

returns the minimum value of long integers a and b.

#### float fmin(float a, float b)

returns the minimum value of floating point numbers a and b.

#### signed char csign(signed char x)

returns -1, 0 or 1 if the byte x is negative, zero or positive.

#### signed char sign(int x)

returns -1, 0 or 1 if the integer x is negative, zero or positive

#### signed char Isign(long int x)

returns -1, 0 or 1 if the long integer x is negative, zero or positive.

#### signed char fsign(float x)

returns -1, 0 or 1 if the floating point number x is negative, zero or positive.

#### unsigned char isqrt(unsigned int x)

returns the square root of the unsigned integer x.

#### unsigned int lsqrt(unsigned long x)

returns the square root of the unsigned long integer x.

#### float sqrt(float x)

returns the square root of the positive floating point number x.

#### float floor(float x)

returns the smallest integer value of the floating point number x.

#### float ceil(float x)

returns the largest integer value of the floating point number x.

#### float fmod(float x, float y)

returns the remainder of x divided by y.

#### float modf(float x, float \*ipart)

splits the floating point number x into integer and fractional components. The fractional part of x is returned as a signed floating point number. The integer part is stored as floating point number at ipart.

#### float Idexp(float x, int expn)

```
returns x * 2 expn.
```

#### float frexp(float x, int \*expn)

returns the mantisa and exponent of the floating point number x.

#### float exp(float x)

returns ex.

### float log(float x)

returns the natural logarithm of the floating point number x.

#### float log10(float x)

returns the base 10 logarithm of the floating point number x.

#### float pow(float x, float y)

returns xy.

#### float sin(float x)

returns the sine of the floating point number x, where the angle is expressed in radians.

### float cos(float x)

returns the cosine of the floating point number x, where the angle is expressed in radians.

#### float tan(float x)

returns the tangent of the floating point number x, where the angle is expressed in radians.

#### float sinh(float x)

returns the hyperbolic sine of the floating point number x, where the angle is expressed in radians.

#### float cosh(float x)

returns the hyperbolic cosine of the floating point number x, where the angle is expressed in radians.

#### float tanh(float x)

returns the hyperbolic tangent of the floating point number x, where the angle is expressed in radians.

#### float asin(float x)

returns the arc sine of the floating point number x (in the range -PI/2 to PI/2). x must be in the range -1 to 1.

#### float acos(float x)

returns the arc cosine of the floating point number x (in the range 0 to PI). x must be in the range -1 to 1.

#### float atan(float x)

returns the arc tangent of the floating point number x (in the range -PI/2 to PI/2).

#### float atan2(float y, float x)

returns the arc tangent of the floating point numbers y/x (in the range -PI to PI).

### 4.5 String Functions

The prototypes for these functions are placed in the file **string.h**, located in the ..\INC subdirectory. This file must be **#include** -ed before using the functions.

The string manipulation functions were extended to handle strings located both in SRAM and FLASH memories.

#### char \*strcat(char \*str1, char \*str2)

concatenate the string str2 to the end of the string str1.

#### char \*strcatf(char \*str1, char flash \*str2)

concatenate the string str2, located in FLASH, to the end of the string str1.

#### char \*strncat(char \*str1, char \*str2, unsigned char n)

concatenate maximum n characters of the string str2 to the end of the string str1. Returns a pointer to the string str1.

#### char \*strncatf(char \*str1, char flash \*str2, unsigned char n)

concatenate maximum n characters of the string str2, located in FLASH, to the end of the string str1.

Returns a pointer to the string str1.

#### char \*strchr(char \*str, char c)

returns a pointer to the first occurrence of the character c in the string str, else a NULL pointer.

#### char \*strrchr(char \*str, char c)

returns a pointer to the last occurrence of the character c in the string str, else a NULL pointer.

#### signed char strpos(char \*str, char c)

returns the index to first occurrence of the character c in the string str, else -1.

#### signed char strrpos(char \*str, char c)

returns the index to the last occurrence of the character c in the string str, else -1.

#### signed char strcmp(char \*str1, char \*str2)

compares the string str1 with the string str2. Returns <0, 0, >0 according to str1<str2, str1=str2, str1>str2.

#### signed char strcmpf(char \*str1, char flash \*str2)

compares the string str1, located in SRAM, with the string str2, located in FLASH. Returns <0, 0, >0 according to str1<str2, str1=str2, str1>str2.

#### signed char strncmp(char \*str1, char \*str2, unsigned char n)

compares at most n characters of the string str1 with the string str2. Returns <0, 0, >0 according to str1<str2, str1=str2, str1>str2.

#### signed char strncmpf(char \*str1, char flash \*str2, unsigned char n)

compares at most n characters of the string str1, located in SRAM, with the string str2, located in FLASH.

Returns <0, 0, >0 according to str1<str2, str1=str2, str1>str2.

#### char \*strcpy(char \*dest, char \*src)

copies the string src to the string dest.

#### char \*strcpyf(char \*dest, char flash \*src)

copies the string src, located in FLASH, to the string dest, located in SRAM. Returns a pointer to the string dest.

#### char \*strncpy(char \*dest, char \*src, unsigned char n)

copies at most n characters from the string src to the string dest (null padding). Returns a pointer to the string dest.

#### char \*strncpyf(char \*dest, char flash \*src, unsigned char n)

copies at most n characters from the string src, located in FLASH, to the string dest, located in SRAM (null padding).

Returns a pointer to the string dest.

#### unsigned char strspn(char \*str, char \*set)

returns the index of the first character, from the string str, that doesn't match a character from the string set.

If all characters from set are in str returns the length of str.

## unsigned char strspnf(char \*str, char flash \*set)

returns the index of the first character, from the string str, located in SRAM, that doesn't match a character from the string set, located in FLASH.

If all characters from set are in str returns the length of str.

## unsigned char strcspn(char \*str, char \*set)

searches the string str for the first occurrence of a character from the string set.

If there is a match returns, the index of the character in str.

If there are no matching characters, returns the length of str.

#### unsigned char strcspnf(char \*str, char flash \*set)

searches the string str for the first occurrence of a character from the string set, located in FLASH. If there is a match, returns the index of the character in str.

If there are no matching characters, returns the length of str.

# char \*strpbrk(char \*str, char \*set)

searches the string str for the first occurrence of a char from the string set.

If there is a match, returns a pointer to the character in str.

If there are no matching characters, returns a NULL pointer.

#### char \*strpbrkf(char \*str, char flash \*set)

searches the string str, located in SRAM, for the first occurrence of a char from the string set, located in FLASH.

If there is a match, returns a pointer to the character in str.

If there are no matching characters, returns a NULL pointer.

#### char \*strrpbrk(char \*str, char \*set)

searches the string str for the last occurrence of a character from the string set.

If there is a match, returns a pointer to the character in str.

If there are no matching characters, returns a NULL pointer.

#### char \*strrpbrkf(char \*str, char flash \*set)

searches the string str, located in SRAM, for the last occurrence of a character from the string set, located in FLASH.

If there is a match, returns a pointer to the character in str.

If there are no matching characters, returns a NULL pointer.

## char \*strstr(char \*str1, char \*str2)

searches the string str1 for the first occurrence of the string str2.

If there is a match, returns a pointer to the character in str1 where str2 begins.

If there is no match, returns a NULL pointer.

#### char \*strstrf(char \*str1, char flash \*str2)

searches the string str1, located in SRAM, for the first occurrence of the string str2, located in FLASH

If there is a match, returns a pointer to the character in str1 where str2 begins.

If there is no match, returns a NULL pointer.

#### char \*strtok(char \*str1, char flash \*str2)

scans the string str1, located in SRAM, for the first token not contained in the string str2, located in FLASH.

The function considers the string str1 as consisting of a sequence of text tokens, separated by spans of one or more characters from the string str2.

The first call to strtok, with the pointer to str1 being different from NULL, returns a pointer to the first character of the first token in str1. Also a NULL character will be written in str1, immediately after the returned token.

Subsequent calls to strtok, with NULL as the first parameter, will work through the string str1 until no more tokens remain. When there are no more tokens, strtok will return a NULL pointer.

#### unsigned char strlen(char \*str)

for the TINY memory model.

returns the length of the string str (in the range 0..255).

# unsigned int strlen(char \*str)

for the SMALL memory model.

returns the length of the string str (in the range 0..65535).

#### unsigned int strlenf(char flash \*str)

returns the length of the string str located in FLASH.

#### void \*memcpy(void \*dest,void \*src, unsigned char n)

for the TINY memory model.

#### void \*memcpy(void \*dest,void \*src, unsigned int n)

for the SMALL memory model.

Copies n bytes from src to dest. dest must not overlap src, else use **memmove**. Returns a pointer to dest.

# void \*memcpyf(void \*dest,void flash \*src, unsigned char n)

for the TINY memory model.

#### void \*memcpyf(void \*dest,void flash \*src, unsigned int n)

for the SMALL memory model.

Copies n bytes from src, located in FLASH, to dest. Returns a pointer to dest.

## void \*memccpy(void \*dest,void \*src, char c, unsigned char n)

for the TINY memory model.

### void \*memccpy(void \*dest,void \*src, char c, unsigned int n)

for the SMALL memory model.

Copies at most n bytes from src to dest, until the character c is copied. dest must not overlap src.

Returns a NULL pointer if the last copied character was c or a pointer to dest+n+1.

#### void \*memmove(void \*dest,void \*src, unsigned char n)

for the TINY memory model.

#### void \*memmove(void \*dest,void \*src, unsigned int n)

for the SMALL memory model.

Copies n bytes from src to dest. dest may overlap src. Returns a pointer to dest.

# void \*memchr(void \*buf, unsigned char c, unsigned char n)

for the TINY memory model.

## void \*memchr(void \*buf, unsigned char c, unsigned int n)

for the SMALL memory model.

Scans n bytes from buf for byte c.

Returns a pointer to c if found or a NULL pointer if not found.

#### signed char memcmp(void \*buf1,void \*buf2, unsigned char n)

for the TINY memory model.

## signed char memcmp(void \*buf1,void \*buf2, unsigned int n)

for the SMALL memory model.

Compares at most n bytes of buf1 with buf2. Returns <0, 0, >0 according to buf1<br/>>buf2, buf1=buf2, buf1>buf2.

## signed char memcmpf(void \*buf1,void flash \*buf2, unsigned char n)

for the TINY memory model.

# signed char memcmpf(void \*buf1,void flash \*buf2, unsigned int n)

for the SMALL memory model.

Compares at most n bytes of buf1, located in SRAM, with buf2, located in FLASH. Returns <0, 0, >0 according to buf1<br/>buf2, buf1=buf2, buf1>buf2.

## void \*memset(void \*buf, unsigned char c, unsigned char n)

for the TINY memory model.

## void \*memset(void \*buf, unsigned char c, unsigned int n)

for the SMALL memory model.

Sets n bytes from buf with byte c. Returns a pointer to buf.

# 4.6 Variable Length Argument Lists Macros

These macros are defined in the file **stdarg.h**, located in the ..\INC subdirectory. This file must be **#include** -ed before using the macros.

#### void va\_start(argptr, previous\_par)

This macro, when used in a function with a variable length argument list, initializes the **argptr** pointer of **va\_list** type, for subsequent use by the **va\_arg** and **va\_end** macros.

The **previous\_par** argument must be the name of the function argument immediately preceding the optional arguments.

The va\_start macro must be called prior to any access using the va\_arg macro.

## type va\_arg(argptr, type)

This macro is used to extract successive arguments from the variable length argument list referenced by **argptr**.

**type** specifies the data type of the argument to extract.

The **va\_arg** macro can be called only once for each argument. The order of the parameters in the argument list must be observed.

On the first call **va\_arg** returns the first argument after the **previous\_par** argument specified in the **va\_start** macro. Subsequent calls to **va\_arg** return the remaining arguments in succession.

# void va\_end(argptr)

This macro is used to terminate use of the variable length argument list pointer **argptr**, initialized using the **va\_start** macro.

#### Example:

```
#include <stdarg.h>
/* declare a function with a variable number of arguments */
int sum all(int nsum, ...)
va list argptr;
int i, result=0;
/* initialize argptr */
va start(argptr,nsum);
/* add all the function arguments after nsum */
for (i=1; i <= nsum; i++)
    /* add each argument */
    result+=va arg(argptr,int);
/* terminate the use of argptr */
va end(argptr);
return result;
void main (void)
int s;
/* calculate the sum of 5 arguments */
s=sum all(5,10,20,30,40,50);
```

# 4.7 Non-local Jump Functions

These functions can execute a non-local goto.

They are usually used to pass control to an error recovery routine.

The prototypes for the non-local jump functions are placed in the file **setjmp.h**, located in the ..\INC subdirectory. This file must be **#include** -ed before using the functions.

#### int setimp(char \*env)

This function saves the current CPU state (Y, SP, SREG registers and the current instruction address) in the env variable.

The CPU state can then be restored by subsequently calling the longjmp function.

Execution is then resumed immediately after the **setimp** function call.

The **setimp** function will return 0 when the current CPU state is saved in the env variable.

If the function returns a value different from 0, it signals that a **longjmp** function was executed. In this situation the returned value is the one that was passed as the retval argument to the **longjmp** function.

In order to preserve the local variables in the function where setjmp is used, these must be declared with the **volatile** attribute.

#### void longimp(char \*env, int retval)

This function restores the CPU state that was previously saved in the env variable by a call to **setjmp**. The retval argument holds the integer non-zero value that will be returned by **setjmp** after the call to **longjmp**. If a 0 value is passed as the retval argument then it will be substituted with 1.

In order to facilitate the usage of these functions, the **setjmp.h** header file also contains the definition of the **jmp\_buf** data type, which is used when declaring the env variables.

#### Example:

```
#include <90s8515.h>
#include <stdio.h>
#include <setjmp.h>
/* declare the variable used to hold the CPU state */
jmp buf cpu state;
void foo (void)
printf("Now we will make a long jump to main()\n\r");
longjmp(cpu state,1);
void main(void)
/* this local variable will be preserved after a longjmp */
volatile int i;
/* this local variable will not be preserved after a longjmp */
int j;
/* init the AT90S8515 UART */
UCR=8;
/* Baud=9600 @ 4MHz */
UBRR=25;
```

```
if (setjmp(cpu_state) == 0)
    {
    printf("First call to setjmp\n\r");
    foo();
    }
else
    printf("We jumped here from foo()\n\r");
}
```

# **4.8 BCD Conversion Functions**

The prototypes for these functions are placed in the file **bcd.h**, located in the ..\INC subdirectory. This file must be **#include** -ed before using the functions.

#### unsigned char bcd2bin(unsigned char n)

Converts the number n from BCD representation to it's binary equivalent.

#### unsigned char bin2bcd(unsigned char n)

Converts the number n from binary representation to it's BCD equivalent. The number n values must be from 0 to 99.

# **4.9 Gray Code Conversion Functions**

The prototypes for these functions are placed in the file **gray.h**, located in the ..\INC subdirectory. This file must be **#include** -ed before using the functions.

```
unsigned char gray2binc(unsigned char n) unsigned char gray2bin(unsigned int n) unsigned char gray2binl(unsigned long n)
```

Convert the number n from Gray code representation to it's binary equivalent.

```
unsigned char bin2grayc(unsigned char n) unsigned char bin2gray(unsigned int n) unsigned char bin2grayl(unsigned long n)
```

Convert the number n from binary representation to it's Gray code equivalent.

# **4.10 Memory Access Functions**

The prototypes for these functions are placed in the file **mem.h**, located in the ..\INC subdirectory. This file must be **#include** -ed before using the functions.

# void pokeb(unsigned int addr, unsigned char data)

this function writes the byte data to SRAM at address addr.

#### void pokew(unsigned int addr, unsigned int data)

this function writes the word data to SRAM at address addr.

The LSB is written at address addr and the MSB is written at address addr+1.

## unsigned char peekb(unsigned int addr)

this function reads a byte located in SRAM at address addr.

#### unsigned int peekw (unsigned int addr)

this function reads a word located in SRAM at address addr.

The LSB is read from address addr and the MSB is read from address addr+1.

# 4.11 LCD Functions

# 4.11.1 LCD Functions for displays with up to 2x40 characters

The LCD Functions are intended for easy interfacing between C programs and alphanumeric LCD modules built with the Hitachi HD44780 chip or equivalent.

The prototypes for these functions are placed in the file **lcd.h**, located in the ..\INC subdirectory. This file must be **#include** -ed before using the functions.

Prior to #include -ing the **lcd.h** file, you must declare which microcontroller port is used for communication with the LCD module.

The following LCD formats are supported in **lcd.h**: 1x8, 2x12, 3x12, 1x16, 2x16, 2x20, 4x20, 2x24 and 2x40 characters.

Example:

```
/* the LCD module is connected to PORTC */
#asm
    .equ __lcd_port=0x15
#endasm

/* now you can include the LCD Functions */
#include <lcd.h>
```

The LCD module must be connected to the port bits as follows:

```
[LCD] [AVR Port]
RS (pin4) ----- bit 0
RD (pin 5) ----- bit 1
EN (pin 6) ----- bit 2
DB4 (pin 11) --- bit 4
DB5 (pin 12) --- bit 5
DB6 (pin 13) --- bit 6
DB7 (pin 14) --- bit 7
```

You must also connect the LCD power supply and contrast control voltage, according to the data sheet.

The low level LCD Functions are:

```
void _lcd_ready(void)
```

waits until the LCD module is ready to receive data.

This function must be called prior to writing data to the LCD with the **lcd write data** function.

# void \_lcd\_write\_data(unsigned char data)

writes the byte data to the LCD instruction register.

This function may be used for modifying the LCD configuration. Example:

```
Example.
```

```
/* enables the displaying of the cursor */
_lcd_ready();
_lcd_write_data(0xe);
```

## void lcd\_write\_byte(unsigned char addr, unsigned char data);

writes a byte to the LCD character generator or display RAM.

#### Example:

```
/* LCD user defined characters
  Chip: AT90S8515
   Memory Model: SMALL
   Data Stack Size: 128 bytes
   Use an 2x16 alphanumeric LCD connected
   to the STK200+ PORTC header as follows:
          [STK200+ PORTC HEADER]
   [LCD]
    1 GND- 9 GND
    2 +5V- 10 VCC
    3 VLC- LCD HEADER Vo
    4 RS - 1 PC0
    5 RD - 2
              PC1
    6 EN - 3
             PC2
   11 D4 - 5
             PC4
   12 D5 - 6 PC5
   13 D6 - 7
              PC6
   14 D7 - 8 PC7 */
/* the LCD is connected to PORTC outputs */
.equ __lcd_port=0x15 ;PORTC
#endasm
/* include the LCD driver routines */
#include <lcd.h>
typedef unsigned char byte;
/* table for the user defined character
   arrow that points to the top right corner */
flash byte char0[8]={
0b0000000,
0b0001111,
0b0000011,
0b0000101,
0b0001001,
0b0010000,
0b0100000,
0b1000000};
/* function used to define user characters */
void define char(byte flash *pc,byte char code)
{
byte i,a;
a=(char code << 3) \mid 0x40;
for (i=0; i<8; i++) lcd write byte (a++, *pc++);
}
```

```
void main(void)
{
/* initialize the LCD for 2 lines & 16 columns */
lcd_init(16);

/* define user character 0 */
define_char(char0,0);

/* switch to writing in Display RAM */
lcd_gotoxy(0,0);
lcd_putsf("User char 0:");

/* display used defined char 0 */
lcd_putchar(0);

while (1); /* loop forever */
}
```

# unsigned char lcd\_read\_byte(unsigned char addr);

reads a byte from the LCD character generator or display RAM.

The high level LCD Functions are:

## void lcd\_init(unsigned char lcd\_columns)

initializes the LCD module, clears the display and sets the printing character position at row 0 and column 0. The numbers of columns of the LCD must be specified (e.g. 16). No cursor is displayed.

This is the first function that must be called before using the other high level LCD Functions.

#### void lcd\_clear(void)

clears the LCD and sets the printing character position at row 0 and column 0.

# void lcd\_gotoxy(unsigned char x, unsigned char y)

sets the current display position at column x and row y. The row and column numbering starts from 0.

#### void lcd\_putchar(char c)

displays the character c at the current display position.

#### void lcd\_puts(char \*str)

displays at the current display position the string str, located in SRAM.

## void lcd\_putsf(char flash \*str)

displays at the current display position the string str, located in FLASH.

# 4.11.2 LCD Functions for displays with 4x40 characters

The LCD Functions are intended for easy interfacing between C programs and alphanumeric LCD modules with 4x40 characters, built with the Hitachi HD44780 chip or equivalent.

The prototypes for these functions are placed in the file **lcd4x40.h**, located in the ..\INC subdirectory. This file must be **#include** -ed before using the functions.

Prior to #include -ing the **lcd4x40.h** file, you must declare which microcontroller port is used for communication with the LCD module.

Example:

```
/* the LCD module is connected to PORTC */
#asm
    .equ __lcd_port=0x15
#endasm

/* now you can include the LCD Functions */
#include <lcd4x40.h>
```

The LCD module must be connected to the port bits as follows:

```
[LCD] [AVR Port]
RS (pin 11) --- bit 0
RD (pin 10) --- bit 1
EN1 (pin 9) --- bit 2
EN2 (pin 15) -- bit 3
DB4 (pin 4) --- bit 4
DB5 (pin 3) --- bit 5
DB6 (pin 2) --- bit 6
DB7 (pin 1) --- bit 7
```

You must also connect the LCD power supply and contrast control voltage, according to the data sheet.

The low level LCD Functions are:

#### void \_lcd\_ready(void)

waits until the LCD module is ready to receive data.

This function must be called prior to writing data to the LCD with the \_lcd\_write\_data function.

# void \_lcd\_write\_data(unsigned char data)

writes the byte data to the LCD instruction register.

This function may be used for modifying the LCD configuration.

Prior calling the low level functions **\_lcd\_ready** and **\_lcd\_write\_data**, the global variable **\_en1\_msk** must be set to **LCD\_EN1**, respectively **LCD\_EN2**, to select the upper, respectively lower half, LCD controller.

#### Example:

```
/* enables the displaying of the cursor on the upper half
   of the LCD */
_en1_msk=LCD_EN1;
_lcd_ready();
  lcd_write_data(0xe);
```

# void lcd\_write\_byte(unsigned char addr, unsigned char data);

writes a byte to the LCD character generator or display RAM.

# unsigned char lcd\_read\_byte(unsigned char addr);

reads a byte from the LCD character generator or display RAM.

The high level LCD Functions are:

## void lcd\_init(void)

initializes the LCD module, clears the display and sets the printing character position at row 0 and column 0.

No cursor is displayed.

This is the first function that must be called before using the other high level LCD Functions.

#### void lcd\_clear(void)

clears the LCD and sets the printing character position at row 0 and column 0.

## void lcd\_gotoxy(unsigned char x, unsigned char y)

sets the current display position at column x and row y. The row and column numbering starts from 0.

#### void lcd\_putchar(char c)

displays the character c at the current display position.

#### void lcd\_puts(char \*str)

displays at the current display position the string str, located in SRAM.

# void lcd\_putsf(char flash \*str)

displays at the current display position the string str, located in FLASH.

# 4.11.3 LCD Functions for displays connected in 8 bit memory mapped mode

These LCD Functions are intended for easy interfacing between C programs and alphanumeric LCD modules built with the Hitachi HD44780 chip or equivalent.

The LCD is connected to the AVR external data and address buses as an 8 bit peripheral.

This type of connection is used in the Kanda Systems STK200+ and STK300 development boards. For the LCD connection, please consult the documentation that came with your development board.

These functions can be used only with AVR chips that allow using external memory devices: AT90S4414, AT90S8515, ATmega603, ATmega103, ATmega128, ATmega161 and ATmega162.

The prototypes for these functions are placed in the file **lcdstk.h**, located in the ..\INC subdirectory. This file must be **#include** -ed before using the functions.

The following LCD formats are supported in **lcdstk.h**: 1x8, 2x12, 3x12, 1x16, 2x16, 2x20, 4x20, 2x24 and 2x40 characters.

The LCD Functions are:

#### void lcd ready(void)

waits until the LCD module is ready to receive data.

This function must be called prior to writing data to the LCD with the **\_LCD\_RS0** and **\_LCD\_RS1** macros.

#### Example:

```
/* enables the displaying of the cursor */
_lcd_ready();
_LCD_RS0=0xe;
```

The **\_LCD\_RS0**, respectively **\_LCD\_RS1**, macros are used for accessing the LCD Instruction Register with RS=0, respectively RS=1.

#### void lcd\_write\_byte(unsigned char addr, unsigned char data);

writes a byte to the LCD character generator or display RAM.

#### Example:

```
/* LCD user defined characters
   Chip: AT90S8515
   Memory Model: SMALL
   Data Stack Size: 128 bytes

   Use an 2x16 alphanumeric LCD connected to the STK200+ LCD connector */

/* include the LCD driver routines */
#include <lcdstk.h>

typedef unsigned char byte;
```

```
/* table for the user defined character
   arrow that points to the top right corner */
flash byte char0[8]={
0b0000000,
0b0001111,
0b0000011,
0b0000101,
0b0001001,
0b0010000,
0b0100000,
0b1000000};
/* function used to define user characters */
void define char(byte flash *pc,byte char code)
byte i,a;
a=(char code << 3) \mid 0x40;
for (i=0; i<8; i++) lcd write byte(a++, *pc++);
void main(void)
/* initialize the LCD for 2 lines & 16 columns */
lcd init(16);
/* define user character 0 */
define char(char0,0);
/* switch to writing in Display RAM */
lcd gotoxy(0,0);
lcd putsf("User char 0:");
/* display used defined char 0 */
lcd putchar(0);
while (1); /* loop forever */
}
```

#### unsigned char lcd\_read\_byte(unsigned char addr);

reads a byte from the LCD character generator or display RAM.

## void lcd\_init(unsigned char lcd\_columns)

initializes the LCD module, clears the display and sets the printing character position at row 0 and column 0. The numbers of columns of the LCD must be specified (e.g. 16). No cursor is displayed.

This is the first function that must be called before using the other high level LCD Functions.

#### void lcd\_clear(void)

clears the LCD and sets the printing character position at row 0 and column 0.

#### void lcd\_gotoxy(unsigned char x, unsigned char y)

sets the current display position at column x and row y. The row and column numbering starts from 0.

#### void lcd\_putchar(char c)

displays the character c at the current display position.

#### void lcd\_puts(char \*str)

displays at the current display position the string str, located in SRAM.

## void lcd\_putsf(char flash \*str)

displays at the current display position the string str, located in FLASH.

# 4.12 I<sup>2</sup>C Bus Functions

The I<sup>2</sup>C Functions are intended for easy interfacing between C programs and various peripherals using the Philips I<sup>2</sup>C bus.

These functions treat the microcontroller as a bus master and the peripherals as slaves.

The prototypes for these functions are placed in the file **i2c.h**, located in the ..\INC subdirectory. This file must be **#include** -ed before using the functions.

Prior to #include -ing the **i2c.h** file, you must declare which microcontroller port and port bits are used for communication through the I<sup>2</sup>C bus. Example:

The I<sup>2</sup>C Functions are:

#### void i2c\_init(void)

this function initializes the I<sup>2</sup>C bus.

This is the first function that must be called prior to using the other I<sup>2</sup>C Functions.

# unsigned char i2c\_start(void)

```
issues a START condition.
Returns 1 if bus is free or 0 if the I<sup>2</sup>C bus is busy.
```

#### void i2c\_stop(void)

issues a STOP condition.

### unsigned char i2c\_read(unsigned char ack)

reads a byte from the bus.

The **ack** parameter specifies if an acknowledgement is to be issued after the byte was read. Set **ack** to 0 for no acknowledgement or 1 for acknowledgement.

#### unsigned char i2c\_write(unsigned char data)

writes the byte data to the bus. Returns 1 if the slave acknowledges or 0 if not.

Example how to access an Atmel 24C02 256 byte I<sup>2</sup>C EEPROM:

```
/* the {
m I}^2{
m C} bus is connected to PORTB */
/* the SDA signal is bit 3 */
/* the SCL signal is bit 4 */
#asm
    .equ __i2c_port=0x18
    .equ __sda_bit=3
    .equ scl bit=4
#endasm
/* now you can include the I^2C Functions */
#include <i2c.h>
/* function declaration for delay ms */
#include <delay.h>
#define EEPROM BUS ADDRESS 0xa0
/* read a byte from the EEPROM */
unsigned char eeprom read(unsigned char address) {
unsigned char data;
i2c start();
i2c write (EEPROM BUS ADDRESS);
i2c write(address);
i2c start();
i2c write (EEPROM BUS ADDRESS | 1);
data=i2c read(0);
i2c stop();
return data;
/* write a byte to the EEPROM */
void eeprom write(unsigned char address, unsigned char data) {
i2c start();
i2c write (EEPROM BUS ADDRESS);
i2c write(address);
i2c write (data);
i2c stop();
/* 10ms delay to complete the write operation */
delay ms(10);
}
void main(void) {
unsigned char i;
/* initialize the I^2C bus */
i2c_init();
/* write the byte 55h at address AAh */
eeprom write(0xaa,0x55);
/* read the byte from address AAh */
i=eeprom read(0xaa);
while (1); /* loop forever */
}
```

# **4.12.1 National Semiconductor LM75 Temperature Sensor Functions**

These functions are intended for easy interfacing between C programs and the LM75 I<sup>2</sup>C bus temperature sensor.

The prototypes for these functions are placed in the file **Im75.h**, located in the ..\INC subdirectory. This file must be **#include** -ed before using the functions.

The I<sup>2</sup>C bus functions prototypes are automatically **#include** -ed with the **Im75.h**.

Prior to **#include** -ing the **Im75.h** file, you must declare which microcontroller port and port bits are used for communication with the LM75 through the I<sup>2</sup>C bus. Example:

```
/* the I<sup>2</sup>C bus is connected to PORTB */
/* the SDA signal is bit 3 */
/* the SCL signal is bit 4 */
#asm
    .equ __i2c_port=0x18
    .equ __sda_bit=3
    .equ __scl_bit=4
#endasm

/* now you can include the LM75 Functions */
#include <lm75.h>
```

The LM75 Functions are:

#### void lm75\_init(unsigned char chip, signed char thyst, signed char tos, unsigned char pol)

this function initializes the LM75 sensor chip.

Before calling this function the I<sup>2</sup>C bus must be initialized by calling the **i2c** init function.

This is the first function that must be called prior to using the other LM75 Functions.

If more then one chip is connected to the  $l^2\bar{C}$  bus, then the function must be called for each one, specifying accordingly the function parameter **chip**.

Maximum 8 LM75 chips can be connected to the I<sup>2</sup>C bus, their **chip** address can be from 0 to 7.

The LM75 is configured in comparator mode, where it functions like a thermostat.

The O.S. output becomes active when the temperature exceeds the **tos** limit, and leaves the active state when the temperature drops below the **thyst** limit.

Both thyst and tos are expressed in °C.

pol represents the polarity of the LM75 O.S. output in active state.

If **pol** is 0, the output is active low and if **pol** is 1, the output is active high.

Refer to the LM75 data sheet for more information.

# int lm75\_temperature\_10(unsigned char chip)

this function returns the temperature of the LM75 sensor with the address **chip**. The temperature is in  $^{\circ}$ C and is multiplied by 10.

Example how to display the temperature of two LM75 sensors with addresses 0 and 1:

```
/* include the LM75 Functions */
#include <lm75.h>
/* the LCD module is connected to PORTC */
    .equ lcd port=0x15
#endasm
/* include the LCD Functions */
#include <lcd.h>
/* include the prototype for sprintf */
#include <stdio.h>
/* include the prototype for abs */
#include <math.h>
char display buffer[33];
void main(void) {
int t0,t1;
/* initialize the LCD, 2 rows by 16 columns */
lcd init(16);
/* initialize the I^2C bus */
i2c init();
/* initialize the LM75 sensor with address 0 */
/* thyst=20°C tos=25°C */
lm75_init(0,20,25,0);
/\!\!\!\!\!\!^{\star} initialize the LM75 sensor with address 1 ^{\star}/\!\!\!\!\!
/* thyst=30°C tos=35°C */
lm75 init(1,30,35,0);
/* temperature display loop */
while (1)
      /* read the temperature of sensor #0 *10°C */
      t0=lm75 temperature 10(0);
      /* read the temperature of sensor #1 *10°C */
      t1=lm75 temperature 10(1);
      /* prepare the displayed temperatures */
      /* in the display buffer */
      sprintf(display buffer,
      "t0=%-i.%-u%cC\nt1=%-i.%-u%cC",
      t0/10, abs (t0%10), 0xdf, t1/10, abs (t1%10), 0xdf);
      /* display the temperatures */
      lcd clear();
      lcd puts(display buffer);
      };
}
```

# 4.12.2 Dallas Semiconductor DS1621 Thermometer/Thermostat Functions

These functions are intended for easy interfacing between C programs and the DS1621 I<sup>2</sup>C bus thermometer/thermostat.

The prototypes for these functions are placed in the file **ds1621.h**, located in the ..\INC subdirectory. This file must be **#include** -ed before using the functions.

The I<sup>2</sup>C bus functions prototypes are automatically **#include** -ed with the **ds1621.h**.

Prior to **#include** -ing the **ds1621.h** file, you must declare which microcontroller port and port bits are used for communication with the DS1621 through the I<sup>2</sup>C bus. Example:

```
/* the I<sup>2</sup>C bus is connected to PORTB */
/* the SDA signal is bit 3 */
/* the SCL signal is bit 4 */
#asm
    .equ __i2c_port=0x18
    .equ __sda_bit=3
    .equ __scl_bit=4
#endasm

/* now you can include the DS1621 Functions */
#include <ds1621.h>
```

The DS1621 Functions are:

#### void ds1621\_init(unsigned char chip, signed char tlow, signed char thigh, unsigned char pol)

this function initializes the DS1621 chip.

Before calling this function the I<sup>2</sup>C bus must be initialized by calling the **i2c\_init** function.

This is the first function that must be called prior to using the other DS1621 Functions.

If more then one chip is connected to the I<sup>2</sup>C bus, then the function must be called for each one, specifying accordingly the function parameter **chip**.

Maximum 8 DS1621 chips can be connected to the I<sup>2</sup>C bus, their **chip** address can be from 0 to 7. Besides measuring temperature, the DS1621 functions also like a thermostat.

The Tout output becomes active when the temperature exceeds the **thigh** limit, and leaves the active state when the temperature drops below the **tlow** limit.

Both tlow and thigh are expressed in °C.

pol represents the polarity of the DS1621 Tout output in active state.

If **pol** is 0, the output is active low and if **pol** is 1, the output is active high.

Refer to the DS1621 data sheet for more information.

#### unsigned char ds1621 get status(unsigned char chip)

this function reads the contents of the configuration/status register of the DS1621 with address **chip**.

Refer to the DS1621 data sheet for more information about this register.

# void ds1621\_set\_status(unsigned char chip, unsigned char data)

this function sets the contents of the configuration/status register of the DS1621 with address **chip**.

Refer to the DS1621 data sheet for more information about this register.

#### void ds1621\_start(unsigned char chip)

this functions exits the DS1621, with address **chip**, from the power-down mode and starts the temperature measurements and the thermostat.

#### void ds1621\_stop(unsigned char chip)

this functions enters the DS1621, with address **chip**, in power-down mode and stops the temperature measurements and the thermostat.

#### int ds1621\_temperature\_10(unsigned char chip)

this function returns the temperature of the DS1621 sensor with the address  ${\bf chip}$ . The temperature is in °C and is multiplied by 10.

Example how to display the temperature of two DS1621 sensors with addresses 0 and 1:

```
/* the DS1621 I^2C bus is connected to PORTB */
/* the SDA signal is bit 3 */
/* the SCL signal is bit 4 */
#asm
    .equ __i2c_port=0x18
    .equ __sda_bit=3
    .equ __scl bit=4
#endasm
/* include the DS1621 Functions */
#include <ds1621.h>
/* the LCD module is connected to PORTC */
    .equ __lcd_port=0x15
#endasm
/* include the LCD Functions */
#include <lcd.h>
/* include the prototype for sprintf */
#include <stdio.h>
/* include the prototype for abs */
#include <math.h>
char display buffer[33];
void main(void) {
int t0, t1;
/* initialize the LCD, 2 rows by 16 columns */
lcd init(16);
/* initialize the I^2C bus */
i2c init();
/* initialize the DS1621 sensor with address 0 */
/* tlow=20°C thigh=25°C */
ds1621 init(0,20,25,0);
/* initialize the DS1621 sensor with address 1 */
/* tlow=30°C thigh=35°C */
ds1621 init(1,30,35,0);
```

# 4.12.3 Philips PCF8563 Real Time Clock Functions

These functions are intended for easy interfacing between C programs and the PCF8563 I<sup>2</sup>C bus real time clock (RTC).

The prototypes for these functions are placed in the file **pcf8563.h**, located in the ..\INC subdirectory. This file must be **#include** -ed before using the functions.

The I<sup>2</sup>C bus functions prototypes are automatically **#include** -ed with the **pcf8563.h**.

Prior to **#include** -ing the **pcf8563.h** file, you must declare which microcontroller port and port bits are used for communication with the PCF8563 through the I<sup>2</sup>C bus. Example:

The PCF8563 Functions are:

void rtc\_init(unsigned char ctrl2, unsigned char clkout, unsigned char timer\_ctrl)

this function initializes the PCF8563 chip.

Before calling this function the  $I^2C$  bus must be initialized by calling the **i2c\_init** function. This is the first function that must be called prior to using the other PCF8563 Functions. Only one PCF8583 chip can be connected to the  $I^2C$  bus.

The **ctrl2** parameter specifies the initialization value for the PCF8563 **Control/Status 2** register. The **pcf8563.h** header file defines the following macros which allow the easy setting of the **ctrl2** parameter:

- RTC\_TIE\_ON sets the Control/Status 2 register bit TIE to 1
- RTC AIE ON sets the Control/Status 2 register bit AIE to 1
- RTC TP ON sets the Control/Status 2 register bit TI/TP to 1

These macros can be combined using the | operator in order to set more bits to 1.

The **clkout** parameter specifies the initialization value for the PCF8563 **CLKOUT Frequency** register. The **pcf8563.h** header file defines the following macros which allow the easy setting of the **clkout** parameter:

- RTC CLKOUT OFF disables the generation of pulses on the PCF8563 CLKOUT output
- RTC\_CLKOUT\_1 generates 1Hz pulses on the PCF8563 CLKOUT output
- RTC\_CLKOUT\_32 generates 32Hz pulses on the PCF8563 CLKOUT output
- RTC\_CLKOUT\_1024 generates 1024Hz pulses on the PCF8563 CLKOUT output
- RTC\_CLKOUT\_32768 generates 32768Hz pulses on the PCF8563 CLKOUT output.

The **timer\_ctrl** parameter specifies the initialization value for the PCF8563 **Timer Control** register. The **pcf8563.h** header file defines the following macros which allow the easy setting of the **timer\_ctrl** parameter:

- RTC\_TIMER\_OFF disables the PCF8563 Timer countdown
- RTC\_TIMER\_CLK\_1\_60 sets the PCF8563 Timer countdown clock frequency to 1/60Hz
- RTC TIMER CLK 1 sets the PCF8563 Timer countdown clock frequency to 1Hz
- RTC\_TIMER\_CLK\_64 sets the PCF8563 Timer countdown clock frequency to 64Hz
- RTC\_TIMER\_CLK\_4096 sets the PCF8563 Timer countdown clock frequency to 4096Hz. Refer to the PCF8563 data sheet for more information.

#### unsigned char rtc\_read(unsigned char address)

this function reads the byte stored in a PCF8563 register at address.

#### void rtc\_write(unsigned char address, unsigned char data)

this function stores the byte data in the PCF8583 register at address.

## unsigned char rtc\_get\_time(unsigned char \*hour, unsigned char \*min, unsigned char \*sec)

this function returns the current time measured by the RTC .

The \*hour, \*min and \*sec pointers must point to the variables that must receive the values of hour, minutes and seconds.

The function return the value 1 if the read values are correct.

If the function returns 0 then the chip supply voltage has dropped below the Vlow value and the time values are incorrect.

Example:

```
#asm
    .equ __i2c_port=0x18
    .equ __sda bit=3
    .equ scl bit=4
#endasm
#include <pcf8563.h>
void main(void) {
unsigned char ok, h, m, s;
/* initialize the I^2C bus */
i2c init();
/* initialize the RTC,
   Timer interrupt enabled,
  Alarm interrupt enabled,
  CLKOUT frequency=1Hz
   Timer clock frequency=1Hz */
rtc init(RTC TIE ON | RTC AIE ON, RTC CLKOUT 1, RTC TIMER CLK 1);
/* read time from the RTC */
ok=rtc get time(&h,&m,&s);
/* ..... */
```

## void rtc\_set\_time(unsigned char hour, unsigned char min, unsigned char sec)

this function sets the current time of the RTC.

The **hour**, **min** and **sec** parameters represent the values of hour, minutes and seconds.

#### void rtc\_get\_date(unsigned char \*date, unsigned char \*month, unsigned \*year)

this function returns the current date measured by the RTC.

The \*date, \*month and \*year pointers must point to the variables that must receive the values of day, month and year.

## void rtc\_set\_date(unsigned char date, unsigned char month, unsigned year)

this function sets the current date of the RTC.

## void rtc\_alarm\_off(void)

this function disables the RTC alarm function.

#### void rtc\_alarm\_on(void)

this function enables the RTC alarm function.

# void rtc\_get\_alarm(unsigned char \*date, unsigned char \*hour, unsigned char \*min)

this function returns the alarm time and date of the RTC.

The \*date, \*hour and \*min pointers must point to the variables that must receive the values of date, hour and minutes.

# void rtc\_set\_alarm(unsigned char date, unsigned char hour, unsigned char min)

this function sets the alarm time and date of the RTC.

The **date**, **hour** and **min** parameters represent the values of date, hours and minutes. If **date** is set to 0, then this parameter will be ignored.

After calling this function the alarm will be turned off. It must be enabled using the **rtc\_alarm\_on** function.

## void rtc\_set\_timer(unsigned char val)

this function sets the countdown value of the PCF8563 Timer.

# 4.12.4 Philips PCF8583 Real Time Clock Functions

These functions are intended for easy interfacing between C programs and the PCF8583 I<sup>2</sup>C bus real time clock (RTC).

The prototypes for these functions are placed in the file **pcf8583.h**, located in the ..\INC subdirectory. This file must be **#include** -ed before using the functions.

The I<sup>2</sup>C bus functions prototypes are automatically **#include** -ed with the **pcf8583.h**.

Prior to **#include** -ing the **pcf8583.h** file, you must declare which microcontroller port and port bits are used for communication with the PCF8583 through the I<sup>2</sup>C bus. Example:

```
/* the I<sup>2</sup>C bus is connected to PORTB */
/* the SDA signal is bit 3 */
/* the SCL signal is bit 4 */
#asm
    .equ __i2c_port=0x18
    .equ __sda_bit=3
    .equ __scl_bit=4
#endasm

/* now you can include the PCF8583 Functions */
#include <pcf8583.h>
```

The PCF8583 Functions are:

#### void rtc\_init(unsigned char chip, unsigned char dated\_alarm)

this function initializes the PCF8583 chip.

Before calling this function the I<sup>2</sup>C bus must be initialized by calling the **i2c\_init** function.

This is the first function that must be called prior to using the other PCF8583 Functions.

If more then one chip is connected to the  $I^2C$  bus, then the function must be called for each one, specifying accordingly the function parameter **chip**.

Maximum 2 PCF8583 chips can be connected to the I<sup>2</sup>C bus, their chip address can be 0 or 1.

The **dated\_alarm** parameter specifies if the RTC alarm takes in account both the time and date (dated\_alarm=1), or only the time (dated\_alarm=0).

Refer to the PCF8583 data sheet for more information.

After calling this function the RTC alarm is disabled.

#### unsigned char rtc read(unsigned char chip, unsigned char address)

this function reads the byte stored in the PCF8583 SRAM.

#### void rtc\_write(unsigned char chip, unsigned char address, unsigned char data)

this function stores the byte data in the PCF8583 SRAM.

When writing to the SRAM the user must take in account that locations at addresses 10h and 11h are used for storing the current year value.

#### unsigned char rtc\_get\_status(unsigned char chip)

```
this function returns the value of the PCF8583 control/status register.

By calling this function the global variables __rtc_status and __rtc_alarm are automatically updated.

The __rtc_status variable holds the value of the PCF8583 control/status register.

The __rtc_alarm variable takes the value 1 if an RTC alarm occurred.
```

void rtc\_get\_time(unsigned char chip, unsigned char \*hour, unsigned char \*min, unsigned char \*sec, unsigned char \*hsec)

this function returns the current time measured by the RTC.

The \*hour, \*min, \*sec and \*hsec pointers must point to the variables that must receive the values of hour, minutes, seconds and hundreds of a second.

Example:

```
#asm
    .equ __i2c_port=0x18
    .equ __sda_bit=3
    .equ __scl_bit=4
#endasm
#include <pcf8583.h>
void main(void) {
unsigned char h, m, s, hs;
/* initialize the I^2C bus */
i2c init();
/* initialize the RTC 0,
   no dated alarm */
rtc init(0,0);
/* read time from RTC 0*/
rtc get time(0, &h, &m, &s, &hs);
/* .....*/
```

void rtc\_set\_time(unsigned char chip, unsigned char hour, unsigned char min, unsigned char sec, unsigned char hsec)

this function sets the current time of the RTC.

The **hour**, **min**, **sec** and **hsec** parameters represent the values of hour, minutes, seconds and hundreds of a second.

void rtc\_get\_date(unsigned char chip, unsigned char \*date, unsigned char \*month, unsigned \*year)

this function returns the current date measured by the RTC.

The \*date, \*month and \*year pointers must point to the variables that must receive the values of day, month and year.

void rtc\_set\_date(unsigned char chip, unsigned char date, unsigned char month, unsigned year)

this function sets the current date of the RTC.

void rtc\_alarm\_off(unsigned char chip)

this function disables the RTC alarm function.

void rtc\_alarm\_on(unsigned char chip)

this function enables the RTC alarm function.

void rtc\_get\_alarm\_time(unsigned char chip, unsigned char \*hour, unsigned char \*min, unsigned char \*sec, unsigned char \*hsec)

this function returns the alarm time of the RTC.

The \*hour, \*min, \*sec and \*hsec pointers must point to the variables that must receive the values of hours, minutes, seconds and hundreds of a second.

void rtc\_set\_alarm\_time(unsigned char chip, unsigned char hour, unsigned char min, unsigned char sec, unsigned char hsec)

this function sets the alarm time of the RTC.

The **hour**, **min**, **sec** and **hsec** parameters represent the values of hours, minutes, seconds and hundreds of a second.

void rtc\_get\_alarm\_date(unsigned char chip, unsigned char \*date, unsigned char \*month)

this function returns the alarm date of the RTC.

The \*day and \*month pointers must point to the variables that must receive the values of date and month.

void rtc\_set\_alarm\_date(unsigned char chip, unsigned char date, unsigned char month)

this function sets the alarm date of the RTC.

# 4.12.5 Dallas Semiconductor DS1307 Real Time Clock Functions

These functions are intended for easy interfacing between C programs and the DS1307 I<sup>2</sup>C bus real time clock (RTC).

The prototypes for these functions are placed in the file **ds1307.h**, located in the ..\INC subdirectory. This file must be **#include** -ed before using the functions.

The I<sup>2</sup>C bus functions prototypes are automatically **#include** -ed with the **ds1307.h**.

Prior to **#include** -ing the **ds1307.h** file, you must declare which microcontroller port and port bits are used for communication with the DS1307 through the I<sup>2</sup>C bus. Example:

```
/* the I<sup>2</sup>C bus is connected to PORTB */
/* the SDA signal is bit 3 */
/* the SCL signal is bit 4 */
#asm
    .equ __i2c_port=0x18
    .equ __sda_bit=3
    .equ __scl_bit=4
#endasm

/* now you can include the DS1307 Functions */
#include <ds1307.h>
```

The DS1307 Functions are:

#### void rtc\_init(unsigned char rs, unsigned char sqwe, unsigned char out)

this function initializes the DS1307 chip.

Before calling this function the I<sup>2</sup>C bus must be initialized by calling the **i2c\_init** function.

This is the first function that must be called prior to using the other DS1307 Functions.

The **rs** parameter specifies the value of the square wave output frequency on the SQW/OUT pin:

- 0 for 1Hz
- 1 for 4096Hz
- 2 for 8192Hz
- 3 for 32768Hz.

If the **sqwe** parameter is set to 1 then the square wave output on the SQW/OUT pin is enabled. The **out** parameter specifies the logic level on the SQW/OUT pin when the square wave output is disabled (sqwe=0).

Refer to the DS1307 data sheet for more information.

## void rtc\_get\_time(unsigned char \*hour, unsigned char \*min, unsigned char \*sec)

this function returns the current time measured by the RTC.

The \*hour, \*min and \*sec pointers must point to the variables that must receive the values of hours, minutes and seconds.

Example:

```
#include <ds1307.h>
void main(void) {
unsigned char h,m,s;

/* initialize the I<sup>2</sup>C bus */
i2c_init();

/* initialize the DS1307 RTC */
rtc_init(0,0,0);

/* read time from the DS1307 RTC */
rtc_get_time(&h,&m,&s);

/* ...... */
}
```

# void rtc\_set\_time(unsigned char hour, unsigned char min, unsigned char sec)

this function sets the current time of the RTC.

The **hour**, **min** and **sec** parameters represent the values of hour, minutes and seconds.

# void rtc\_get\_date(unsigned char \*date, unsigned char \*month, unsigned char \*year)

this function returns the current date measured by the RTC.

The \*date, \*month and \*year pointers must point to the variables that must receive the values of date, month and year.

#### void rtc\_set\_date(unsigned char date, unsigned char month, unsigned char year)

this function sets the current date of the RTC.

# 4.13 Dallas Semiconductor DS1302 Real Time Clock Functions

These functions are intended for easy interfacing between C programs and the DS1302 real time clock (RTC).

The prototypes for these functions are placed in the file **ds1302.h**, located in the ..\INC subdirectory. This file must be **#include** -ed before using the functions.

Prior to **#include** -ing the **ds1302.h** file, you must declare which microcontroller port and port bits are used for communication with the DS1302.

Example:

The DS1302 Functions are:

# void rtc\_init(unsigned char tc\_on, unsigned char diodes, unsigned char res)

this function initializes the DS1302 chip.

This is the first function that must be called prior to using the other DS1302 Functions.

If the **tc on** parameter is set to 1 then the DS1302's trickle charge function is enabled.

The **diodes** parameter specifies the number of diodes used when the trickle charge function is enabled. This parameter can take the value 1 or 2.

The **res** parameter specifies the value of the trickle charge resistor:

- 0 for no resistor
- 1 for a 2kΩ resistor
- 2 for a 4kΩ resistor
- 3 for a 8kΩ resistor.

Refer to the DS1302 data sheet for more information.

#### unsigned char ds1302\_read(unsigned char addr)

this function reads a byte stored at address addr in the DS1302 registers or SRAM.

## void ds1302\_write(unsigned char addr, unsigned char data)

this function stores the byte data at address addr in the DS1302 registers or SRAM.

## void rtc\_get\_time(unsigned char \*hour, unsigned char \*min, unsigned char \*sec)

this function returns the current time measured by the RTC.

The \*hour, \*min and \*sec pointers must point to the variables that must receive the values of hours, minutes and seconds.

#### Example:

```
#asm
    .equ __ds1302_port=0x18
    .equ __ds1302_io=3
    .equ __ds1302_sclk=4
    .equ __ds1302_rst=5
#endasm

#include <ds1302.h>

void main(void) {
    unsigned char h,m,s;

/* initialize the DS1302 RTC:
        use trickle charge,
        with 1 diode and 8K resistor */
    rtc_init(1,1,3);

/* read time from the DS1302 RTC */
    rtc_get_time(&h,&m,&s);

/* ...... */
}
```

## void rtc\_set\_time(unsigned char hour, unsigned char min, unsigned char sec)

this function sets the current time of the RTC.

The **hour**, **min** and **sec** parameters represent the values of hour, minutes and seconds.

## void rtc\_get\_date(unsigned char \*date, unsigned char \*month, unsigned char \*year)

this function returns the current date measured by the RTC.

The \*date, \*month and \*year pointers must point to the variables that must receive the values of date, month and year.

## void rtc\_set\_date(unsigned char date, unsigned char month, unsigned char year)

this function sets the current date of the RTC.

# **4.14 1 Wire Protocol Functions**

The 1 Wire Functions are intended for easy interfacing between C programs and various peripherals using the Dallas Semiconductor 1 Wire protocol.

These functions treat the microcontroller as a bus master and the peripherals as slaves.

The prototypes for these functions are placed in the file **1wire.h**, located in the ..\INC subdirectory.

This file must be **#include** -ed before using the functions.

Prior to **#include** -ing the **1wire.h** file, you must declare which microcontroller port and port bit is used for communication through the 1 Wire protocol. Example:

Because the 1 Wire Functions require precision time delays for correct operation, the interrupts must be disabled during their execution.

Also it is very important to specify the correct AVR chip clock frequency in the **Project|Configure|Compiler|Code Generation** menu.

The 1 Wire Functions are:

#### unsigned char w1 init(void)

this function initializes the 1 Wire devices on the bus. It returns 1 if there were devices present or 0 if not.

#### unsigned char w1 read(void)

this function reads a byte from the 1 Wire bus.

# unsigned char w1\_write(unsigned char data)

this function writes the byte **data** to the 1 Wire bus. It returns 1 if the write process completed normally or 0 if not.

#### unsigned char w1 search(unsigned char cmd,void \*p)

this function returns the number of devices connected to the 1 Wire bus.

If no devices were detected then it returns 0.

The byte **cmd** represents the Search ROM (F0h), Alarm Search (ECh) for the DS1820/DS18S20, or other similar commands, sent to the 1 Wire device.

The pointer **p** points to an area of SRAM where are stored the 8 bytes ROM codes returned by the device. After the eighth byte, the function places a ninth status byte which contains a status bit returned by some 1 Wire devices (e.g. DS2405).

Thus the user must allocate 9 bytes of SRAM for each device present on the 1 Wire bus. If there is more then one device connected to the 1 Wire bus, than the user must first call the **w1\_search** function to identify the ROM codes of the devices and to be able to address them at a later stage in the program.

#### Example:

```
#include <90s8515.h>
/* specify the port and bit used for the 1 Wire bus */
    .equ __w1_port=0x18 ; PORTB
    .equ __w1_bit=2
#endasm
/* include the 1 Wire bus functions prototypes */
#include <1wire.h>
/* include the printf function prototype */
#include <stdio.h>
/* specify the maximum number of devices connected
   to the 1 Wire bus */
#define MAX DEVICES 8
/* allocate SRAM space for the ROM codes & status bit */
unsigned char rom codes[MAX DEVICES, 9];
/* quartz crystal frequency [Hz] */
#define xtal 4000000L
/* Baud rate */
#define baud 9600
void main(void) {
unsigned char i, j, devices;
/* initialize the UART's baud rate */
UBRR=xtal/16/baud-1;
/* initialize the UART control register
   TX enabled, no interrupts, 8 data bits */
/* detect how many DS1820/DS18S20 devices
   are connected to the bus and
   store their ROM codes in the rom_codes array */
devices=w1 search(0xf0, rom codes);
/* display the ROM codes for each detected device */
printf("%-u DEVICE(S) DETECTED\n\r", devices);
if (devices) {
   for (i=0;i<devices;i++) {</pre>
       printf("DEVICE #%-u ROM CODE IS:", i+1);
       for (j=0;j<8;j++) printf("%-X ",rom codes[i,j]);</pre>
       printf("\n\r");
       } ;
   } ;
while (1); /* loop forever */
```

#### unsigned char w1\_crc8(void \*p, unsigned char n)

this function returns the 8 bit DOW CRC for a block of bytes with the length  $\mathbf{n}$ , starting from address  $\mathbf{p}$ .

# 4.14.1 Dallas Semiconductor DS1820/DS18S20 Temperature Sensors Functions

These functions are intended for easy interfacing between C programs and the DS1820/DS18S20 1 Wire bus temperature sensors.

The prototypes for these functions are placed in the file **ds1820.h**, located in the ..\INC subdirectory. This file must be **#include** -ed before using the functions.

The 1 Wire bus functions prototypes are automatically #include -ed with the ds1820.h.

Prior to **#include** -ing the **ds1820.h** file, you must declare which microcontroller port and port bits are used for communication with the DS1820/DS18S20 through the 1 Wire bus. Example:

```
/* specify the port and bit used for the 1 Wire bus */
#asm
    .equ __w1_port=0x18 ; PORTB
    .equ __w1_bit=2
#endasm
/* include the DS1820/DS18S20 functions prototypes */
#include <ds1820.h>
```

The DS1820/DS18S20 functions are:

#### int ds1820\_temperature\_10(unsigned char \*addr)

this function returns the temperature of the DS1820/DS18S20 sensor with the ROM code stored in an array of 8 bytes located at address **addr**.

The temperature is in °C and is multiplied by 10. In case of error the function returns the value -9999. If only one DS1820/DS18S20 sensor is used, no ROM code array is necessary and the pointer **addr** must be NULL (0).

If several sensors are used, then the program must first identify the ROM codes for all the sensors. Only after that the **ds1820\_temperature\_10** function may be used, with the **addr** pointer pointing to the array which holds the ROM code for the needed device. Example:

```
#include <90s8515.h>
/* specify the port and bit used for the 1 Wire bus */
#asm
    .equ __w1_port=0x18 ; PORTB
    .equ __w1_bit=2
#endasm
/* include the DS1820/DS18S20 functions prototypes */
#include <ds1820.h>
/* include the printf function prototype */
#include <stdio.h>
/* include the abs function prototype */
#include <math.h>
```

```
/* maximum number of DS1820/DS18S20 connected to the bus */
#define MAX DEVICES 8
/* DS1820/DS18S20 devices ROM code storage area,
   9 bytes are used for each device
   (see the w1 search function description),
   but only the first 8 bytes contain the ROM code
   and CRC */
unsigned char rom codes[MAX DEVICES][9];
main()
unsigned char i, j, devices;
int temp;
/* initialize the UART's baud rate */
UBRR=xtal/16/baud-1;
/* initialize the UART control register
   TX enabled, no interrupts, 8 data bits */
UCR=8;
/* detect how many DS1820/DS18S20 devices
   are connected to the bus and
   store their ROM codes in the rom codes array */
devices=w1 search(0xf0,rom codes);
/* display the number */
printf("%-u DEVICE(S) DETECTED\n\r", devices);
/* if no devices were detected then halt */
if (devices==0) while (1); /* loop forever */
/* measure and display the temperature(s) */
while (1)
      for (i=0;i<devices;)</pre>
          temp=ds1820 temperature 10(&rom codes[i][0]);
          printf("t%-u=%-i.%-u\xf8C\n\r",++i,temp/10,
          abs(temp%10));
          };
      } ;
}
```

unsigned char ds1820\_set\_alarm(unsigned char \*addr,signed char temp\_low, signed char temp\_high)

this function sets the low (**temp\_low**) and high (**temp\_high**) temperature alarms of the DS1820/DS18S20.

In case of success the function returns the value 1, else it returns 0.

The alarm temperatures are stored in both the DS1820/DS18S20's scratchpad SRAM and its EEPROM.

The ROM code needed to address the device is stored in an array of 8 bytes located at address **addr**. If only one DS1820/DS18S20 sensor is used, no ROM code array is necessary and the pointer **addr** must be NULL (0).

The alarm status for all the DS1820/DS18S20 devices on the 1 Wire bus can be determined by calling the **w1\_search** function with the Alarm Search (ECh) command. Example:

```
#include <90s8515.h>
/* specify the port and bit used for the 1 Wire bus */
    .equ __w1_port=0x18 ; PORTB
    .equ __w1_bit=2
#endasm
/* include the DS1820/DS18S20 functions prototypes */
#include <ds1820.h>
/* include the printf function prototype */
#include <stdio.h>
/* include the abs function prototype */
#include <math.h>
/* maximum number of DS1820/DS18S20 connected to the bus */
#define MAX DEVICES 8
/* DS1820/DS18S20 devices ROM code storage area,
   9 bytes are used for each device
   (see the w1_search function description),
   but only the first 8 bytes contain the ROM code
   and CRC */
unsigned char rom_codes[MAX_DEVICES][9];
/* allocate space for ROM codes of the devices
   which generate an alarm */
unsigned char alarm rom codes[MAX DEVICES][9];
main()
unsigned char i, j, devices;
int temp;
/* initialize the UART's baud rate */
UBRR=xtal/16/baud-1;
/* initialize the UART control register
   TX enabled, no interrupts, 8 data bits */
/* detect how many DS1820/DS18S20 devices
   are connected to the bus and
   store their ROM codes in the rom codes array */
devices=w1 search(0xf0,rom codes);
/* display the number */
printf("%-u DEVICE(S) DETECTED\n\r", devices);
/* if no devices were detected then halt */
if (devices==0) while (1); /* loop forever */
```

```
/* set the temperature alarms for all the devices
   temp low=25°C temp high=35°C */
for (i=0; i < devices; i++)
    printf("INITIALIZING DEVICE #%-u ", i+1);
    if (ds1820_set_alarm(&rom_codes[i][0],25,35))
       putsf("OK"); else putsf("ERROR");
    };
while (1)
      /* measure and display the temperature */
      for (i=0;i<devices;)</pre>
          temp=ds1820 temperature 10(&rom codes[i][0]);
          printf("t%-\overline{u}=%-i.%-u\xf8C\n\r",++i,temp/10,
          abs(temp%10));
      /* display the number of devices which
         generated an alarm */
      printf("ALARM GENERATED BY %-u DEVICE(S)\n\r",
      w1 search(0xec,alarm rom codes));
}
```

Refer to the DS1820/DS18S20 data sheet for more information.

#### 4.14.2 Dallas Semiconductor DS2430 EEPROM Functions

These functions are intended for easy interfacing between C programs and the DS2430 1 Wire bus EEPROM.

The prototypes for these functions are placed in the file **ds2430.h**, located in the ..\INC subdirectory. This file must be **#include** -ed before using the functions.

The 1 Wire bus functions prototypes are automatically #include -ed with the ds2430.h.

Prior to #include -ing the **ds2430.h** file, you must declare which microcontroller port and port bits are used for communication with the DS2430 through the 1 Wire bus. Example:

```
/* specify the port and bit used for the 1 Wire bus */
#asm
    .equ __w1_port=0x18 ; PORTB
    .equ __w1_bit=2
#endasm
/* include the DS2430 functions prototypes */
#include <ds2430.h>
```

The DS2430 functions are:

unsigned char ds2430\_read\_block(unsigned char \*romcode,unsigned char \*dest, unsigned char addr,unsigned char size);

this function reads a block of **size** bytes starting from the DS2430 EEPROM memory address **addr** and stores it in the string **dest** located in SRAM.

It returns 1 if successful, 0 if not.

The DS2430 device is selected using it's ROM code stored in an array of 8 bytes located at address **romcode**.

unsigned char ds2430\_read(unsigned char \*romcode,unsigned char addr, unsigned char \*data);

this function reads a byte from the DS2430 EEPROM memory address **addr** and stores it in the SRAM memory location pointed by **data**.

It returns 1 if successful, 0 if not.

The DS2430 device is selected using it's ROM code stored in an array of 8 bytes located at address **romcode**.

unsigned char ds2430\_write\_block(unsigned char \*romcode, unsigned char \*source,unsigned char addr,unsigned char size);

this function writes a block of **size** bytes, from the string **source**, located in SRAM, in the DS2430 EEPROM starting from memory address **addr**.

It returns 1 if successful, 0 if not.

The DS2430 device is selected using it's ROM code stored in an array of 8 bytes located at address **romcode**.

unsigned char ds2430\_write(unsigned char \*romcode, unsigned char addr,unsigned char data);

this function writes the byte **data** at DS2430 EEPROM memory address **addr**. It returns 1 if successful, 0 if not.

The DS2430 device is selected using it's ROM code stored in an array of 8 bytes located at address **romcode**.

unsigned char ds2430\_read\_appreg\_block(unsigned char \*romcode, unsigned char \*dest,unsigned char addr,unsigned char size);

this function reads a block of **size** bytes starting from the DS2430 application register address **addr** and stores it in the string **dest** located in SRAM.

It returns 1 if successful, 0 if not.

The DS2430 device is selected using it's ROM code stored in an array of 8 bytes located at address **romcode**.

unsigned char ds2430\_write\_appreg\_block(unsigned char \*romcode, unsigned char \*source,unsigned char addr,unsigned char size);

this function reads a block of **size** bytes starting from the DS2430 application register address **addr** and stores it in the string **dest** located in SRAM.

It returns 1 if successful. 0 if not.

The DS2430 device is selected using it's ROM code stored in an array of 8 bytes located at address **romcode**.

If only one DS2430 EEPROM is used, no ROM code array is necessary and the pointer **romcode** must be NULL (0).

If several 1 Wire device are used, then the program must first identify the ROM codes for all the devices. Only after that the DS2430 functions may be used, with the **romcode** pointer pointing to the array which holds the ROM code for the needed device. Example:

```
/* specify the port and bit used for the 1 Wire bus
   The DS2430 devices are connected to
  bit 6 of PORTA of the AT90S8515 as follows:
                 [STK200 PORTA HEADER]
   [DS2430]
   1 GND
                      9 GND
   2 DATA
                      7
                         PA6
  All the devices must be connected in parallel
  AN 4.7k PULLUP RESISTOR MUST BE CONNECTED
  BETWEEN DATA (PA6) AND +5V !
* /
#asm
    .equ __w1_port=0x1b
    .equ w1 bit=6
#endasm
// test the DS2430 functions
#include <ds2430.h>
#include <90s8515.h>
#include <stdio.h>
/* DS2430 devices ROM code storage area,
   9 bytes are used for each device
   (see the w1 search function description),
  but only the first 8 bytes contain the ROM code
   and CRC */
#define MAX DEVICES 8
unsigned char rom code[MAX DEVICES][9];
```

```
char text[]="Hello world!";
char buffer[32];
#define START ADDR 2
main() {
unsigned char i, devices;
// init UART
UCR=8;
UBRR=25; // Baud=9600 @ 4MHz
// detect how many 1 Wire devices are present on the bus
devices=w1 search(0xF0,&rom code[0][0]);
printf("%-u 1 Wire devices found\n\r", devices);
for (i=0;i<devices;i++)</pre>
   // make sure to select only the DS2430 types
   // 0x14 is the DS2430 family code
   if (rom code[i][0]==DS2430_FAMILY_CODE)
      printf("\n\r");
      // write text in each DS2430 at START ADDR
      if (ds2430 write block(&rom code[i][0],
         text,START ADDR,sizeof(text)))
         printf("Data written OK in DS2430 #%-u!\n\r",i+1);
         // display the text written in each DS2430
         if (ds2430 read block(&rom code[i][0],buffer,START ADDR,
            sizeof(text)))
            printf("Data read OK!\n\rDS2430 #%-u text: %s\n\r",
            i+1, buffer);
         else printf("Error reading data from DS2430 \#8-u!\n\r",
            i+1);
      else printf("Error writing data to DS2430 #%-u!\n\r",i+1);
      };// stop
while (1);
```

Refer to the DS2430 data sheet for more information.

#### 4.14.3 Dallas Semiconductor DS2433 EEPROM Functions

These functions are intended for easy interfacing between C programs and the DS2433 1 Wire bus EEPROM.

The prototypes for these functions are placed in the file **ds2433.h**, located in the ..\INC subdirectory. This file must be **#include** -ed before using the functions.

The 1 Wire bus functions prototypes are automatically #include -ed with the ds2433.h.

Prior to #include -ing the **ds2433.h** file, you must declare which microcontroller port and port bits are used for communication with the DS2433 through the 1 Wire bus. Example:

```
/* specify the port and bit used for the 1 Wire bus */
#asm
    .equ __w1_port=0x18 ; PORTB
    .equ __w1_bit=2
#endasm
/* include the DS2433 functions prototypes */
#include <ds2433.h>
```

The DS2433 functions are:

unsigned char ds2433\_read\_block(unsigned char \*romcode,unsigned char \*dest, unsigned int addr,unsigned int size);

this function reads a block of **size** bytes starting from the DS2433 EEPROM memory address **addr** and stores it in the string **dest** located in SRAM.

It returns 1 if successful. 0 if not.

The DS2433 device is selected using it's ROM code stored in an array of 8 bytes located at address **romcode**.

unsigned char ds2433\_read(unsigned char \*romcode,unsigned int addr, unsigned char \*data);

this function reads a byte from the DS2433 EEPROM memory address **addr** and stores it in the SRAM memory location pointed by **data**.

It returns 1 if successful, 0 if not.

The DS2433 device is selected using it's ROM code stored in an array of 8 bytes located at address **romcode**.

unsigned char ds2433\_write\_block(unsigned char \*romcode, unsigned char \*source,unsigned int addr,unsigned int size);

this function writes a block of **size** bytes, from the string **source**, located in SRAM, in the DS2433 EEPROM starting from memory address **addr**.

It returns 1 if successful, 0 if not.

The DS2433 device is selected using it's ROM code stored in an array of 8 bytes located at address **romcode**.

unsigned char ds2433\_write(unsigned char \*romcode,unsigned int addr, unsigned char data);

this function writes the byte **data** at DS2433 EEPROM memory address **addr**. It returns 1 if successful, 0 if not.

The DS2433 device is selected using it's ROM code stored in an array of 8 bytes located at address **romcode**.

If only one DS2433 EEPROM is used, no ROM code array is necessary and the pointer **romcode** must be NULL (0).

If several 1 Wire device are used, then the program must first identify the ROM codes for all the devices. Only after that the DS2433 functions may be used, with the **romcode** pointer pointing to the array which holds the ROM code for the needed device. Example:

```
/* specify the port and bit used for the 1 Wire bus
   The DS2433 devices are connected to
   bit 6 of PORTA of the AT90S8515 as follows:
   [DS2433]
                 [STK200 PORTA HEADER]
    1 GND
                  - 9 GND
    2 DATA
                         PA6
   All the devices must be connected in parallel
   AN 4.7k PULLUP RESISTOR MUST BE CONNECTED
   BETWEEN DATA (PA6) AND +5V !
*/
#asm
    .equ __w1_port=0x1b
    .equ _ w1 bit=6
#endasm
// test the DS2433 functions
#include <ds2433.h>
#include <90s8515.h>
#include <stdio.h>
/* DS2433 devices ROM code storage area,
   9 bytes are used for each device
   (see the w1 search function description),
   but only the first 8 bytes contain the ROM code
   and CRC */
#define MAX DEVICES 8
unsigned char rom code[MAX DEVICES][9];
char text[]="This is a long text to \
be able to test writing across the \
scratchpad boundary";
char buffer[100];
#define START ADDR 2
main() {
unsigned char i, devices;
// init UART
UCR=8;
UBRR=25; // Baud=9600 @ 4MHz
// detect how many 1 Wire devices are present on the bus
devices=w1 search(0xF0,&rom code[0][0]);
printf("%-u 1 Wire devices found\n\r", devices);
```

```
for (i=0;i<devices;i++)</pre>
   // make sure to select only the DS2433 types
   // 0x23 is the DS2433 family code
   if (rom_code[i][0]==DS2433_FAMILY_CODE)
      printf("\n\r");
      // write text in each DS2433 at START\_ADDR
      if (ds2433 write block(&rom code[i][0],
         text,START ADDR,sizeof(text)))
         printf("Data written OK in DS2433 \#8-u!\n\r",i+1);
         // display the text written in each DS2433
         if (ds2433 read block(&rom code[i][0],buffer,START ADDR,
            sizeof(text)))
            printf("Data read OK!\n\rDS2433 #%-u text: %s\n\r",
            i+1, buffer);
         else printf("Error reading data from DS2433 #%-u!\n\r",i+1);
      else printf("Error writing data to DS2433 #%-u!\n\r",i+1);
// stop
while (1);
```

Refer to the DS2433 data sheet for more information.

#### 4.15 SPI Functions

The SPI Functions are intended for easy interfacing between C programs and various peripherals using the SPI bus.

The prototypes for these functions are placed in the file **spi.h**, located in the ..\INC subdirectory. This file must be **#include** -ed before using the functions.

The SPI functions are:

#### unsigned char spi(unsigned char data)

this function sends the byte data, simultaneously receiving a byte.

Prior to using the **spi** function, you must configure the SPI Control Register SPCR according to the Atmel Data Sheets.

Because the **spi** function uses polling for SPI communication, there is no need to set the SPI Interrupt Enable Bit SPIE.

Example of using the **spi** function for interfacing to an AD7896 ADC:

```
Digital voltmeter using an
Analog Devices AD7896 ADC
 connected to an AT90S8515
using the SPI bus
 Chip: AT90S8515
Memory Model: SMALL
 Data Stack Size: 128 bytes
 Clock frequency: 4MHz
AD7896 connections to the AT90S8515
 [AD7896]
          [AT9S8515 DIP40]
  1 Vin
  2 Vref=5V
  3 AGND - 20 GND
  4 SCLK - 8 SCK
  5 SDATA - 7 MISO
  6 DGND - 20 GND
  7 CONVST- 2 PB1
  8 BUSY - 1 PB0
 Use an 2x16 alphanumeric LCD connected
 to PORTC as follows:
[LCD]
       [AT90S8515 DIP40]
 1 GND- 20 GND
 2 +5V- 40 VCC
 3 VLC
 4 RS - 21 PC0
 5 RD - 22 PC1
 6 EN - 23 PC2
11 D4 - 25 PC4
12 D5 - 26 PC5
13 D6 - 27 PC6
14 D7 - 28 PC7 */
```

```
.equ __lcd_port=0x15
#endasm
#include <lcd.h> // LCD driver routines
#include <spi.h> // SPI driver routine
#include <90s8515.h>
#include <stdio.h>
#include <delay.h>
// AD7896 reference voltage [mV]
#define VREF 5000L
// AD7896 control signals PORTB bit allocation
#define ADC BUSY PINB.0
#define NCONVST PORTB.1
// LCD display buffer
char lcd buffer[33];
unsigned read adc(void)
unsigned result;
// start conversion in mode 1
// (high sampling performance)
NCONVST=0;
NCONVST=1;
// wait for the conversion to complete
while (ADC BUSY);
// read the MSB using SPI
result=(unsigned) spi(0) << 8;
// read the LSB using SPI and combine with MSB
result | = spi(0);
// calculate the voltage in [mV]
result=(unsigned) (((unsigned long) result*VREF)/4096L);
// return the measured voltage
return result;
void main(void)
// initialize PORTB
// PB.0 input from AD7896 BUSY
// PB.1 output to AD7896 /CONVST
// PB.2 & PB.3 inputs
// PB.4 output (SPI /SS pin)
// PB.5 input
// PB.6 input (SPI MISO)
// PB.7 output to AD7896 SCLK
DDRB=0x92;
// initialize the SPI in master mode
// no interrupts, MSB first, clock phase negative
// SCK low when idle, clock phase=0
// SCK=fxtal/4
SPCR=0x54;
// the AD7896 will work in mode 1
// (high sampling performance)
// /CONVST=1, SCLK=0
```

## 4.16 Power Management Functions

The Power Management Functions are intended for putting the AVR chip in one of its low power consumption modes.

The prototypes for these functions are placed in the file **sleep.h**, located in the ..\INC subdirectory.

This file must be **#include** -ed before using the functions.

The Power Management Functions are:

#### void sleep enable(void)

this function enables entering the low power consumption modes.

#### void sleep disable(void)

this function disables entering the low power consumption modes.

It is used to disable accidental entering the low power consumption modes.

#### void idle(void)

this function puts the AVR chip in the idle mode.

Prior to using this function, the **sleep\_enable** function must be invoked to allow entering the low power consumption modes.

In this mode the CPU is stopped, but the Timers/Counters, Watchdog and interrupt system continue operating.

The CPU can wake up from external triggered interrupts as well as internal ones.

#### void powerdown(void)

this function puts the AVR chip in the powerdown mode.

Prior to using this function, the **sleep\_enable** function must be invoked to allow entering the low power consumption modes.

In this mode the external oscillator is stopped.

The AVR can wake up only from an external reset, Watchdog time-out or external level triggered interrupt.

#### void powersave(void)

this function puts the AVR chip in the powersave mode.

Prior to using this function, the **sleep\_enable** function must be invoked to allow entering the low power consumption modes.

This mode is similar to the powerdown mode with some differences, please consult the Atmel Data Sheet for the particular chip that you use.

#### void standby(void)

this function puts the AVR chip in the standby mode.

Prior to using this function, the **sleep\_enable** function must be invoked to allow entering the low power consumption modes.

This mode is similar to the powerdown mode with the exception that the external clock oscillator keeps on running.

Consult the Atmel Data Sheet for the particular chip that you use, in order to see if the standby mode is available for it.

#### void extended\_standby(void)

this function puts the AVR chip in the extended standby mode.

Prior to using this function, the **sleep\_enable** function must be invoked to allow entering the low power consumption modes.

This mode is similar to the powersave mode with the exception that the external clock oscillator keeps on running.

Consult the Atmel Data Sheet for the particular chip that you use, in order to see if the standby mode is available for it.

### 4.17 Delay Functions

These functions are intended for generating delays in C programs.

The prototypes for these functions are placed in the file **delay.h**, located in the ..\INC subdirectory. This file must be **#include** -ed before using the functions.

Before calling the functions the interrupts must be disabled, otherwise the delays will be much longer then expected.

Also it is very important to specify the correct AVR chip clock frequency in the **Project|Configure|Compiler|Code Generation** menu.

The functions are:

#### void delay\_us(unsigned int n)

generates a delay of n µseconds. n must be a constant expression.

#### void delay\_ms(unsigned int n)

generates a delay of n milliseconds.

This function automatically resets the wtachdog timer every 1ms by generating the wdr instruction.

#### Example:

```
void main(void) {
/* disable interrupts */
#asm("cli")

/* 100µs delay */
delay_us(100);

/* ..............*/
/* 10ms delay */
delay_ms(10);

/* enable interrupts */
#asm("sei")
/* ............*/
}
```

## 5. CodeWizardAVR Automatic Program Generator

The CodeWizardAVR Automatic Program Generator allows you to easily write all the code needed for implementing the following functions:

- External memory access setup
- Chip reset source identification
- Input/Output Port initialization
- External Interrupts initialization
- Timers/Counters initialization
- Watchdog Timer initialization
- UART initialization and interrupt driven buffered serial communication
- Analog Comparator initialization
- ADC initialization
- SPI Interface initialization
- I<sup>2</sup>C Bus, LM75 Temperature Sensor, DS1621 Thermometer/Thermostat, PCF8563, PCF8583, DS1302 and DS1307 Real Time Clocks initialization
- 1 Wire Bus and DS1820/DS18S20 Temperature Sensors initialization
- LCD module initialization.

The Automatic Program Generator is invoked using the **Tools|CodeWizardAVR** menu command or by pressing the **CodeWizardAVR** command bar button.

The **File|New** menu command allows creating a new CodeWizardAVR project. This project will be named by default **untitled.cwp** .

The File|Open menu command allows loading an existing CodeWizardAVR project:

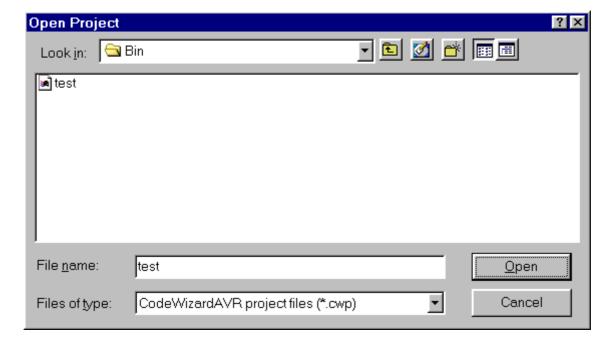

The **File|Save** menu command allows saving the currently opened CodeWizardAVR project. The **File|Save As** menu command allows saving the currently opened CodeWizardAVR project under a new name:

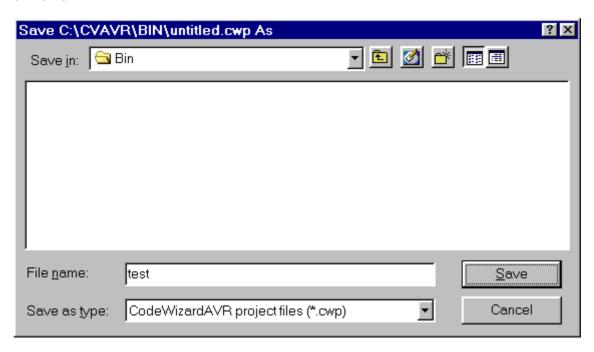

By selecting the **File|Program Preview** menu option, the code generated by CodeWizardAVR can be viewed in an editor window. This may be useful when applying changes to an existing project, as portions of code generated by the CodeWizardAVR can be copied to the clipboard and then pasted in the project's source files.

If the **File|Generate, Save and Exit** menu option is selected, CodeWizardAVR will generate the main .C source and project .PRJ files, save the CodeWizardAVR project .CWP file and return to the CodeVisionAVR IDE.

Eventual pin function conflicts will be prompted to the user, allowing him to correct the errors.

In the course of program generation the user will be prompted for the name of the main C file:

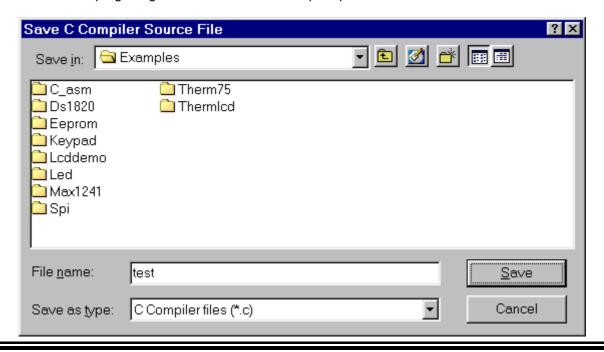

and for the name of the project file:

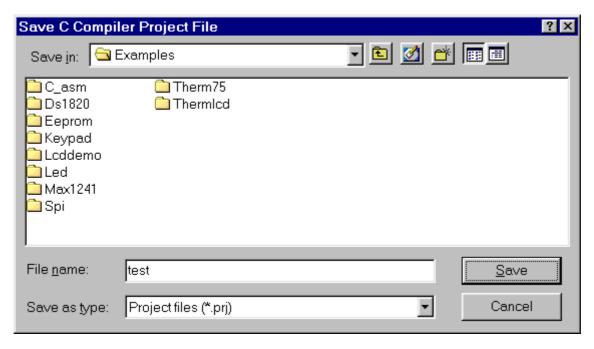

Selecting the **File|Exit** menu option allows you to exit the CodeWizardAVR without generating any program files.

By selecting the **Help** menu option you can see the help topic that corresponds to the current CodeWizardAVR configuration menu.

## 5.1 Setting the AVR Chip Options

By selecting the **Chip** tab of the CodeWizardAVR, you can set the AVR chip options.

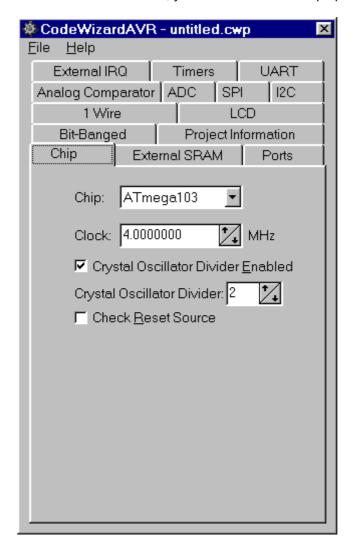

The chip type can be specified using the **Chip** list box.

The chip clock frequency in MHz can be specified using the **Clock** spinedit box.

For the AVR chips that contain a crystal oscillator divider, a supplementary **Crystal Oscillator Divider Enabled** check box is visible.

This check box allows you to enable or disable the crystal oscillator divider.

If the crystal oscillator is enabled, you can specify the division ratio using the **Crystal Oscillator Divider** spinedit box.

For the AVR chips that allow the identification of the reset source, a supplementary **Check Reset Source** check box is visible. If it's checked then the CodeWizardAVR will generate code that allows identification of the conditions that caused the chip reset.

For the AVR chips that allow self-programming, a supplementary **Program Type** list box is visible. It allows to select the type of the generated code:

- Application
- Boot Loader

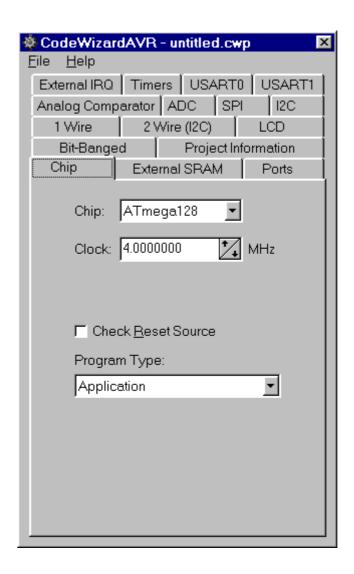

### 5.2 Setting the External SRAM

For the AVR chips that allow connection of external SRAM, you can specify the size of this memory and wait state insertion by selecting the **External SRAM** tab.

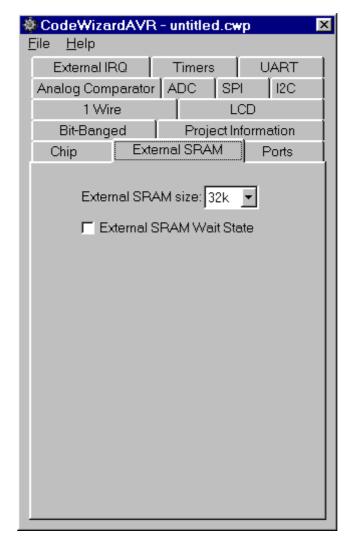

The size of external SRAM can be specified using the **External SRAM Size** list box. Additional wait states in accessing the external SRAM can be inserted by checking the **External SRAM Wait State** check box.

The MCUCR register in the startup initialization code is configured automatically according to these settings.

For devices, like the ATmega161, that allow splitting the external SRAM in two pages, the External SRAM configuration window will look like this:

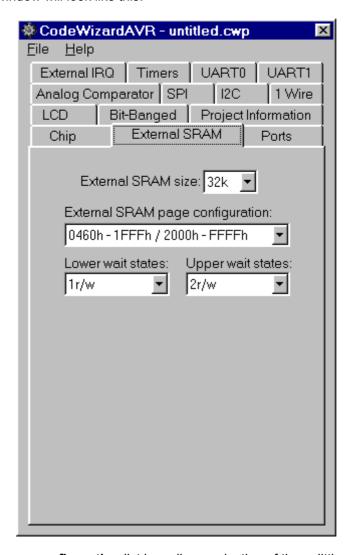

The **External SRAM page configuration** list box allows selection of the splitting address for the two external SRAM pages .

The wait states that are inserted during external SRAM access, can be specified for the lower, respectively upper, memory pages using the **Lower wait states**, respectively **Upper wait states** list boxes.

The MCUCR and EMCUCR registers in the startup initialization code are configured automatically according to these settings.

### 5.3 Setting the Input/Output Ports

By selecting the **Ports** tab of the CodeWizardAVR, you can specify the input/output Ports configuration.

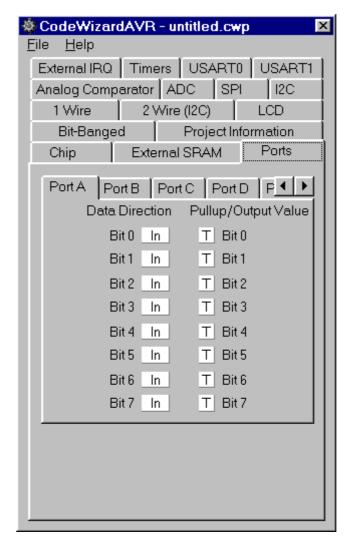

You can chose which port you want to configure by selecting the appropriate **PORT x** tab. By clicking on the corresponding **Data Direction** bit you can set the chip pin to be output (Out) or input (In).

The DDRx register will be initialized according to these settings.

By clicking on the corresponding **Pullup/Output Value** bit you can set the following options:

- if the pin is an input, it can be tri-stated (T) or have an internal pull-up (P) resistor connected to the positive power supply.
- if the pin is an output, it's value can be initially set to 0 or 1.

The PORTx register will be initialized according to these settings.

## 5.4 Setting the External Interrupts

By selecting the **External IRQ** tab of the CodeWizardAVR, you can specify the external interrupt configuration.

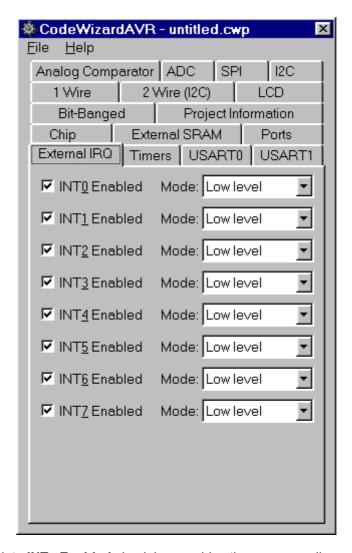

Checking the appropriate **INTx Enabled** check box enables the corresponding external interrupt. If the AVR chip supports this feature, you can select if the interrupt will be edge or level triggered using the corresponding **Mode** list box.

For each enabled external interrupt the CodeWizardAVR will define an **ext\_intx\_isr** interrupt service routine, where **x** is the number of the external interrupt.

For some devices, like the Atmega169V/L, the External IRQ tab may present the following options:

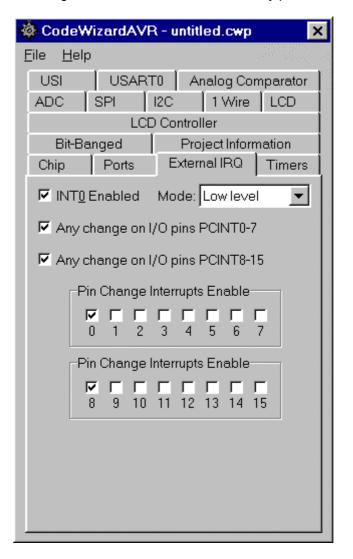

The **Pin Change Interrupt Enable** check boxes, if checked, will specify which of the PCINT I/O pins will trigger an external interrupt.

The interrupt service routines for these interrupts will be **pin\_change\_isr0** for PCINT0-7 and **pin\_change\_isr1** for PCINT8-15.

## 5.5 Setting the Timers/Counters

By selecting the **Timers** tab of the CodeWizardAVR, you can specify the timers/counters configuration.

A number of **Timer** tabs will be displayed according to the AVR chip type.

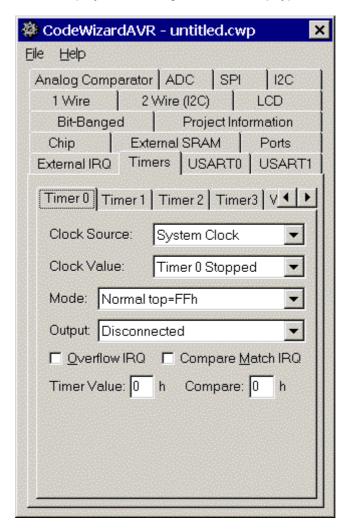

By selecting the **Timer 0** tab you can have the following options:

- Clock Source specifies the timer/counter 0 clock pulse source
- Clock Value specifies the timer/counter 0 clock frequency
- **Mode** specifies if the timer/counter 0 functioning mode
- Output specifies the function of the timer/counter 0 output and depends of the functioning mode
- Overflow IRQ specifies if an interrupt is to be generated on timer/counter 0 overflow
- Compare Match IRQ specifies if an interrupt is to be generated on timer/counter 0 compare match
- Timer Value specifies the initial value of timer/counter 0 at startup
- Compare specifies the initial value of timer/counter 0 output compare register.

If timer/counter 0 interrupts are used the following interrupt service routines may be defined by the CodeWizardAVR:

- **timer0\_ovf\_isr** for timer/counter overflow
- timer0\_comp\_isr for timer/counter output compare match.

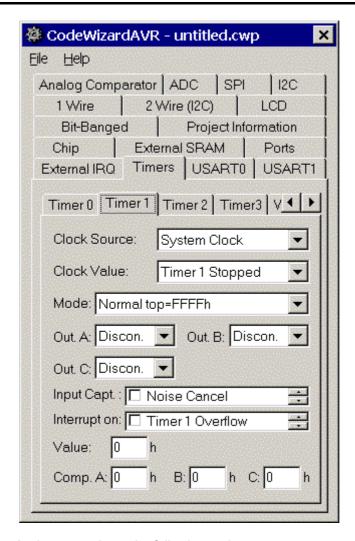

By selecting the **Timer 1** tab you can have the following options:

- Clock Source specifies the timer/counter 1 clock pulse source
- Clock Value specifies the timer/counter 1 clock frequency
- Mode specifies if the timer/counter 1 functioning mode
- Out. A specifies the function of the timer/counter 1 output A and depends of the functioning mode
- Out. B specifies the function of the timer/counter 1 output B and depends of the functioning mode
- Out. C specifies the function of the timer/counter 3 output C and depends of the functioning mode
- Inp Capt. specifies the timer/counter 1 capture trigger edge and if the noise canceler is to be used
- **Interrupt on** specifies if an interrupt is to be generated on timer/counter 1 overflow, input capture and compare match
- Timer Value specifies the initial value of timer/counter 1 at startup
- Comp. A, B and C specifies the initial value of timer/counter 1 output compare registers A, B and C.

If timer/counter 1 interrupts are used the following interrupt service routines may be defined by the CodeWizardAVR:

- timer1 ovf isr for timer/counter overflow
- timer1\_comp\_isr or timer1\_compa\_isr, timer1\_compb\_isr and timer1\_copmc\_isr for timer/counter output compare match
- timer1 capt isr for timer/counter input capture

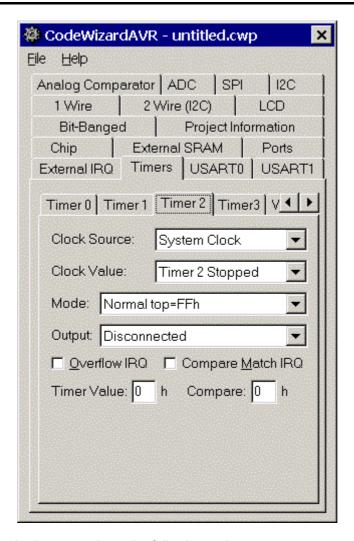

By selecting the **Timer 2** tab you can have the following options:

- Clock Source specifies the timer/counter 2 clock pulse source
- Clock Value specifies the timer/counter 2 clock frequency
- Mode specifies if the timer/counter 2 functioning mode
- Output specifies the function of the timer/counter 2 output and depends of the functioning mode
- Overflow IRQ specifies if an interrupt is to be generated on timer/counter 2 overflow
- Compare Match IRQ specifies if an interrupt is to be generated on timer/counter 2 compare match
- Timer Value specifies the initial value of timer/counter 2 at startup
- Compare specifies the initial value of timer/counter 2 output compare register.

If timer/counter 2 interrupts are used the following interrupt service routines may be defined by the CodeWizardAVR:

- timer2\_ovf\_isr for timer/counter overflow
- timer2\_comp\_isr for timer/counter output compare match.

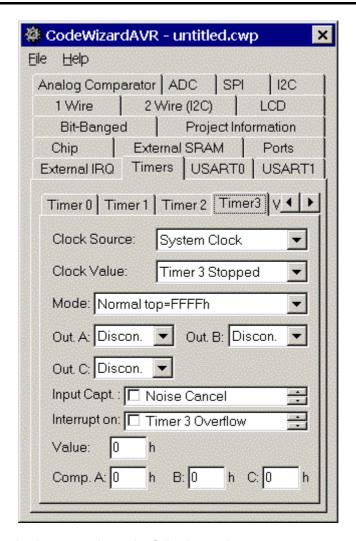

By selecting the **Timer 3** tab you can have the following options:

- Clock Source specifies the timer/counter 3 clock pulse source
- Clock Value specifies the timer/counter 3 clock frequency
- Mode specifies if the timer/counter 3 functioning mode
- Out. A specifies the function of the timer/counter 3 output A and depends of the functioning mode
- Out. B specifies the function of the timer/counter 3 output B and depends of the functioning mode
- Out. C specifies the function of the timer/counter 3 output C and depends of the functioning mode
- Inp Capt. specifies the timer/counter 3 capture trigger edge and if the noise canceler is to be used
- **Interrupt on** specifies if an interrupt is to be generated on timer/counter 3 overflow, input capture and compare match
- Timer Value specifies the initial value of timer/counter 3 at startup
- Comp. A, B and C specifies the initial value of timer/counter 3 output compare registers A, B and C.

If timer/counter 1 interrupts are used the following interrupt service routines may be defined by the CodeWizardAVR:

- timer1 ovf isr for timer/counter overflow
- timer1\_comp\_isr or timer1\_compa\_isr, timer1\_compb\_isr and timer1\_copmc\_isr for timer/counter output compare match
- timer1 capt isr for timer/counter input capture

By selecting the Watchdog tab you can configure the watchdog timer.

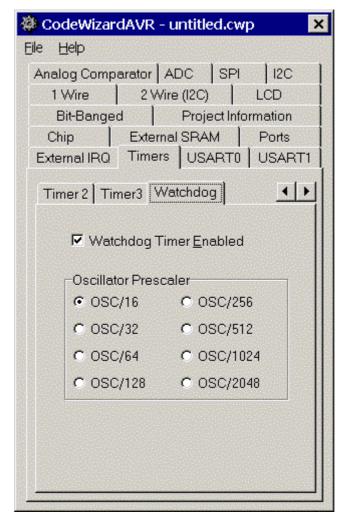

Checking the **Watchdog Timer Enabled** check box activates the watchdog timer. You will have then the possibility to set the watchdog timer's **Oscillator Prescaller**. In case the watchdog timer is enabled, you must include yourself the appropriate code sequences to reset it periodically. Example:

#asm("wdr")

For more information about the watchdog timer you must consult the Atmel data sheet for the chip that you use.

### 5.6 Setting the UART or USART

By selecting the **UART** tab of the CodeWizardAVR, you can specify the UART configuration.

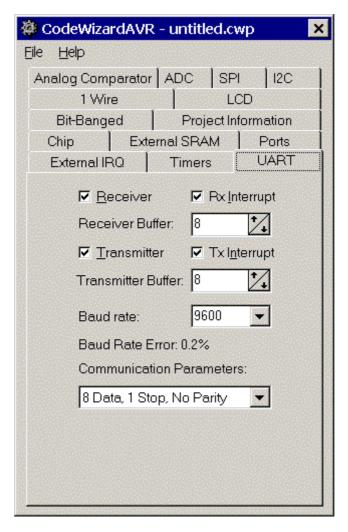

Checking the **Receiver** check box activates the UART receiver.

The receiver can function in the following modes:

- polled, the Rx Interrupt check box isn't checked
- interrupt driven circular buffer, the **Rx Interrupt** check box is checked.

In the interrupt driven mode you can specify the size of the circular buffer using the **Receiver Buffer** spinedit box.

Checking the **Transmitter** check box activates the UART transmitter.

The transmitter can function in the following modes:

- polled, the Tx Interrupt check box isn't checked
- interrupt driven circular buffer, the **Tx Interrupt** check box is checked.

In the interrupt driven mode you can specify the size of the circular buffer using the **Transmitter Buffer** spinedit box.

The communication Baud rate can be specified using the **UART Baud Rate** list box. CodeWizardAVR will automatically set the UBRR according to the Baud rate and AVR chip clock frequency. The Baud rate error for these parameters will be calculated and displayed.

The **Communications Parameters** list box allows you to specify the number of data bits, stop bits and parity used for serial communication.

For devices featuring an **USART** there will be an additional **Mode** list box.

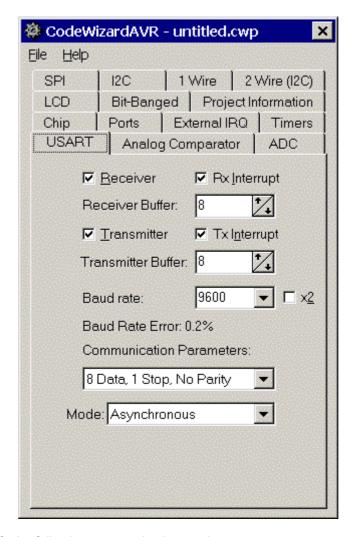

It allows you to specify the following communication modes:

- Asynchronous
- Synchronous Master, with the UCSRC register's UCPOL bit set to 0
- Synchronous Master, with the UCSRC register's UCPOL bit set to 1
- Synchronous Slave, with the UCSRC register's UCPOL bit set to 0
- Synchronous Slave, with the UCSRC register's UCPOL bit set to 1.

The serial communication is realized using the Standard Input/Output Functions **getchar**, **gets**, **scanf**, **putchar**, **puts** and **printf**.

For interrupt driven serial communication, CodeWizardAVR automatically redefines the basic **getchar** and **putchar** functions.

The receiver buffer is implemented using the global array rx\_buffer.

The global variable **rx\_wr\_index** is the **rx\_buffer** array index used for writing received characters in the buffer.

The global variable **rx\_rd\_index** is the **rx\_buffer** array index used for reading received characters from the buffer by the **getchar** function.

The global variable **rx\_counter** contains the number of characters received in **rx\_buffer** and not yet read by the **getchar** function.

If the receiver buffers overflows the rx\_buffer\_overflow global bit variable will be set.

The transmitter buffer is implemented using the global array **tx\_buffer**.

The global variable **tx\_wr\_index** is the **tx\_buffer** array index used for writing in the buffer the characters to be transmitted.

The global variable **tx\_rd\_index** is the **tx\_buffer** array index used for reading from the buffer the characters to be transmitted by the **putchar** function.

The global variable **tx\_counter** contains the number of characters from **tx\_buffer** not yet transmitted by the interrupt system.

For devices with 2 UARTs, respectively 2 USARTs, there will be two tabs present: **UART0** and **UART1**, respectively **USART0** and **USART1**.

The functions of configuration check and list boxes will be the same as described above.

The UART0 (USART0) will use the normal **putchar** and **getchar** functions. In case of interrupt driven buffered communication, UART0 (USART0) will use the following variables: rx\_buffer0, rx\_wr\_index0, rx\_rd\_index0, rx\_counter0, rx\_buffer\_overflow0, tx\_buffer0, tx\_wr\_index0, tx\_rd\_index0, tx\_counter0.

The UART1 (USART1) will use the **putchar1** and **getchar1** functions. In case of interrupt driven buffered communication, UART1 (USART1) will use the following variables: rx\_buffer1, rx\_wr\_index1, rx\_rd\_index1, rx\_counter1, rx\_buffer\_overflow1, tx\_buffer1, tx\_wr\_index1, tx\_rd\_index1, tx\_counter1.

All serial I/O using functions declared in **stdio.h**, will be done using UART0 (USART0).

### 5.7 Setting the Analog Comparator

By selecting the **Analog Comparator** tab of the CodeWizardAVR, you can specify the analog comparator configuration.

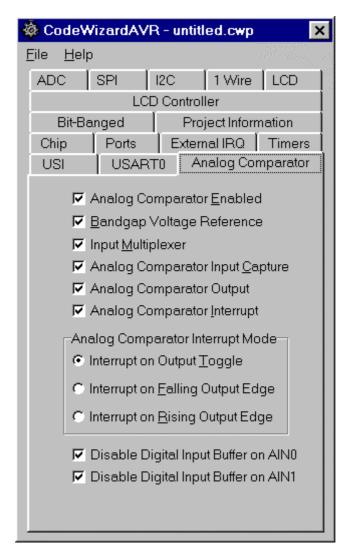

Checking the **Analog Comparator Enabled** check box enables the on-chip analog comparator. Checking the **Bandgap Voltage Reference** check box will connect an internal voltage reference to the analog comparator's positive input.

Checking the **Input Multiplexer** check box will connect the ADCs analog multiplexer to the analog comparator's negative input.

If you want to generate interrupts if the analog comparator's output changes state, then you must check the **Analog Comparator Interrupt** check box.

The type of output change that triggers the interrupt can be specified in the **Analog Comparator Interrupt Mode** settings.

If the analog comparator's output is to be used for capturing the state of timer/counter 1 then the **Analog Comparator Input Capture** check box must be checked.

The **Disable Digital Input Buffer on AIN0**, respectively **Disable Digital Input Buffer on AIN1** check boxes, if checked, will deactivate the digital input buffers on the AIN0, respectively AIN1 pins, thus reducing the power consumption of the chip.

The corresponding bits in the PIN registers will always read 0 in this case.

Some of this check boxes may not be present on all the AVR chips.

If the analog comparator interrupt is enabled, the CodeWizardAVR will define the **ana\_comp\_isr** interrupt service routine.

## 5.8 Setting the Analog-Digital Converter

Some AVR chips contain an analog-digital converter (ADC). By selecting the **ADC** tab of the CodeWizardAVR, you can specify the ADC configuration.

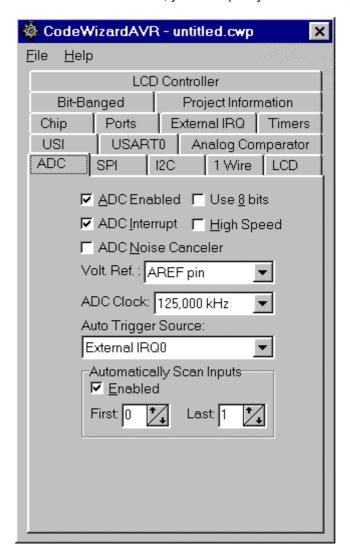

Checking the ADC Enabled check box enables the on-chip ADC.

On some AVR devices only the 8 most significant bits of the AD conversion result can be used. This feature is enabled by checking the **Use 8 bits** check box.

Some AVR devices allow the ADC to use a high speed conversion mode, but with lower precision. This feature is enabled by checking the **High Speed** check box.

If the ADC has an internal reference voltage source, than it can be selected using the **Volt. Ref.** list box or activated by checking the **ADC Bandgap** check box.

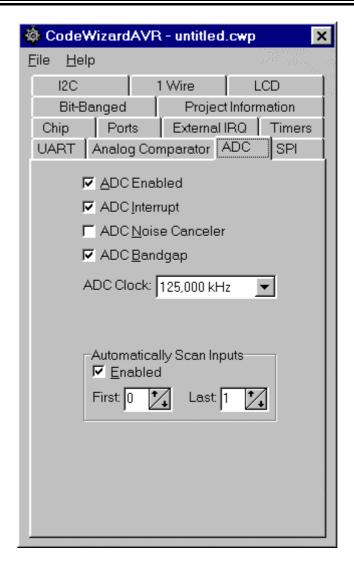

Some AVR devices allow the AD conversion to be triggered by an event which can be selected using the **Auto Trigger Source** list box.

If you want to generate interrupts when the ADC finishes the conversion, then you must check the **ADC Interrupt** check box.

If ADC interrupts are used you have the possibility to enable the following functions:

- by checking the **ADC Noise Canceler** check box, the chip is placed in idle mode during the conversion process, thus reducing the noise induced on the ADC by the chip's digital circuitry
- by checking the **Automatically Scan Inputs Enabled** check box, the CodeWizardAVR will generate code to scan an ADC input domain and put the results in an array. The start, respectively the end, of the domain are specified using the **First Input**, respectively the **Last Input**, spinedit boxes.

If the automatic inputs scanning is disabled, then a single analog-digital conversion can be executed using the function:

#### unsigned int read\_adc(unsigned char adc\_input)

This function will return the analog-digital conversion result for the input **adc\_input**. The input numbering starts from 0.

If interrupts are enabled the above function will use an additional interrupt service routine **adc\_isr**. This routine will store the conversion result in the **adc\_data** global variable.

If the automatic inputs scanning is enabled, the **adc\_isr** service routine will store the conversion results in the **adc\_data** global array. The user program must read the conversion results from this array.

For some chips, like the Atmega169V/L, there is also the possibility to disable the digital input buffers on the inputs used by the ADC, thus reducing the power consumption of the chip.

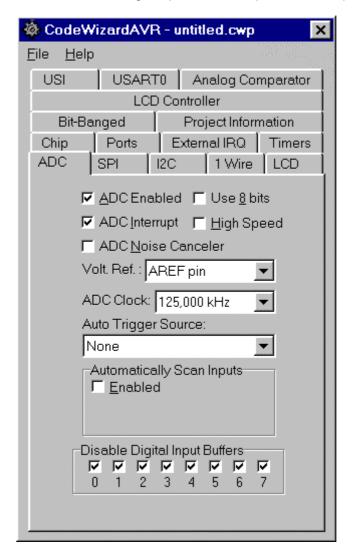

This is accomplished by checking the corresponding **Disable Digital Input Buffers** check boxes. If the **Automatically Scan Inputs** option is enabled, then the corresponding digital input buffers are automatically disabled for the ADC inputs in the scan range.

### 5.9 Setting the SPI Interface

By selecting the SPI tab of the CodeWizardAVR, you can specify the SPI interface configuration.

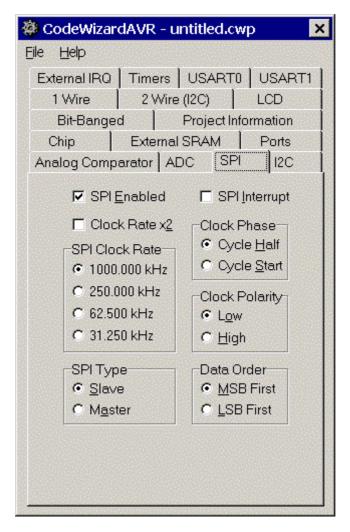

Checking the SPI Enabled check box enables the on-chip SPI interface.

If you want to generate interrupts upon completion of a SPI transfer, then you must check the **SPI Interrupt** check box.

You have the possibility to specify the following parameters:

- SPI Clock Rate used for the serial transfer
- Clock Phase: the position of the SCK strobe signal edge relative to the data bit
- Clock Polarity: low or high in idle state
- SPI Type: the AVR chip is master or slave
- Data Order in the serial transfer.

Checking the Clock Rate x2 check box, available for some AVR chips, will double the SPI Clock Rate.

For communicating through the SPI interface, with disabled SPI interrupt, you must use the **SPI Functions**.

If the SPI interrupt is enabled, you must use the **spi\_isr** interrupt service routine, declared by the CodeWizardAVR.

# 5.10 Setting the Universal Serial Interface - USI

By selecting the **USI** tab of the CodeWizardAVR, you can specify the USI configuration. The USI operatinging mode can be selected using the **Mode** list box. One of the USI operating modes is the **Three Wire (SPI)** mode:

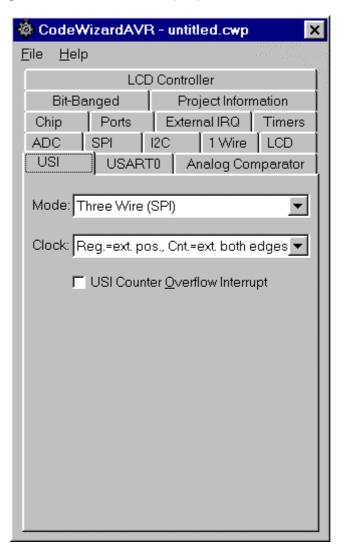

The USI can also operate in the Two Wire (I2C) mode:

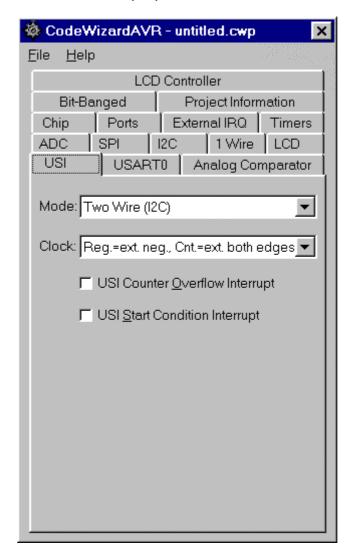

The **Shift Reg. Clock** list box sets the clock source for the USI Shift Register and Counter.

As both the USI Shift Register and Counter are clocked from the same clock source, the USI Counter may be used to count the number of received or transmitted bits and generate an overflow interrupt when the data transfer is complete.

Checking the **USI Counter Overflow Interrupt** check box will generate code for an interrupt service routine that will be executed upon the overflow of the USI Counter.

If the **USI Start Condition Interrupt** check box is checked then the CodeWizardAVR will generate code for an interrupt service routine that will be executed when a Start Condition is detected on the I2C bus in USI **Two Wire** operating mode.

# 5.11 Setting the I<sup>2</sup>C Bus

By selecting the **I**<sup>2</sup>**C** tab of the CodeWizardAVR, you can specify the I<sup>2</sup>C bus configuration.

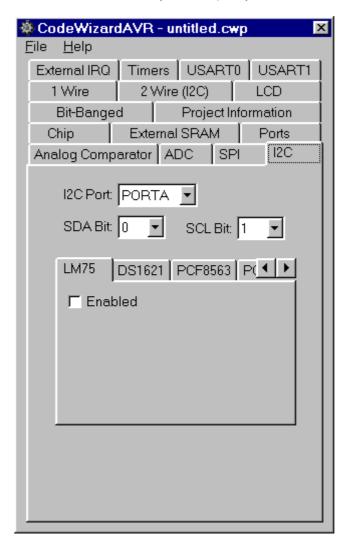

Using the  $I^2C$  Port list box you can specify which port is used for the implementation of the  $I^2C$  bus. The SDA Bit and SCL Bit list boxes allow you to specify which port bits the  $I^2C$  bus uses.

### 5.11.1 Setting the LM75 devices

If you use the LM75 temperature sensor, you must select the **LM75** tab and check the **LM75** Enabled check box.

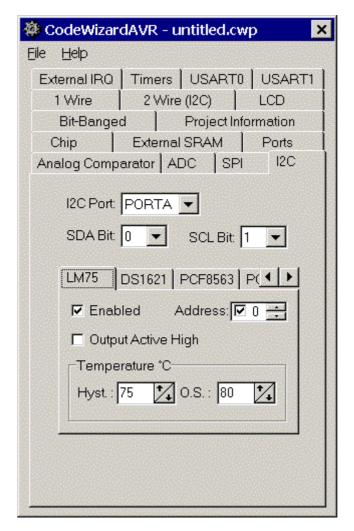

The **LM75 Address** list box allows you to specify the 3 lower bits of the I<sup>2</sup>C addresses of the LM75 devices connected to the bus. Maximum 8 LM75 devices can be used.

The **Output Active High** check box specifies the active state of the LM75 O.S. output.

The **Hyst.**, respectively **O.S.**, spinedit boxes specify the hysterezis, respectively O.S. temperatures.

The LM75 devices are accessed through the **National Semiconductor LM75 Temperature Sensor Functions**.

## 5.11.2 Setting the DS1621 devices

If you use the DS1621 thermometer/thermostat, you must select the **DS1621** tab and check the **DS1621 Enabled** check box.

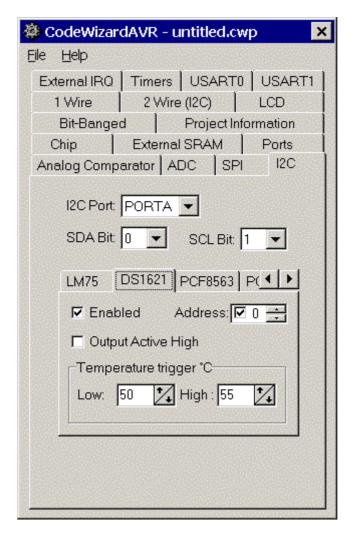

The **Output Active High** check box specifies the active state of the DS1621 Tout output. The **Low**, respectively **High**, spinedit boxes specify the low, respectively high temperatures trigger temperatures for the Tout output.

The DS1621 devices are accessed through the **Dallas Semiconductor DS1621 Thermometer/Thermostat** functions.

### 5.11.3 Setting the PCF8563 devices

If you use the PCF8563 RTC, you must select the PCF8563 tab and check the PCF8563 Enabled check box.

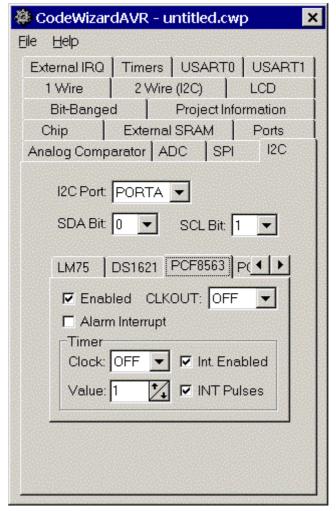

The **CLKOUT** list box specifies the frequency of the pulses on the CLKOUT output.

The **Alarm Interrupt** check box enables the generation of interrupts, on the INT pin, when the alarm conditions are met.

The **Timer|Clock** list box specifies the countdown frequency of the PCF8563 Timer.

If the **Int. Enabled** check box is checked, an interrupt will be generated when the Timer countdown value will be 0.

If the **INT Pulses** check box is checked, the INT pin will issue short pulses when the Timer countdown value reaches 0.

The Timer|Value spinedit box specifies the Timer reload value when the countdown reaches 0.

The PCF8563 devices are accessed through the Philips PCF8563 Real Time Clock Functions.

### 5.11.4 Setting the PCF8583 devices

If you use the PCF8583 RTC, you must select the **PCF8583** tab and check the **PCF8583 Enabled** check box.

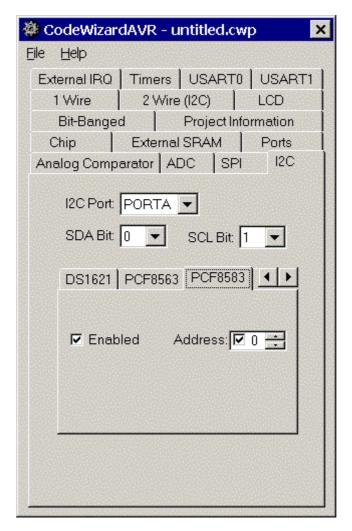

The **PCF8583 Address** list box allows you to specify the low bit of the I<sup>2</sup>C addresses of the PCF8583 devices connected to the bus. Maximum 2 PCF8583 devices can be used.

The PCF8583 devices are accessed through the Philips PCF8583 Real Time Clock Functions.

### 5.11.5 Setting the DS1307 devices

If you use the DS1307 RTC, you must select the **DS1307** tab and check the **DS1307 Enabled** check box.

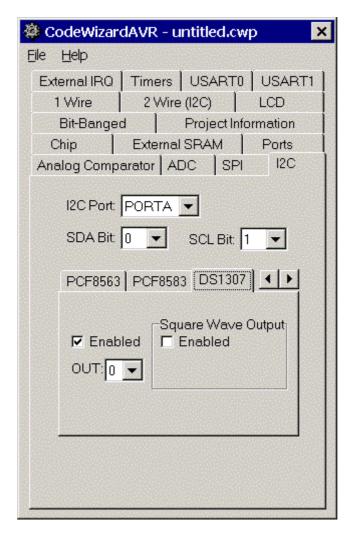

The DS1307 device is accessed through the **Dallas Semiconductor DS1307 Real Time Clock Functions**.

In case the square wave signal output is disabled, the state of the SQW/OUT pin can be specified using the **OUT** list box.

By checking the **Square Wave Output Enabled** check box a square wave signal will be available on the DS1307's SQW/OUT pin. The frequency of the square wave can be selected using the **Freq.** list box.

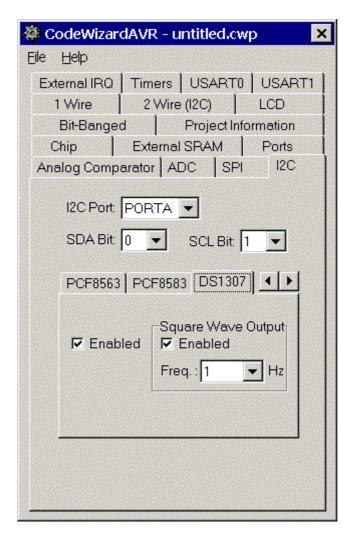

# 5.12 Setting the 1 Wire Bus

By selecting the 1 Wire tab of the CodeWizardAVR, you can specify the 1 Wire bus configuration.

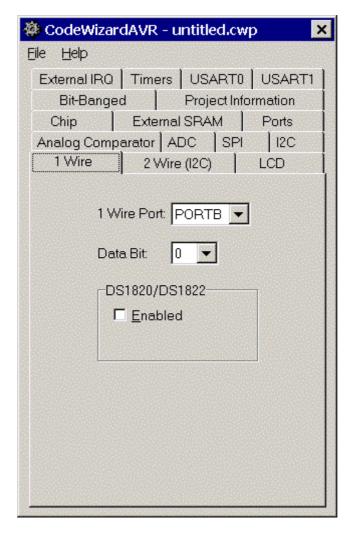

Using the **1 Wire Port** list box you can specify which port is used for the implementation of the 1 Wire bus.

The **Data Bit** list box allows you to specify which port bit the 1 Wire bus uses.

If you use the DS1820/DS18S20 temperature sensors, you must check the **DS1820/DS18S20 Enabled** check box.

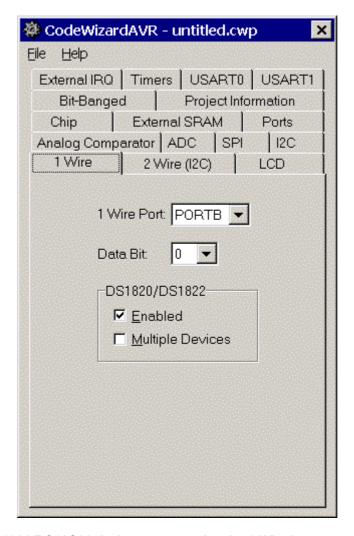

If you use several DS1820/DS18S20 devices connected to the 1 Wire bus, you must check the **Multiple Devices** check box. Maximum 8 DS1820/DS18S20 devices can be connected to the bus. The ROM codes for these devices will be stored in the **ds1820\_rom\_codes** array.

The DS1820/DS18S20 devices can be accessed using the **Dallas Semiconductor DS1820/DS18S20 Temperature Sensors Functions**.

## 5.13 Setting the 2 Wire Bus

By selecting the **2 Wire** (I<sup>2</sup>C) tab of the CodeWizardAVR, you can specify the 2 Wire bus interface configuration.

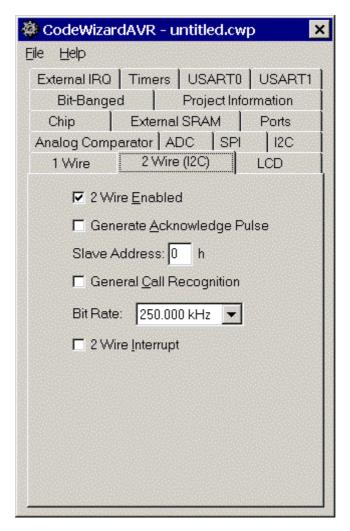

The AVR chip's 2 Wire interface can be enabled by checking the **2 Wire Enabled** check box. If the **Generate Acknowledge Pulse** check box is checked the ACK pulse on the 2 Wire bus is generated if one of the following conditions is met:

- the device's own slave address has been received;
- a General Call has been received and the **General Call Recognition** check box is checked;
- a data byte has been received in master receiver or slave receiver mode.

If the **Generate Acknowledge Pulse** check box is not checked, the chip's 2 Wire interface is virtually disconnected from the 2 Wire bus. This check box will set the state of the TWEA bit of the TWCR register.

The **Slave Address** edit box sets the slave address of the 2 Wire serial bus unit. This address must be specified in hexadecimal and will be used to initialize the bits 1..7 of the TWAR register. Checking the **General Call Recognition** check box, enables the recognition of the General Call given over the 2 Wire bus. This check box will set the state of the TWGCE bit of the TWAR register. The **Bit Rate** list box allows you to specify maximum frequency of the pulses on the SCL 2 Wire bus line. It will affect the value of the TWBR register.

As both the receiver and transmitter may stretch the duration of the low period of the SCL line, when waiting for response, the frequency of the pulses may be lower than specified.

If the **2 Wire Interrupt** check box is checked, the 2 Wire interface will generate interrupts. These interrupts will be serviced by the **twi\_isr** function.

### 5.14 Setting the ATmega169 LCD Controller

By selecting the **LCD Controller** tab of the CodeWizardAVR, you can specify the configuration of the LCD controller built in the ATmega169V/L chips.

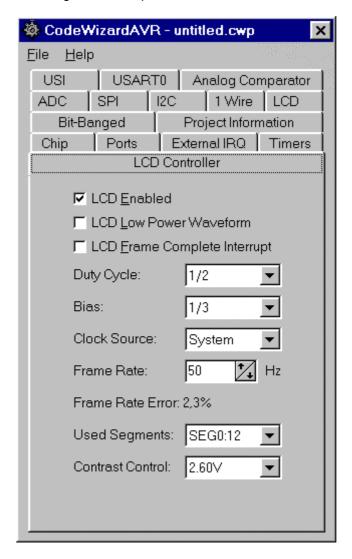

The ATmega169V/L on chip LCD controller can be enabled by checking the **LCD Enabled** check box. By checking the **LCD Low Power Waveform** check box, the low power waveform will be outputted on the LCD pins. This allows reducing the power consumption of the LCD.

If the **LCD Frame Complete Interrupt** check box is checked, the LCD controller will generate an interrupt at the beginning of a new frame. In low power waveform mode this interrupt will be generated every second frame. The frame complete interrupt will be serviced by the **lcd\_sof\_isr** function.

The **LCD Duty Cycle** list box selects one of the following duty cycles: Static,  $\overline{1}/2$ ,  $\overline{1}/3$  or 1/4.

The **LCD Bias** list box selects the 1/3 or 1/2 bias. Please refer to the documentation of the LCD manufacturer for bias selection.

The **Clock Source** list box selects the system clock or an external asynchronous clock as the LCD controller clock source.

The **Frame Rate** spin edit allows specifying the LCD frame rate.

The LCD Frame Rate Register (LCDFRR) is initialized based on the frequency of the clock source and the obtainable frame rate, that is as close as possible to the one that was specified. The **Frame Rate Error** is calculated based on the specified **Frame Rate** and the real one obtained from LCDFRR.

The **Used Segments** list box setting determine the number of port pins used as LCD segment drivers.

The **Contrast Control** list box specifies the maximum voltage on LCD segment and common pins **VLCD**. The **VLCD** range is between 2.60 and 3.35 Vcc.

#### 5.15 Setting the LCD

By selecting the **LCD** tab of the CodeWizardAVR, you can specify the LCD configuration.

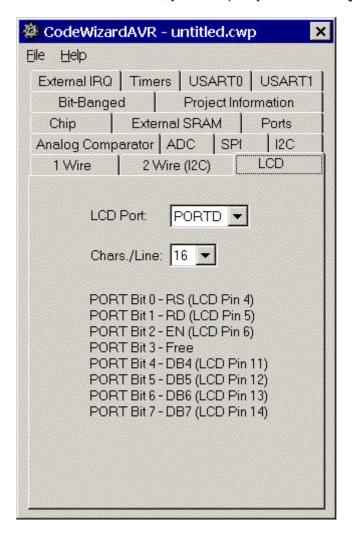

Using the **LCD Port** list box you can specify which port is used for connecting the alphanumeric LCD. The **Chars./Line** list box allows you to specify the number of characters per display line. This value is used by the **Icd\_init** function.

The LCD can be accessed using the standard LCD Functions.

### 5.16 Setting Bit-Banged Peripherals

By selecting the **Bit-Banged** tab of the CodeWizardAVR, you can specify the configuration of the peripherals connected using the bit-banging method.

If you use the DS1302 RTC, you must select the **DS1302** tab.

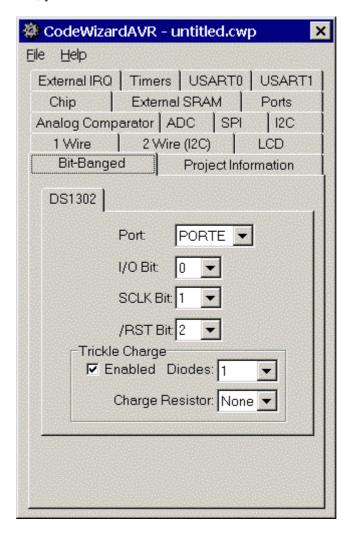

Using the **Port** list box you can specify which port is used for connecting with the DS1302. The **I/O Bit**, **SCLK Bit** and **/RST Bit** list boxes allow you to specify which port bits are used for this. The DS1302's trickle charge function can be activated by checking the **Trickle Charge|Enabled** check box.

The number of diodes, respectively the charge resistor value, can be specified using the **Trickle Charge|Diodes**, respectively **Trickle Charge|Resistors**, list boxes.

The DS1302 device is accessed through the **Dallas Semiconductor DS1302 Real Time Clock Functions**.

# 5.17 Specifying the Project Information

By selecting the **Project Information** tab, you can specify the information placed in the comment header, located at the beginning of the C source file produced by CodeWizardAVR.

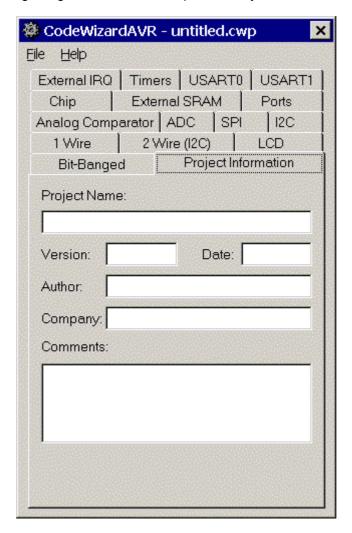

You can specify the **Project Name**, **Date**, **Author**, **Company** and **Comments**.

### 6. License Agreement

#### 6.1 Software License

The use of CodeVisionAVR indicates your understanding and acceptance of the following terms and conditions. This license shall supersede any verbal or prior verbal or written, statement or agreement to the contrary. If you do not understand or accept these terms, or your local regulations prohibit "after sale" license agreements or limited disclaimers, you must cease and desist using this product immediately.

This product is © Copyright 1998-2003 by Pavel Haiduc and HP InfoTech S.R.L., all rights reserved. International copyright laws, international treaties and all other applicable national or international laws protect this product. This software product and documentation may not, in whole or in part, be copied, photocopied, translated, or reduced to any electronic medium or machine readable form, without prior consent in writing, from HP InfoTech S.R.L. and according to all applicable laws. The sole owners of this product are Pavel Haiduc and HP InfoTech S.R.L.

### 6.2 Liability Disclaimer

This product and/or license is provided as is, without any representation or warranty of any kind, either express or implied, including without limitation any representations or endorsements regarding the use of, the results of, or performance of the product, its appropriateness, accuracy, reliability, or correctness.

The user and/or licensee assume the entire risk as to the use of this product.

Pavel Haiduc and HP InfoTech S.R.L. do not assume liability for the use of this program beyond the original purchase price of the software. In no event will Pavel Haiduc or HP InfoTech S.R.L. be liable for additional direct or indirect damages including any lost profits, lost savings, or other incidental or consequential damages arising from any defects, or the use or inability to use these programs, even if Pavel Haiduc or HP InfoTech S.R.L. have been advised of the possibility of such damages.

#### 6.3 Restrictions

You may not use, copy, modify, translate, or transfer the programs, documentation, or any copy except as expressly defined in this agreement. You may not attempt to unlock or bypass any "copy-protection" or authentication algorithm utilized by the program. You may not remove or modify any copyright notice or the method by which it may be invoked.

# 6.4 Operating License

You have the non-exclusive right to use any enclosed program only by a single person, on a single computer at a time. You may physically transfer the program from one computer to another, provided that the program is used only by a single person, on a single computer at a

time. In-group projects where multiple persons will use the program, you must purchase an individual license for each member of the group.

Use over a "local area network" (within the same locale) is permitted provided that only a single person, on a single computer uses the program at a time. Use over a "wide area network" (outside the same locale) is strictly prohibited under any and all circumstances.

# 6.5 Back-up and Transfer

You may make one copy of the program solely for "back-up" purposes, as prescribed by international copyright laws. You must reproduce and include the copyright notice on the back-up copy. You may transfer the product to another party only if the other party agrees to the terms and conditions of this agreement, and completes and returns

registration information (name, address, etc.) to Pavel Haiduc and HP InfoTech S.R.L. within 30 days of the transfer. If you transfer the program you must at the same time transfer the documentation and back-up copy, or transfer the documentation and destroy the back-up copy. You may not retain any portion of the program, in any form, under any circumstance.

#### 6.6 Terms

This license is effective until terminated. You may terminate it by destroying the program, the documentation and copies thereof. This license will also terminate if you fail to comply with any terms or conditions of this agreement. You agree upon such termination to destroy all copies of the program and of the documentation, or return them to Pavel Haiduc or HP InfoTech S.R.L. for disposal. Note that by registering this product you give Pavel Haiduc and HP InfoTech S.R.L. permission to reference your name in product advertisements.

## 6.7 Other Rights and Restrictions

All other rights and restrictions not specifically granted in this license are reserved by Pavel Haiduc and HP InfoTech S.R.L.

# 7. Technical Support

Registered users of the commercial version of CodeVisionAVR Standard get one-year free technical support by e-mail.

The free technical support period for the commercial version of CodeVisionAVR Light is six months.

The e-mail support address is: office@hpinfotech.ro

# 8. Contact Information

HP InfoTech S.R.L. can be contacted at:

HP INFOTECH S.R.L. STR. LIVIU REBREANU 13A BL. N20, SC. B, AP. 58 SECTOR 3 BUCHAREST 746311 ROMANIA

phone: +(40)-213261875 fax: +(40)-213261876 GSM: +(40)-723469754

e-mail: office@hpinfotech.ro Internet: http://www.hpinfotech.ro